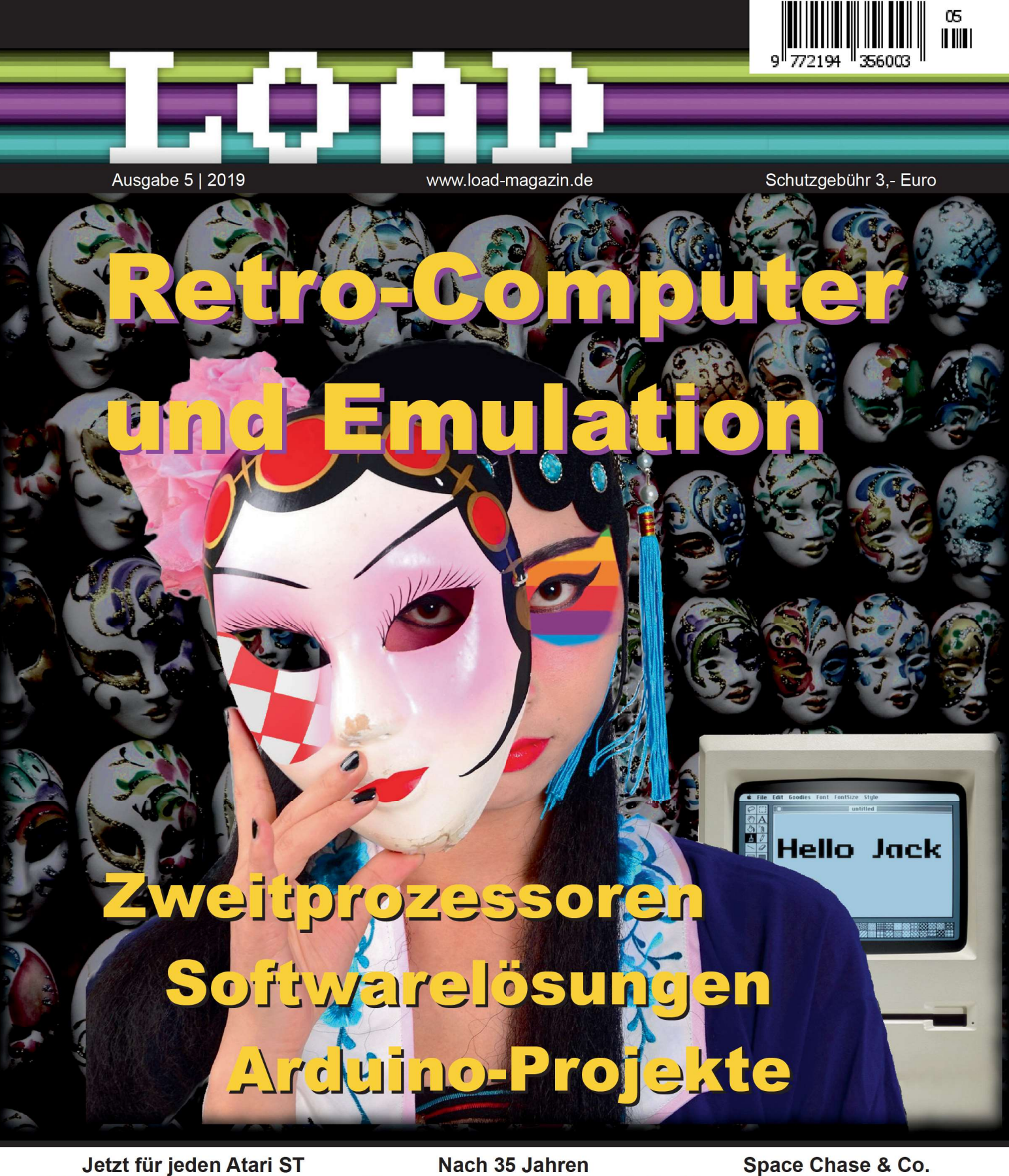

USB- und IDE-Karte

**Hardware-Emulation** Enterprise 128 / ZX PC-Karten für Atari Acom PC Karten

Nach 35 Jahren **Commodore 700 wird** PC-Kompatibel

Wissenschaftlich betrachtet Archäologie der **Digitalisierung** 

Space Chase & Co. **Neue Spiele** 

ISSN 2194-3567

**Commodore C64 in Stereo**  $726/310$ 

**Fernschreiber heute** Ticker im Internet

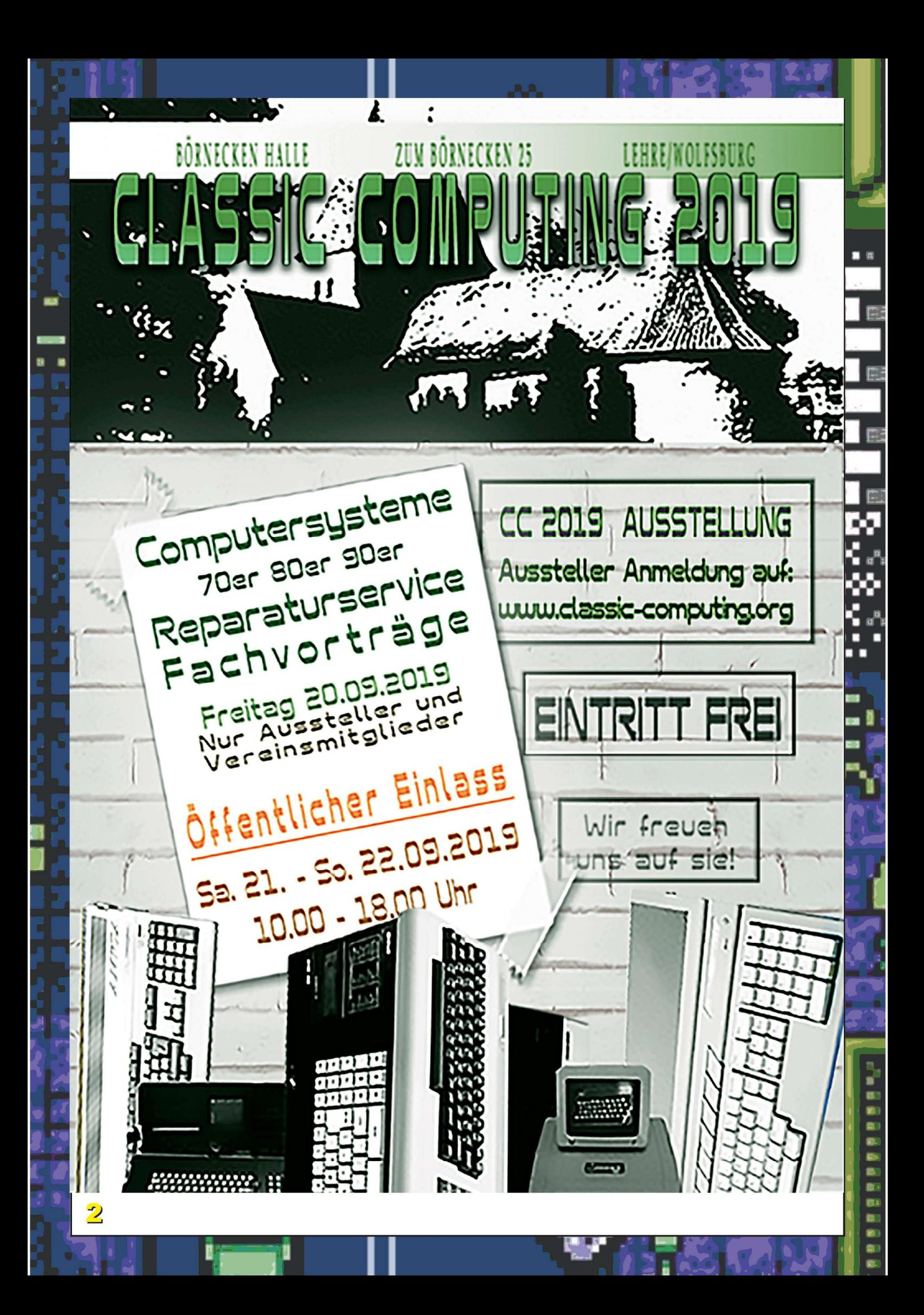

## **readme.txt Inhalt**

Sprechen wir heute in der Computerszene über Emulatoren. so meinen wir oft Software. die Re trocomputer auf aktueller Hardware abbildet. Pro gramme wie "AmigaForever" von Cloanto, Hatari oder VICE machen aus dem Schreibtisch-PC ei nen Amiga, einen Atari oder einen Commodore C64 - zumindest fast. Viel Software der alten Systeme läuft damit, das richtige Retro-Gefühl kommt aber nicht auf

Um diese Emulatoren geht es in dieser Ausgabe der LOAD, dem Magazin des Vereins zum Erhalt klassischer Computer e.V. aber nicht. Emulation ist nämlich weder ein neues Thema. noch an den PC oder den Mac gebunden. Wir müssen schon sehr weit zurückgehen, um die Wurzeln der Emulation zu finden. Im Jahre 1962 setzte IBM in sei ner Produktionsstätte in La Grande (Frankreich) eine Kombination aus Hard- und Software ein. um die Kompatibilität neuer Produkte mit den Vorläu fern zu prüfen. Larry Moss und Stuart Tucker von IBM prägten 1964 für diesen Aufbau den Begriff Emulator". Als 1965 die System/360-Linie offiziell veröffentlicht wurde. war der erste kommerziell verfügbare Emulator für das alte Modell IBM 7070 mit im Lieferumfang

Mit dem Aufstieg des IBM Personal Computers als Defacto-Standard für kleine Rechner haben viele Homecomputer versucht, mit Zusatzhardware die Kompatibilität zu "Big Blue" herzustellen. Manche sind dabei bereits von Haus aus auf den Einsatz als Plattform zur Emulation vorbereitet. Andere Ar chitekturen lassen sich leicht mit Zusatzkarten von Fremdherstellern in einen PC verwandeln. Manchmal sind diese Bestrebungen nicht über das Prototypen-Stadium hinausgekommen. Aber wie wir am Beispiel der Commodore CBM II Serie zeigen, ist dies manchmal nur eine Frage der Zeit.

Ubrigens: Alle Artikel in diesem Heft beschreiben Projekte unserer Mitglieder. Die hier vorgestellten Zweitprozessoren, Einplatinenrechner und Soft warelösungen sind bei den Mitgliedern persönlich im Einsatz. Sie lesen also Informationen aus alle rerster Hand !

Genießen Sie nun die 5. Ausgabe des LOAD-Ma gazins und lassen Sie sich von der Welt der Re tro-Computer faszinieren

「通過

<u>ua</u> 38 一周间 on. œ 10 **OB COL** 

Ihr *ócwf* 

![](_page_2_Picture_365.jpeg)

## **Tippfaul?**

#### $-$  **Kein Problem!**

Alle Links aus diesem Heft, Zusatzinforma ionen, Korrekturen und Diskussionsbeiträge finden Sie unter

*https://www. classic comp utin g. de/Ioad5* 

## **Veranstaltungskalender**

#### **April**

#### **9.Luhecon**

13. 04.2019. 10:00-23:59 SchloBplatz 11, 21423 Winsen (Luhe) www.forum64.de

#### **OCM - Arcadebereich**  13.04.2019. 14.'00-19.'00 OCM | Bahnhofsplatz 10, 26122 Oldenburg

wwwcomputermuseum-oldenburg. de/

#### **Retro-Aktiv Kaiserslautern**  26.04.2019 18:00-23100

Rudolf-Breitscheid-straBe 65. 67655 Kaiserslautern http://www.retro-aktiv.de/

#### **Mai**

#### **OCM - Arcadebereich**

11.05.2019. 14500-19.'OO OCM | Bahnhofsplatz 10, 26122 Oldenburg *vwwlc* computermuseum-oldenburg.de/

#### **Lange Nacht der Computerspiele**

11.05.2019. 14:00-01:00 Universität Leipzig - Lipsius-Bau, Karl-Liebknecht Straße 145, 04277 Leipzig https://computerspielenacht.htwk-leipzig.de

#### **Amiga Ost**

18.05.2019 ab 08.'30 Halle Messe | Messestrasse 10, 06116 Halle https://www.a1k.org/forum/showthread.php?t=66858

#### **Retro-Aktiv Kaiserslautern**

31.05.2019 18.'00 - 23100 Rudolf-Breitscheid-Straße 65, 67655 Kaiserslautern http://www.retro-aktiv.de/

#### Juni

**OCM - Arcadebereich**  08.06.2019. 14:00-19:00 OCM | Bahnhofsplatz 10, 26122 Oldenburg www.computermuseum-oldenburg.de/

#### **DoReco #61**

15. 06. 2019. 08- 18.'00 Uhr Syburger Str. 75, 44265 Dortmund http://www.doreco.de

#### **Hair con #4**

29. 06. 2019 ab 09.'00 Uhr Wörther Str. 1a, 64750 Haingrund http://www.homecon.org/termine/

#### **10.Luhecon**

29.06.2019. 10.'00 - 23.'59 SchloBplatz 11, 21423 Winsen (Luhe) *wwvuforum64.de* 

#### **Retro-computertreff Niedersachsen #22**

29.06.2019, 10.00 - 19:00 An der Wollebahn 1, 30519 Hannover<br>www.classic-computing.de

#### **Retro-Aktiv Kaiserslautern**

28.06.2019 18:00 - 23:00 Rudolf-Breitscheid-straBe 65. 67655 Kaiserslautern http://www.retro-aktiv.de/

#### Juli

#### **OCM - Arcadebereich**

13.07.2019. 14.'00 - 19.'00 OCM | Bahnhofsplatz 10, 26122 Oldenburg www.computermuseum-oldenburg.de/

**Retro-Aktiv Kaiserslautern**  26.07.2019 *18100 -* 23500 Rudolf-Breitscheid-straBe 65. 67655 Kaiserslautern http://www *retro-aktiu de/Titel* 

#### **RETRothek der Stadtbibliothek Karlsruhe**

*27. Juli* 2019 10.'00 - 20.'00 Ständehausstraße 2, 76133 Karlsruhe https://www.karlsruhe.de/b2/bibliotheken/stadtbibliot hek/retrothek.de

#### **August**

#### **OCM - Arcadebereich**

www.computermuseum-oldenburg.de/ 10.08.2019. 14:00 - 19:00 OCM | Bahnhofsplatz 10, 26122 Oldenburg

#### **Retro-Aktiv Kaiserslautern**

http://www.retro-aktiv.de/ 30. 08. 2019 18.'00 - 23.'00 Rudolf-Breitscheid-straBe 65. 67655 Kaiserslautern

#### **RETROLUTION!2019**

 $31.08.2019$  ab  $10:00$  Uhr 01.09.2019 ab 09:00 Uhr Kulturhalle Steinheim | LudwigstraBe 67, 63456 Hanau wwwhomecon. org

#### **September**

#### **Hair con #4**

01.09.2019 ab 09:00 Uhr Wörther Str. 1a, 64750 Haingrund http://www.homecon.org/termine/

**DoReco #62 - Party 11 Hard at Altenmellrich**  13..09 (12.'00) bis 15.09.2019 *(14.'00)* 

Alter Kirchweg 2, 59609 Anréchte http."//www. *doreco.de* 

#### **OCM - Arcadebereich**

14.09.2019, 14:00 - 19:00 OCM | Bahnhofsplatz 10, 26122 Oldenburg wwwcomputermuseum-oldenburg.de/

### **Classic Computing**

20.09.2019 ab *10.'00 (Ausstellertag)*  21. - 22.09.2019 *von 10.'00 bis 18.'00 (Offentlich)*  Zum Bérnecken 15. 38165 Lehre www. *classic-computing. de/veranstaltungen/cc-2019/* 

#### **Retro-Aktiv Kaiserslautern**

27.09.2019 18:00 - 23:00 Rudolf-Breitscheid-straBe 65. 67655 Kaiserslautern http://www.retro-aktiv.de/

#### **Oktober**

#### **Vintage Computer Festival Berlin**

12. und 13.10.2019. 10:00 - 20:00 Historische LadestraBe des Deutschen Technikmuseums | Méckernstr. 26, 10963 Berlin www.vcfb.de

12. 10.2019. 14.'00 - 19.'00 OCM | Bahnhofsplatz 10, 26122 Oldenburg vwvwcomputermuseum-oldenburg.de/

#### **Amiga34 Germany**

*12. und 13.10.2019 ab 10.'00*  Rheinisches Landestheater | Oberstraße 95, 41460 **Neuss** https://www.eventbrite.de/e/amiga34-germany-

tickets-52981026677

#### **Amiga Meeting Nord**

*18. 10. (18.'00) bis 20. 10.2019 (abends)*  "Kiek in!", Gartenstraße 32, 24534 Neumünster http://www.amigameeting.de/

#### **Retro-Aktiv Kaiserslautern**

25. 10.2019 18.'00 - 23.'00 Rudolf-Breitscheid-strafie 65. 67655 Kaiserslautern http://www.retro-aktiv.de/

#### **November**

#### **OCM - Arcadebereich**

09.11.2019, 14:00 - 19:00 OCM | Bahnhofsplatz 10, 26122 Oldenburg wwwcomputermuseum-oldenburg. de/

#### **Das ETWAS andere Usertreffen**

30. 10. - 03. 11.2019 Gastof ,,Zur Traube" | Beerfelder Strasse 2, 64757 Finkenbach https.°//wwwcalk. *org/forum/showthread.php?t=69022* 

#### **Retro-Aktiv Kaiserslautern**

29. 11. 2019 **18:00 - 23:00** Rudolf-Breitscheid-strafie 65. 67655 Kaiserslautern http://www.retro-aktiv.de/

#### **11.Luhecon**

30. 11.2019. 10.'00 - 23.~59 Schloßplatz 11, 21423 Winsen (Luhe) www.forum64.de

#### **Dezember**

#### **OCM - Arcadebereich**

12. 10.2019. 14.'00 - 19.'00 OCM | Bahnhofsplatz 10, 26122 Oldenburg www.computermuseum-oldenburg.de/

#### **DoReco #63**

14.12.2019, 10-20:00 Uhr Syburger Str. 75, 44265 Dortmund http://www *dorecade* 

Fehlt Ihre Veranstaltung? Einfach eine Mail an *redaktion@Ioad-magazin.de*  senden!

ø. a. s.

## **Hier ging es rund**

**2 PARTIES WAS ALLES** 

k and

**JAN** 

**RANGE** 

 $\bf 1$ 

## **Unsere Veranstaltungen 2018**

Auf unseren Veranstaltungen ist immer etwas los. Hier treffen sich Vereinsmitglieder, Freunde und Freaks aus anderen Grup Pen und Foren und viele Gäste, die einfach einmal Rechner aus alten Zeiten in Aktion erle ben möchten

Wir nutzen unsere Treffen zum praktischen Erfahrungs austausch und zum Fach simpeln. Und natürlich spielen wir auch - alte Spiele sowieso und gern auch Neuerscheinungen für alte Rechner

 $\blacksquare$ 

Meist sind auch Hardware Experten mit dabei, die de rekte Geräte gleich vor Ort wieder instand setzen. Lötkolben, Oszilloskop und Logikanalysator sind keine Fremdworte für uns

Unsere Veranstaltungen sind meistens öffentlich. Gäste sind willkommen und können zuschauen und mitmachen. Was das kostet? Nichts! Die Teil nahme an unseren Veranstaltungen ist kosten los.

Unsere Treffen finden im ganzen Bundesgebiet statt. Regelmäßige Ver anstaltungen gibt es in zum Beispiel in Hanno ver, Wolfsburg, Stuft gart, Waiblingen, Augs burg und Bad Säckin gen. Und es werden von Jahr zu Jahr mehr. Au ßerdem findet unsere große Vereinzu- sam menkunft. die Classic Computing in jedem Jahr an einem anderen Ort statt.

 $Also - bis$  **bald!** 

RADIUS

「<br>「通信

œ

一国國語

œ Œ 10 **OB DB** 

![](_page_4_Picture_8.jpeg)

Lines Shade

## **Kurz berichtet**

#### **Apple II woz Images**

Lange Zeit waren Formate wie DSK oder PO vorherrschend, wenn es darum ging, Abbilder (Images) von Apple II und Apple Ill Disketten zu erzeugen. Nun wird das WOZ Format immer populärer. Im Gegen Satz zu früheren Formaten speichert das WOZ Format alle Geometrieinformationen der Apple Disketten und macht es so möglich, auch kopiergeschützte Disketten zu archivieren. Eine Reihe von Emulatoren unterstützen das WOZ Format bereits direkt

Mit der Firmware ab 0.47 vom Dezember 2018 werden dafür auch die populären DSK, PO und DO Formate unterstützt. Der WDrive wird in Kleinserie gefertigt und kostet mit US-\$ 69,- etwa soviel wie der bekannte SDFloppyll Emulator. (gb)

#### **Links**

Applesauce FDC https://applesaucefdc.com/ documentation/

WDrive: http://kboohk.com

![](_page_5_Picture_7.jpeg)

Um WOZ Abbilder zu erzeugen, ist ein spezieller Controller erforderlich, der App lesauce FDC. Er wird direkt an ein Disk II oder SmartDrive Laufwerk angeschlos Sen. Die Steuerung erfolgt über USB mit einer Software auf MacOS 10.11 oder neuer. Linux oder Windows werden derzeit noch nicht unterstützt. Die Software ermöglicht es auch, die erzeugten Abbild-Dateien zu bearbeiten und auf echte Floppys zurückzuschreiben. Das Deluxe Modell mit der Unterstützung von 5,25 und 3,5 Zoll Disketten kostet US-\$ 285, und wird in Kleinserie vom Entwickler aufgelegt

![](_page_5_Picture_9.jpeg)

Um das WOZ Format an echter Apple ll-Hardware z nutzen. ist seit kurzem mit dem WDrive eine LÖ sung verfügbar. Die kleine Hard Ware-Appliance akzeptiert WOZ Images auf SD Speicherkarten

Das Gerät ist in einem weissen oder transparenten Kunststoffgehäuse (3D Link: Print) lieferbar und wird mittels LCD Dis play und Tasten am Gerät selbst gesteuert. So ersetzt es direkt ein 5.25 Zoll Laufwerk am Disk II Controller oder am externen Floppyport des Apple *I/c.* Smart Drive Funktionen bietet es jedoch nicht

![](_page_5_Picture_12.jpeg)

#### **Atari ST** Spiel Iceblox **Plus**

Karl Hörnell hat sein Spiel lceblox Plus vom Commodore C64 auf den Atari ST portiert. Die erste Version wurde am Link: 31.12.2018 im Atari-Forum.COM veröf fentlicht. Das Spiel gleicht Pengo - auch hier wird in einem Labyrinth gespielt und Eisblöcke müssen verschoben werden ohne dabei vom Gegner getroffen zu wer den. Das Spiel läuft sowohl auf echter Hardware wie einem Atari ST mit TOS 1.04 als auch in der Emulation mit Hatari Grafik und Sound harmonieren gut, Ice blox lässt sich mit Tastatur oder Joystick flüssig spielen. (gb)

![](_page_5_Figure_15.jpeg)

http://atari-forum.com/ viewtopic.php?f=3&t=35020 &hilit=iceblox#p362551

#### **Atari STE Spiel FROGS**

Das vom C64 her bekannte Spiel FROGS ist ein Multiplayer Spiel für den ATARI ST(E), Falcon 030 oder das FPGA Emu latorsystem MIST. Es erlaubt bis zu 4 Spieler, im "Megaparty Mode" sogar 6 Spieler

![](_page_5_Picture_20.jpeg)

Die Verbindung der Rechner erfolgt über die MIDI Schnittstelle. Zur Spielsteuerung lassen sich Joystick, Jagpad oder die Tastatur verwenden. Auf dem MIST sind 4 Joysticks nutzbar, und zwar entweder viermal USB- oder zweimal USB- und zweimal DB9-Joysticks. Beim Atari STE ist der Spielverlauf deutlich flüssiger und der Sound läuft DMA-gestützt. Die Graflk ist zwischen einem ATARI STE- und ei nem Classic C64 Look umschaltbar. FROGS kann von Festplatte oder Disket te gespielt werden. Neben der kostenlo Sen Download-Version wird auch eine "Boxed" Version zum Kauf angeboten (ob)

https://www.hd-videofilm.com/frogs

#### **Update fair m68k AMIGAs**

Hyperion Entertainment hat mit der Versi on 3.1.4 von AmigaOS ein Update des Betriebssystems für klassische m68k AMIGAs freigegeben. Der Hersteller be zeichnet dieses Update von der Größe her mit AmigaOS 3.9 vergleichbar und verweist auf die 320 kByte umfassenden Release Notes. AmigaOS 3.1.4 unter stützt alle Motorola CPUs von 68000 bis 68060 und bringt über 20 neue, aktualisierte oder fehlerbereinigte Kickstart- Mo dule mit. Die Amiga Workbench wurde ebenfalls aktualisiert und ist nun mit Ami gaOS 3.9 vergleichbar

![](_page_5_Picture_26.jpeg)

## **Kurz berichtet**

**-** Das Betriebssystem unterstützt u.a. große Festplatten sowie CDROMs mit Rockridge- und Joilet Extensions. Es sind unterschiedliche Versionen für AMIGA A1200. A4000. A500/A600/A2000. A3000 und A4000T verfügbar. Der Lieferumfang besteht aus 6 Disketten mit Betriebssystem und Workbench und einem Kickstart ROM, passend für das jeweils ausge wählte AMIGA Modell. Die Webseite des Herstellers nennt Distributoren in Deutschland. Die Download-Version wird mit EUR 29,90 angeboten, die Version mit einem Kickstart-ROM für EUR 39.90

#### Link

http://hyperion-entertainment.com

![](_page_6_Picture_4.jpeg)

Trap Runner ist ein klassisches Jump'n Run Spiel. Es läuft auf allen AMIGA Systemen mit OCS/ECS Grafik und in diesem Modus auch auf AGA Systemen. Es be nötigt Kickstart 1.2 und kommt mit nur 1 MB Arbeitsspeicher aus. Dies wurde möglich, weil Trap Runner vollständig in 68000 Assembler geschrieben wurde. Daher passt es auch auf eine einzige 800 KByte-Diskette

Im Spiel muss der Held Jay seine Freundin aus den Klauen eines Bösewichts be freien und dabei Hinternisse überwinden und diverse Gegenstände einsammeln. Die Story ist, wie die Autoren selbst zugeben, nicht sonderlich originell - die Um-Setzung in Grafik und Sound lässt sich aber durchaus sehen. Schon auf einem A500 mit 1 MB RAM ist der Spielablauf sehr flüssig. Das Spiel steht zum Download bereit, eine Boxed-Version soll über ACP&TCP Andreas Magerl vertrieben werden.

#### Link

**a** 

œ œ œ ŵ œ on. œ ø ri 19 **CO** 

https://www.retroguru.com/trap-runner/

r

![](_page_6_Picture_9.jpeg)

#### **Veränderungen im Vorstand**

**I** 

**I** 

**i** 

**I** 

**I** 

**I** 

**l** 

**I**. **II. II. II. Vorstand**<br>| Zum Jahresende hat Björn Benner sei- b **I**. ein erklärt, um sich intensiver seinen<br>Ekkenömtern in einem anderen Verein **Ehrenämtern in einem anderen Verein** d nen Austritt aus dem Vorstand und Verwidmen zu können. Wir danken Björn an dieser Stelle herzlich für das 12-jährige Engagement für den VzEkC!

Das Amt des 1 .stellvertretenden Vorsit zenden hat Florian Stassen dankenwerterweise kommissarisch übernommen.

**. I**  Eine weitere kommissarische Neubeset **I** zung betrifft das Amt des 2. Schiedsrich**ters**, hier hat sich Christa Schuldes s **i** bereiterklärt, das Team in Zukunft zu un- C **!**  Wahlen auf der Jahreshauptversamm **<sup>l</sup>I**  lung 2019 im Amt terstützen. Die kommissarischen Funk tionsträger bleiben bis zu den regulären

Die Gruppe der Moderatoren des Forum **Susanne Floss und Norbert Kötting.** verstärken nun dankenswerterweise

**I** ist im Forum unter Mitglieder » Team zu **i** finden. **I** \_ **Eine aktuelle Liste der Funktionsträger** 

#### **i Mitgliederentwicklung**

**I**  Seit der JHV haben wir leider folgende **IAustritte zu vermelden: Sinclairowski i** (seit 2014), DonChaos (seit 2004), Gla-**Joerg (seit 2013), Webnose (seit 2004).** 

**I** wir seit September 2019 in Summe 29 **!**  Neuzugänge in unseren Reihen begrü **I** möchte ich hier auf die entsprechende **iRubrik im Vereinsforum verweisen. Mit-**<br>Lite März 2010 het der Verein demit 196 **i** te März 2019 hat der Verein damit 186 Auf der Seite der Neuzugänge dürfen ßen. Aufgrund des begrenzten Platzes ordentliche Mitglieder

![](_page_6_Picture_19.jpeg)

**i** 

**i** 

#### **Zukunftspléine**

Bis zur CC19 liegen noch einige Aufga ben vor uns. Vorrangig ist dies neben der Gestaltung und dem Druck neuer Flyer der Umzug unseres Forums und der Webseite auf einen neuen Server. Um diese Aufgabe wird sich federfüh rend unser Admin David Lutz kümmern Zusätzlich haben wir nun einen You-Tube Channel (siehe Link). Hier werden i wir Videos von Vorträgen und Veranstal tungen ablegen. Aktuell sind dort viele Vorträge von der Classic Computing i 2018 zu finden. Hier folgen in der Zukunft weitere interessante Berichte. Zuständig für die Verwaltung des YouTube Channels ist Roman Oswald

#### **Wir gratulieren**

Weiterhin dürfen wir ganz herzlich den j Jubilaren zu Ihrer 10-jährigen Mitglieds- i chaft gratulieren

- Christa Schuldes
- Sabine Lange
- Astrid Mennen
- Michael Hengstmann
- Boris Staud
- Sabine Rudiger
- Sabrina Schulte
- Christian Krenner
- Janina Kunstmann
- Jürgen Maie

Mit besten Grüßen aus dem Vorstand

Stephan Kraus

#### **Link**

**--------------------** 

https://www.youtube.com/channel/ UCceu4gB1XP-mX7IrYPyY1pg

## 8088 Board nach 35 Jahren verfügbar

# **Commodore CBM 700 wind PC-kompatibel**

**ie Commodore CBM-ll Serie Anfang der 1980er Jahre der Gegenentwurf zum aufstrebenden IBM PC. Die Businessmodelle wurden als leistungsstarke Büro maschinen mit einem gefälligen Design geplant, die Privatmodelle sollten im Homecomputer- bereich Fuß fassen. Jedoch konnten sich beide Serien nicht durchsetzen Das lag sowohl an der starken Marktmacht von IBM als auch an technischen Problemen und der Konkurrenz im eigenen Hause in Form des Commodore C64. Einen Rettungsanker sah Commodore darin, den CBM-ll kompatibel zum IBM PC zu machen.** 

Commodore plante dazu einen Compu ter mit der Bezeichnung CBMX256-80 (CBM 730 in Europa) bzw. X128-80 als Spitzenmodell der CBM-ll Linie Details zu diesen Maschinen sind auch im Artikel ab Seite 42 nachzulesen. Diese Maschinen soll ten 256 bzw. 128 kByte RAM besitdas 256kByte Modell außerdem auch **ZWei** Prozessoren. nämlich einen MOS 6509 und einen Intel 8088. Für den Intel-Prozessor waren CP/M 86 und MSDOS ge plant, damit Anwender die reichlich für diese Betriebs Systeme erhältliche Soft **Ware** nutzen können Commodore brachte den Entwurf des 8088 Prozessor-Boards aber nur bis zur Revision-F. Weiter

ging die Entwicklung nicht, denn die CBM-ll Linie wurde vorher eingestellt. Da mit verblieben Fehler im Platinenlayout, durch die beispielsweise das Funktionie ren eines optional verwendbaren 8087- Coprozessors verhindert wind. Das Board ist außerdem nicht optimiert und kann

nicht direkt auf ein CBM-ll Board gesteckt werden, sondern benötigt zwei Flachbandkabel (60- und 40-polig) zum Einbau Es passt weder mechanisch noch vom Stromverbrauch in jedes CBM-II Modell sondern nur in die großen "High Profile" Geräte mit 256kByte

#### **Weiterentwicklung durch An wendergruppen**

Wahrscheinlich waren in den USA nur et wa 40 der Boards vorhanden, einige wei tere gab es in Europa. Mit der Abkündigung der CBM-ll Serie übergab Commodore glücklicherweise die Prototy

pen und die Dokumentation an die Chicago B User Group (CBUG)

Dort waren die CBM Enthusiasten um ei ne Weiterentwicklung bemüht. 1987 be richtete die Zeitschrift der CBM Selbsthilfe *600/700* in Deutschland. die Firma North West Music Center habe die Vertriebs rechte an der angepassten CP/M 86 Ver sion von Digital Research erworben. Dort hatte Gary Anderson begonnen, die Com modere 1571 Floppy an die Erfordernisse des 8088 Boards anzupassen, um so Zu griff auf MSDOS Floppies zu ermögli Chen. Ebenso wurde dort versucht. das Board mit dem stromsparenden NEC V20 Prozessor zu betreiben. Aber auch in Deutschland liefen Bemühungen der eingestellten Entwicklung wieder auf die Sprünge zu helfen, unter an derem mit einer CP/M 2.2 Emulation für das 8088 Board. Um 1988 ver kaufte schließlich das North West Music Center angepasste, ge brauchte CBMX 128-80 Maschinen mit eingebauter 8088 Karte und CP/M-86. Diese waren von dem mittlerweile verstorbenen Bruce Faierson, Vizepräsidenten der CBUG und Eigentümer des North *West* Music Centers zusammengebaut worden

#### **Das nächste Jahrhundert**

Um 1999 stieg das Interesse an der Karte wieder an. Ruud Baltissen fragte auf der CBM Hackers Mailingliste nach Spezifi

> a. ė. g, 63

Kationen für das 8088 Board im CBM 710 In den Folgejahren setzte er sich ausführ lieh mit den Spezifikationen auseinander und veröffentlichte schließlich eine aus führliche Analyse. Daraus ist zu entneh men, dass die 8088 CPU parallel zum 6509 Prozessor des CBM läuft. Sie kon kurriert mit diesem um den DRAM Zugriff

hat aber keinen Zugriff zu Ein-/Ausgabefunktionen der Hauptplatine und auch nicht zum Video-RAM. Die 8088 CPU kommuniziert mit dem 6509 Prozessor stattdessen über einen 6525 Baustein auf dem Board. Dieser ist über den kompletten A-Port und teilweise durch den B-Port mit dem 6526 verbunden, dieser wiederum steht unter der Kontrolle des 6509 Prozessors. Über einen 2 kByte großen SRAM Baustein auf der Karte (AM9128) tauschen die beiden Prozessoren ihre Daten aus. Dies ist erforderlich, denn der 6509 Prozessor hat keinen Zugriff mehr auf den Stack, sobald die 8088 CPU den Arbeitsspeicher kontrolliert und umgekehrt die Intel CPU den Speicher nicht erreichen kann, wenn die MOS CPU auf diesen zugreift. Dieser wechselseitige Zugriff ist vom Timing her kritisch, weshalb das 8088 Board infolge von Serienstreuungen und Toleranzen nicht in jedem prinzipiell geeigneten CBM Gerät läuft. Neben diesen Bausteinen besitzt das 8088 Board einen programmierbaren Interrupt-Controller (8259) und einen EPROM-Baustein mit einem BIOS.

Ein weiteres Problem: Das 8088 Board arbeitet nicht in jedem CBM-II Modell. Zu-

**COMMODORE BX256-80** 

**commodore** 

![](_page_8_Picture_3.jpeg)

Das 8088 Board für den CBM

nächst scheiterten die Versuche, es in einen unmodifizierten CBM 256-80 einzubauen. Bill Degnan identifizierte Anfang 2009 die Ursache: Die serienmäßig verbauten 256-80 BASIC ROMs verursachen Konflikte mit dem Adressbereich des 8088 Boards. Dies lässt sich durch Verwendung von B128 BASIC ROMs vermei-

> denn die **ROM** den Versionen 901243-02 (B128 BASIC), 901242-02 (B128 BASIC) und 901244-03 (KERNAL) funktionierten.

Bo Zimmerman nahm sich 2010 dem Problem der funktionierenden nicht 8087-Co-Prozessorunterstützung an. Er stellte fest, dass der Grund die Verbindung von Pin 31 und 33 des 8087 Sockels ist. CBM hatte hier zwar eigentlich einen steckbaren Jumper vorgesehen, diesen aber bei den Prototypen nicht aufgelötet. sondern eine feste Verbindung herge- stellt. Das ist aber falsch: Bei installiertem 8087 muss die Verbindung offen, ohne den Co-Prozessor geschlossen sein.

Modifikationen für CBM 610

Um das 8088 Board auch in "Low Profile" CBM Maschinen, also dem CBM 610 zum Laufen zu bringen, sind weitere Modifikationen erforderlich. Michal Pleban zeigte 2012, dass die Ursache der Inkompatibilitäten im unterschiedlichen Design der Motherboards liegt. Während bei "High Profile" Geräten das zusammen mit dem 6509 Prozessor verwendete "programmable logic array" (PLA) für den DRAM Zugriff direkt neben dem Anschluss für das 8088 Board liegt, ist es bei "Low Profile" Maschinen deutlich weiter von diesem entfernt. Durch die größere Laufzeit und möglicherweise auch durch Interferenzen mit anderen Signalen auf dem Motherboard wird die Kommunikation hier gestört. Die Lösung erfordert zwei gut geschirmte, zusätzliche Leitungen auf der Hauptplatine, nämlich von Pin 40 des Connectors P9 zu Pin 26 des PLA und von Pin 38 (P9) zu Pin 25 (PLA). Damit läuft auch in diesen CBM Modellen das Intel Board.

#### 8088 Replica Board

Michal Pleban hat sich in den Folgejahren ausführlich mit dem 8088 Board auseinander gesetzt und seine Nutzbarkeit deutlich verbessert, wie wir noch sehen werden. Sein Erfolg motivierte Ruud Baltissen, sich die Prototypen genauer anzusehen. Er bildete das Layout in einem gängigen Programm (Eagle) ab und ermöglichte es so, funktionell exakte Repliken der Originalkarte herzustellen, die

œ œ

n.

ø

4

œ

on.

œ ø 19 **CO** 

Original-Werbung für den CBM-II

100% kompatibel zur ursprünglichen Commodore Entwicklung sind. Ein weite rer Vorteil: Verbesserungen am Board Design konnten nun einfacher realisiert werden. Michal Pleban ersetzte den extrem schwer zu beschaffenden 6525- Baustein durch einen besser verfügbaren 8255 Chip und fügte eine Unterstützung für eine SD Card hinzu, von der gebootet werden kann

#### **Deutliche Unterschiede**

Mit dem 8088 Board hat Commodore zwar den Grundstein für die PC-Kompatibilität der CBM-ll Maschinen gelegt, aber eine ganze Reihe von Herausforderungen blieben unbewältigt. Das Design der

#### **CBM 128-80 w/8088 Co-processor Call for Details Very Limited Quantities**

We are offering a limited number of used CBMX 128-80 computers for only \$325. These come installed and tested with the original BOBB co-processor boards that until recently were

hidden in the Commodore research labs.<br>The CP/M86\* operating system was implemented on the B system and has been tested and found to be very reliable. It had previously been stated that the co-processor would only work with the CBM<br>256-80. This is not true! The PLA that is installed on the hi-profile motherboard determines whether the operating system will run on that particular machine. We will also be offering the 8088 co-processor board for \$80 providing the purchaser sends in their working hi-profile mother<br>board with the correct PLA. Call for details!

All the generic CP/M 86 software that we have tested will operate on the B series machine with an 8050 drive. The SFD and the 8250 can also be used with some restrictions. These same programs can also be run under the Digital Research CP/M / (1999)<br>86 and Concurrent PC Dos operating system on an IBM. Therefore an investment in software is not wasted as lt can be ported to other compatible computers

**CPIM be is a trademark of DRI Inc** 

#### **SPECIAL-Co-processor only \$80**

**. . 1"\ remaining co-proce or boards at our cost to help stimulate this effort. The price will be \$BOand In an efiori to promote the CP/M-86 and Ms Dos proieet, N.W. Music has decided to sell the purchase will be subject to certain stipulations. lt had been previously stated, that these boards won Id not work with the lo-profile computer. This does not seem to be the case. it has been aug gested by a prominent member of the group that any problems could be only power supply related We have a lo-profile model up and running. There are onlyafew boards remaining so call Iordetails** 

**Co-processor see** 

![](_page_9_Picture_12.jpeg)

**SUMMER 1988** 

 $\mathbf{1}$  ()

Verkauf der modifizierten Prototypen durch die CBUG

CBM-ll Rechner ist grundverschieden vom IBM-PC. So kennt der CBM-ll im Gegensatz zum Sprössling von Big Blue kein BIOS, sondern nur einen IPC Code zum Laden des Betriebssystems. Interrupts sind beiden Maschinen bekannt, aber völ-Iig anders benutzt. Auch der Zeichensatz beider Maschinen unterscheidet sich drastisch, IBM kennt 256 Zeichen der Codepage CP437, Commodore verwender die 128 Zeichen des PET-Charaktersets. Beide Rechnerwelten verwenden zwar 5 1/4 Zoll Disketten als Massenspei cher, aber bei CBM-II sind die 500 kBytes oder 1 MByte fassenden 100 TPI Disket ten GCR-kodiert und über ein IEEE-488 Interface angebunden , der IBM PC hingegen nutzt eine MFM-Kodierung für sei

![](_page_9_Picture_16.jpeg)

#### **CBM 128 & 256 features:**

- **swivEL MONITOR**
- 
- **<sup>1</sup>ADJUSTS HOR. and VERT DETACHABLE KEYBOARD 9 x 14 PlX.EL DISPLAY INCREDIBLE RESOLUTION DESIGNED For**
- 
- **2 INTERNAL DRIVES**

Mon.-Thur. 12:30-5:00,

**124 Hour Order Recorder)** 

**Priced from S199 to \$350 (US) SHIPPING CHARGES EXTRA!**<br>You really have to see the green phosphor **display to believe it. This model hes at least as good a dlspley as the other company with those three big letters** 

> Wheeling, IL 60090<br>
> (312) 520-2540 (312) 520-2540 **Sal.** 12:00-4:00

ne 360 kByte-Disketten mit 48 TPI. Commodore versuchte ursprünglich, das Board soweit fertigzustellen, um MSDOS 1.25 mit einem eigens programmierter IO.SYS Kern darauf laufen lassen zu kön nen. Immerhin ist so die Verwendung von Kommandozeilenbefehlen, dem Microsoft Assembler MASM und MBASIC möglich und auch MSDOS 1.25 Anwendungen wie WordStar laufen darunter. Immerhin etwas - aber Spaß kommt damit noch nicht auf

#### **PC-Emulation erfordert Software**

Daher setzte sich Entwickler Michal Ple ban höhere Ziele: Unter Verwendung des 8088 Boards sollte eine Emulationsumge bung geschaffen werden, die den CBM-II nicht nur MSDOS- , sondern PC-Kompa tibel macht. Darauf sollte das originale MSDOS mit dem IO.SYS Kern des IBM PC lauffähig sein. Für die Verwendung mit dem 8088 Board wurde daher eine Softwareumgebung in Angriff genommen die eine Reihe von Funktionen bereitstel len sollte

- Implementierung der PC BIOS In terrupts
- Entwickeln einer IPC Bibliothek auf der CBM (6509) Seite
- Erstellen einer Floppy Disk Emula tion
- Übersetzen der Tastatur Scancodes und der Zeichencodierung
- Umlenken und Ubersetzen von Ti mer Interrupts
- Eigenes Zeichensatz-ROM mit IBM-typischen, wichtigen Zeichen wie Backslash
	- Bootstrap-Code für den 8088

Hinsichtlich der PC BIOS Interrupts gilt es zu wissen. dass ein Rechner eine Reihe davon beherrschen muss. damit er als PC-Kompatibel gilt und MSDOS ohne Modifikationen lauffähig ist (siehe Kas ten). Im November 2017 veröffentliche Pleban die erste Version dieser Software Sie besteht aus zwei Teilen

- 6509.PRG mit Code für den 6509 Prozessor
	- 8088 PRG mit dem 8088 Code

a. œ **DE 81** œ 81

a.

6509.PRG implementiert die I/O Funktio nen, da das 8088 Board ja keinen Zugriff auf die Ein-/Ausgabefunktionen des CBM

hat. Es wird für jede I/O Operation von der 8088 Seite aufgerufen. 8088.PRG be steht aus zwei wesentlichen Teilen. den weitgehend geräteunabhängigen High Level lnterruptroutinen und dem eigentli Chen, CBM-ll spezifischen Emulations layer. Der erste Teil implementiert einen Teil der PC BIOS Interrupts, der zweite Teil die Low Level Routinen. die ein Soft Ware Interface zu den I/O Funktionen der 6509 Seite darstellen

Der Emulationslayer stellt einen IBM PC mit einer MDA Grafik. einem seriellen und einem parallelen Port dar. Ein direkter Zu griff auf PC-Disketten ist mit den 8050 oder 8250 Laufwerken des Commodore aufgrund der unterschiedlichen Codierung nicht möglich. Es können aber per Script PC Diskimages in CBM Diskimages sozusagen injiziert werden sofern die Kapazität ausreicht. CBM D80 Images mit 512 kByte reichen für 360 k Byte PC Images, für 720 k Byte PC Images sind die 1 MB großen D82 CBM Images erforderlich. Diese so präparierten Dateien lassen sich mittels CBMLINK oder vergleichbarer Software auf CBM Disketten schreiben

#### **Little Hardware Hack**

Probleme macht die PC Emulation besonders bei MSDOS Programmen, die direk te I/O Zugriffe ausführen oder sich in den Keyboard-Interrupt des PC einzuhangen versuchen. Sie laufen nicht in der Emula ion. Dies gilt auch für Programme, die di

![](_page_10_Figure_5.jpeg)

Ziel erreicht: Norton Commander läuft auf CBM

rekt in den Videospeicher zu schreiben versuchen. Gerade davon gibt es aber sehr viele. Eine reine Softwarelösung ist hierfür nicht möglich. Allerdings bietet sich eine kleine Hardwaremodifikation an. Die se besteht aus einem programmierbaren Logikbaustein (GAL 16V8) auf dem 8088 Board. der im Adressbus sitzt und die oberen 16 kByte des 8088 Adressraumes abschneidet und in den Adressbereich \$B000:0000 verschiebt. Genau hier liegt der Adressraum der MGA Grafik des IBM PC. Auf der 6509 Seite bleibt der Adressraum unverändert an oberster Stelle. Ei

![](_page_10_Figure_8.jpeg)

Der Emulationslayer der PC Emulationssoftware stellt folgende BIOS Interrupts und Funktionen bereit

![](_page_10_Picture_432.jpeg)

**l** r

ال<br>ما œ <u>ua</u> 38 on. œ

ø 18 **CO** 

ne kleine Software routine auf der 6509 Seite kopiert nun periodisch den Inhalt dieses Spei chersegments in den Videospeicher des CBM und über setzt dabei die Zei chensätze

#### **Praktische Anwendung**

Mit dieser modifizierten Karte wird der CBM-ll zusammen mit der Emulations Software tatsächlich PC-Kompatibel. Ein unmodifiziertes MSDOS Version 3.21 ist lauffähig. Auch Programme wie der Nor ton Commander arbeiten damit auf der Commodore-Maschine. Eine entspre chende Vorführung während der Classic Computing 2018 hat für einiges Aufsehen gesorgt. Dank der Verfügbarkeit des 8088 Replica Boards ist auch die Verfügbarkeit der Hardware gesichert. Entsprechende PCBS sind in Kleinserie gefertigt und kön nen selbst bestückt werden. ausreichen de Löt-Kenntnisse vorausgesetzt. Damit ist also heute erreicht. was Commodore vor 35 Jahren einmal plante - die Zusammenführung zweier Büromaschinen-Wel ten. (gb)

#### **Links**

http://www.6502.org/users/sjgray/ computer/8088/

https://github.com/MichaIPleban

http://cbm-hackers.2304266.n4.nab ble.com

## ZX Spectrum Emulator für Enterprise 128

**TU'l kés6** 

sondere Stellung ein. Das Gerät ist **roter den Homecomputern der frühen 1980er Jahre nimmt der Enterprise 128 der britischen Fir ma Enterprise Computers eine be ein seltener Exot. Doch auch für ihn gibt es Emulatoren.** 

Seine Wurzeln hat das Gerät eigentlich in Hong Kong, wo 1982 eine Handelsfirma namens Locumals auf den in Fahrt gera tenen Homecomputer-Zug aufspringen wollte. Dazu wurde eine Partnerschaft mit der Firma Intelligent Software gegründet und in einem Geheimprojekt der erste Rechner entwickelt. Eine Londoner Firma sollte das Marketing übernehmen, beim Versuch einer fernöstlich klingenden Na mensgebung tappte sie aber in die Mar kenrechtsfalle. Der anschließende Rechtsstreit verzögerte die Auslieferung der Geräte beträchtlich. Der im Septem ber 1983 angekündigte Rechner kam dadurch erst 1985 auf den Markt. Dies war leider zu spät, der englische Heimcomputermarkt war zu diesem Zeitpunkt bereits zwischen ZX Spectrum, Commodore C64, Amstrad CPC und Acorn BBC Micro aufgeteilt. Nennenswerte Erfolge feierte der Enterprise nur in Ungarn. Hier hatte die Firma "Videoton" (ein seit 1938 bestehender Mischkonzern mit einer im damaligen Ostblock angesehenen Computersparte) ab dem Jahr 1984 eine Lizenz er werben und baute eine nationalisierte Version des Enterprise. Sie kam ab 1988 unter dem Namen TV Computer in den Handel und wurde für ca. drei Jahre in 5 stelliger Anzahl produziert

#### **Beeindruckende Hardware**

Das war sehr schade, denn der Enterprise ist eigentlich eine tolle Maschine mit ei nem sagenhaften Design. Mit dem flachen Gehäuse, den bunten Tasten und dem Joystick anstelle der Cursortasten könnte der Enterprise 128 für einen Vi deo-Titelgenerator aus damaliger Produk-

![](_page_11_Picture_7.jpeg)

ion gehalten werden. Aber nicht nur das Design war seiner Zeit voraus. Auch die Technik im Inneren lässt aufhorchen. So nehmen zwei Spezialchips der mit 4 MHZ getakteten Zilog Z80 CPU einiges an Arbeit ab. Sie wurden nach ihren Entwicklern "Nick" und "Dave" benannt. "Nick" kümmerte sich um die Grafik. während Dave" für den Sound und den Speicherzugriff (Paging, Bank Switching) verantwortlich ist. "Dave" erlaubt so, bis zu 4 MB RAM zu adressieren - also deutlich mehr. als bei einer 8-Bit CPU ansprechbar ist

Der Grafikchip ist nahezu frei programmierbar und kann auch exotische Modi darstellen. Bereits die eingebaute Textverarbeitung zeigt dies durch die Mischung von 40- und 80-Zeichen- Darstellung auf einer Bildschirmseite. Er bietet z.B. eine Grafikauflösung von 640 x 256 Punkten bei 8 Bit Farbtiefe (256 Farben), was so gar den im selben Jahr erschienenen 16 Bitter Commodore Amiga 1000 alt aussehen lässt

#### **Der ZX Spectrum Emulator**

Den guten Hardware-Eigenschaften steht leider ein deutlicher Mangel an passender Software gegenüber. Von den bis Januar 1985 angekündigten über 100 Softwareti teln erschienen die wenigsten. So hofften die Käufer des Enterprise 128 auf den groß angekündigten Sinclair ZX Spectrum Emulator. Diese Hardware-Lösung ver sprach damit den Zugang zu Hunderten von Programmen des Sinclair ZX Spec trum

Die Benutzer warteten, aber die Erweite rung erschien nicht. Es gab immer wieder Berichte, die das baldige Erscheinen ver sprachen. Nach langer Wartezeit kam der Emulator endlich war in die Läden. Die Hardware wurde in Ungarn von "Videoton" entwickelt, die Software stammte von a Studio", ebenfalls ein ungarisches Un ternehmen. Sie hatte bereits viele Spiele wie z.B. Attores, Magicball, Enter\_Stack, Enter \_Ball, Fire, Eggs of Death, Permo Lift. Reversi und Dama Awari für den En terprise entwickelt

Es folgte schnell die Ernüchterung, da die ursprüngliche Version des Emulators wie le Fehler hatte. Die Benutzer zeigten da für wenig Verständnis, da die Entwickler sich ja viel Zeit genommen hatten. Die Entvvickler-Firma "a" Studio nahm zu den Beschwerden der Benutzer keine Stel lung, was den Unmut noch steigerte

Um den Emulator verwenden zu können wind die sogenannte System Bus Bridge benötigt, die auf der rechten Seite des Enterprise angeschlossen wind. Als nächstes folgt dann der Emulator selbst Mit der angeschlossenen Bus-Erweite rung und dem Emulator erscheint der En terprise 128 wie ein Sinclair ZX Spectrum und macht praktisch alles, was der Origi mal-Spectrum auch kann, außer dem speziellen Flash Attribut des Spectrum Die Namen 'a' Studio und Sinclair sind gleich lang, so dass der Name (C) Sin clair Research im Startbildschirm leicht ausgetauscht werden konnte. Auch die Vielfach-Belegung der Spectrum-Tastatur

ø. 一般制 g, 81

![](_page_11_Picture_15.jpeg)

![](_page_12_Picture_1.jpeg)

*ZX Spectrum Efnzzlator Nachbcnl von Maciej G1\*1iszecki* 

ist abgebildet, als Unterstützung gibt es einen Hilfsbildschirm. Dieser steht mit den Funktionstasten 1-7 des Enterprise im Spectrum BASIC bereit. Der Emulator be nötigt viel Strom, daher sollte der Original Emulator mit einem Enterprise-Netzteil betrieben werden und nicht mit einem Standard-Spectrum Netzteil. Es ist zu schwach und beginnt nach 20 Minuten praktisch zu schmelzen. Das Netzteil des Spectrum+2 hingegen liefert genug **Strom** 

#### **Méingelliste**

Der Original-Emulator mit der Bezeichnung ISS1 besitzt eine ganze Reihe von Mängeln und Fehlern, obwohl das Original ROM des Emulators bereits die ROM-Version 3.5 zeigt. Zunächst verlangt er die exklusive Kontrolle über den Enterprise 128. Ist der Emulator angeschlossen ist der Enterprise nicht mehr nativ zu benutzen. Der Emulator kann auch nicht mit EXDOS (das Disk Operating System des Enterprise) verwendet werden. Um zum Enterprise Modus zurückzukehren, muss der Emulator abgesteckt werden. Das beansprucht die Steckverbindungen über Gebühr und reduziert die Lebensdauer Doch damit nicht genug: Joysticks, egal ob intern oder extern können nicht in Spielen verwendet werden. Auch die Tas taturumsetzung hat viele Fehler, entwe der werden manchen Tasten gar nicht oder gleich doppelt erkannt. Probleme macht auch die Interrupt-Steuerung Wenn ein Programm den Interrupt Modus verwendet, hängt es sich auf. Das ist be sonders ärgerlich, denn viele Spiele ver wenden den Interrupt-Modus 2. Und wie bereits erwähnt wird das Flash-Attribut

ال<br>ما œ <u>ua</u> 38 on. œ ø 18 **CO** 

**l** r

gar nicht emuliert, wodurch in vielen Pro grammen der Cursor nicht sichtbar ist

#### **Korrekturen**

Daher machte sich ein findiger Bastler an die Arbeit und versuchte zu verstehen wie das Board funktioniert und machte sich daran, viele der Fehler zu korrigieren Die verbesserte Hardware mit der Be zeichnung ISS2 und das gepatchte ROM (Version 4.0) löste einige Probleme. Mit diesen Modifikationen des Emulators ar beitet der Computer wie ein normaler Enterprise, der Emulator ist nun eine normale EXOS ROM-Erweiterung. Der Spectrum-Modus kann mit dem "ZX" Befehl gestartet werden. Wenn ein Bus-Ex tender zum Anschluss von mehr als einer Karte am Erweiterungsanschluss zur Ver fügung steht, kann der Emulator zusam men mit EXDOS verwendet werden Damit sind Floppys oder mit neueren Er

weiterungen auch SD-Karten nutzbar. Als Erweiterung verwenden die Routinen zum Laden und Speichernroutinen nun EXOS Spectrum-Programme lassen sich so von einer Floppy laden. Die Tastatur-Emulati on wurde komplett erneuert und arbeitet nun richtig. Außerdem können nun auch Joysticks verwendet werden. Zwar steht auch mit diesem ROM das Flash Attribut nicht bereit. es wird aber als invertierte Farbe emuliert. das reicht aus. um den Cursor in einem Programm zu sehen. Au ßerdem gibt es ein zusätzliches SCOPY Hilfsprogramm im ROM zum Kopieren von Spectrum Kassetten in normale EXOS-Dateien, das Laden und Speichern von Snapshots ist möglich und eine PO KE Funktionen zum direkten Speicherzu griff existiert.

#### **Weiterentwicklung**

2005 machte sich dann ein Entwickler in England daran, den Spectrum Emulator nachzubauen. Bei der Ubernahme des Platinenlayouts in ein übliches Layout Programm offenbarte sich erneut ein gro ßer Hardware-Fehler. Dieser verhinderte bis dahin die korrekte Interrupt-Verwen dung. Die neue Hardware Version lSS3 kommt mit einem neuen ROM. der Versi on 4.1. Sie hat bereits die Möglichkeit TAP und .TZX Dateien laden zu können Für ROM 4.2 ist die Unterstützung von Z80 Dateien geplant. Der Spectrum Mo dus kann nun mit gleichzeitigem Drücken der STOP- und Reset-Taste verlassen werden, der RESET-Knopf allein bewirkt einen Reset beim Spectrum

![](_page_12_Picture_12.jpeg)

Der ZX Spectrum Emulator und die Bus Bridge in Aktion

![](_page_13_Picture_1.jpeg)

Dringend erforderlich: Die Bus Bridge

Aber es gibt auch Schattenseiten: Da inzwischen beim Spectrum durch neue Spiele-Engines die Möglichkeiten weiter fortgeschritten sind, gibt es neue Kompatibilitätsprobleme. Diese betreffen vor allem die Engines Bifrost und Nirvana. Alle Spiele, die damit die Attribute durch Pixelzeilen ändern, funktionieren nicht. Die Attribut-Umsetzung muss beim Schreiben eines Attributs vom Emulator erledigt werden, was den Emulator verlangsamt und und zum Verlust des Bild-Timings führt.

Heute ist die Original-Hardware sehr selten zu finden und dann auch sehr teuer. Maciej Gruszecki (bekannt als "Pear"), ein polnischer Hardware-Entwickler, liefert einen Nachbau des ZX Spectrum Emula-

tors, der dem ISS2 Board entspricht und die englische Version des ROMs verwendet. Zum Betrieb wird auch ein Nachbau der Bus Bridge benötigt. Diese stellt die Verbindung zwischen Enterprise und dessen Erweiterungen her. Beide Geräte werden zusammen mit 3D-gedruckten Gehäusen geliefert. Es gibt mittlerweile auch eine Versi-

on des Emulator-Boards, in der die Bus Bridge bereits integriert ist.

#### **Was bringt es?**

Der Emulator ist eine nette technische Spielerei, die 1985 sicher interessant gewesen wäre, hätte das Gerät denn fehlerfrei gearbeitet und bessere Performance geboten. Heute schränkt die nach wie vor aktive ZX Spectrum Entwickler-Szene durch ihre vielen neuen Ideen die Nutzbarkeit ein, denn vieles kratzt an den Kompatiblitätsgrenzen des Emulators. Trotzdem ist es interessant zu sehen, wie anno 1985 versucht wurde, ein Nischenprodukt doch noch halbwegs sinnvoll ein-

![](_page_13_Picture_185.jpeg)

setzbar zu machen. Leider kamen sowohl der Rechner selbst als auch der Emulator zu spät- oder auf Ungarisch "Túl késő". Die Auseinandersetzung mit beiden erfordert übrigens sprachliches Geschick: Bei der Recherche zum Emulator mussten viele Informationen aus dem Ungarischen übersetzt werden, da kaum Informationen in Englischer Sprache zu finden sind.

## Instead of computers catching up with technology, technology now has to catch up with a computer.

ere's no other he<br>dable or so updat  $464$ 

And if you're wondering quite ho<br>indly take a closer look at the outpy

14

You'll notice that amongst all the usual socket<br>hals, we've gone and incorporated a special 66

age of new peripherals that<br>sie that are a mere twinkle

This will accept a the<br>de mage of new perpetrasi use and the epot of the conduction and in<br>the epot of our hardware designers, we can also the epot of our hardware designers,<br>we promobilize the epoth disc conduction of the

Not that that's the only challenge we present to today's

are<br>hierary and the contribution of the 10 072 x S12 pixels.<br>The matrix and alter the states of the 10 072 x S12 pixels.<br>The matrix and alter the highest quality TV mentions.<br>The wall contrast and alter the highest qualit

 $mid -$ 

seventies.<br>For anyone with literary aspirations, the Enterprise<br>comes complete with an integrated word processor.<br>Whilst the really serious user will be delighted to abo

er analogue RGB and TV outputs, as well as parallel, RS423 serial and network ports.<br>
Roch Cobol and C' will be available with CP/M run<br>
ning, and you can even use Lisp, Forth and Z80 assembl aching on user RAM.

Enterprise 64.<br>just overtaken technologi<br>straggling in the div sex It's left every

ENTERPRISE

## Orange Pi Zero im Einsatz

## **Mini-VAX selbst gebaut**

**IMH ist ein Multi-Systememula**   $\bullet$  tor des Computer History Si-**Emulation Project für die Hardware älterer Großrechner und Minirech ner sowie historischer Heimcom puter. Der Software-Emulator läuft gut mit Linux als Hostsystem und kann so Betriebssysteme wie OpenVMS auf dem PC fahren.** 

Die Beschäftigung mit SIMH unter Linux einerseits und der Verfügbarkeit immer kleinerer Linux Mini-Platinen andererseits führte zur Idee, SIMH für eine winzige VAX Emulation zu nutzen. Als Mini-Linux System fiel die Wahl auf Orange Pi Zero. Mit etwa 5x5cm ist diese Platine wirklich winzig. Sie besitzt als CPU einen Allwin ner Quad-Core Prozessor mit 1,2GHz, 256 bzw. 512MB RAM, 4 GB Flashspei eher. Ethernet mit RJ45 Anschluss WLAN und einen Micro-SD Slot für zu sätzlichen Massenspeicher. Außerdem ist für den Orange Pi Zero mit Armbian eine Linux Distribution verfügbar

r

ال<br>ما œ œ œ ŵ ø on. œ

ø 18 **CO** 

![](_page_14_Picture_5.jpeg)

#### **Los geht's**

Für das Projekt werden benötigt

- Orange Pi Zero Board (ca. 12  $15E$
- 32GB Micro-SD Karte (16/8? GB sollte auch gehen) (ca. 10-12€)
- 5V/2A Netzteil mit passendem Stecker (z.B. USB Handy Lader) cro-SD (ca. 5-8ê)
- RS232 Wandlermodul für Arduino mit 3.3V Pegeln (ca. 126)
- Mit drei Schritten ist das Vorhaben reali siert:
	- Armbian aufspielen
	- SIMH + Emulationsumgebung auf spielen
	- Serielle Schnittstelle konfigurieren mit 9600 8N1

![](_page_14_Picture_16.jpeg)

#### **Armbian aufspielen**

Unter www.armbian.com ist eine Version von Debian Jessie Server verfügbar, be nutzt wurde die Datei Arm bian 5.24 Orangepizero Debian jessie 3.4.113.7z. Sie wind mit 7zip entpackt was die SD-Card Imagedatei hervor bringt. Sie wind danach auf die 32GB Mi Karte geschrieben; unter Windows geht das beispielsweise mit dem Programm Win32Disklmager. An schließend lässt sich der Orange Pi Zero mit dieser bespielten Micro-SD Karte boo ten. Ein Login gelingt über eine Netzver bindung mittels SSH Client, unter Windows also meist mit Putty als System administratorin root und dem Passwort 1234. Die Beschreibung auf lucsmaII.com ist hier recht hilfreich. Im Ergebnis läuft al so ein Micro-Linux System, das über das Netz und die serielle Schnittstelle (115200 8N1) zugänglich ist

#### **SIMH und Emulations umgebung aufspielen**

Mit der Anleitung auf www.wherry.com ge lingt die Installation der SIMH/VAX-Emulation und dem Betriebssystem VMS ganz einfach. Am besten ist es. dies nicht auf dem Orange Pi Zero zu tun, sondern alles auf dem Arbeitsplatzrechner herunterzu laden und einzurichten. Dann wind dieses Verzeichnis mit allen Dateien und auch der emulierten Festplatte und der Konfiguration über einen USB Stick auf das Mi ni-System kopiert und SIMH/VAX unter Armbian kompiliert

Wenn alles funktioniert, ist das Ziel erreicht: Eine Mini-VAX mit ca. 5x5cm und 1,2GHz CPU, die über Netz und die serielle Schnittstelle mit 115.200 Baud zugänglich ist. Neben der VAX kann man mit SIMH auch weitere Systeme emulieren, beispielsweise eine PDP 1, PDP8 oder PDP 11 und andere. Auch CP/M kann mittels RunCPM installiert werden. Dazu werden weitere Tools benötigt, die mit apt-get einfach zu installieren sind: sudo apt-get install ncurses-dev libreadline-common

#### Serielle Schnittstelle konfiqurieren mit 9600 8N1

Der Orange Pi Zero verfügt nicht über eine serielle Schnittstelle mit RS232 Pegeln. Ein entsprechender Wandler ist aber leicht an die Stiftleiste des MiniSystems anzuschließen. Für die Stromversorgung des Wandlers sind 3.3V an Pin 1 der doppelreihigen Stiftleiste des Orange Pi Zero verfügbar.

Nach der Installation wird die serielle Schnittstelle mit 115200 Baud betrieben. Für den Betrieb an einem schnellen Desktoprechner ist das unkritisch. Soll die Micro-VAX aber an älteren und langsamen Terminals angeschlossen werden, sind folgende zwei Anpassungen nötig. Damit erscheinen sowohl die Bootmeldungen (Part 1) als auch die Konsole-Login (Part 2) mit 9600 Baud. Der Kasten rechts nennt die Änderungen. So präpariert eignet sich die Mini-VAX auch für den Anschluss an einen alten Rechner wie den Atari ST.

### Links

https://www.armbian.com/orange-pi-zero/

https://lucsmall.com/2017/01/19/ beginners-guide-to-the-orange-pi-zero/

https://www.wherry.com/gadgets/ retrocomputing/vax-simh.html

![](_page_15_Picture_132.jpeg)

Retro Спмон-**GPT** ting Hobby. -Fr: ist Autor der Bücher 'Commodore-Hardware Retrocomputing und Simulation-Emulati nn · **Exotic Flavor** 

![](_page_15_Picture_133.jpeg)

## Macintosh Emulator Spectre GCR am Atari ST

# **Jack trifft Steve**

**as Spectre GCR Modul ist ein Modul für den ROM Port des Atari ST. Es nimmt die Original Macintosh ROMs auf und ermög licht zusammen mit einem Steuer programm die Hardware Emulation eines Apple Macintosh Rechners auf dem Atari.** 

Die Geschichte der Spectre GCR Cart ridge beginnt 1986 mit der Idee, den Ata ri ST soweit aufzurüsten. dass Macintosh Software auf dem Gerät läuft. Dies ist nicht so abwegig, schließlich nutzen die Systeme mit dem Motorola 68000 den gleichen Prozessor. Das Hardware-De sign der Maschinen unterscheidet sich al Ierdings. Der wichtigste Unterschied liegt aber im Betriebssystem: TOS als CP/M Abkömmling und GEM als grafische Oberfläche sind etwas ganz anderes als die ROM Routinen und der Finder des Macintosh. Außerdem waren die ROM Routinen des Macintosh anders als bei spielsweise die des Apple II nicht offenge legt.

 $\operatorname{Spec}$ 

Gadgets O<br>by small, Inc.

ال<br>م œ **DR** œ ŵ ø

> on. œ

ø **OB COL** 

 $@Q_R$ 

**.I** 

#### Magic Sac

David Small und seine Mitstreiter suchten daher nach einem Weg, die Original ROMs in den Atari ST zu bekommen Sauber programmierte Mac-Soflware kommuniziert nur über diese ROM Routi nen mit der Hardware. Ziel war daher. die ROMs zu implantieren und über ein Atari Programm eine entsprechende Umge bung zu emulieren. Damit sollte sich Macintosh-Software auf dem Atari ST zum Laufen bringen lassen. Mit dem Magic Sao-Paket war dieses Ziel erstmals 1986 erreicht. Das Paket wurde von der Firma Data Pacific angeboten und bestand aus einer Cartridge für den ROM Port des Ata ri ST und einer Steuersoftware als GEM Programm. Die Cartridge musste dann vom Anwender mit den Original-ROMs des Macintosh bestückt werden. Diese konnten damals noch legal von Macin tosh-Besitzern als Upgrade bei Apple Händlern bezogen werden. Viele Händler nahmen dem Käufer diese Arbeit ab und boten bereits fertig bestückte Magic Sac Cartridges an. 1988 brachte Data Pacific

dann das dreitei lige Magic Sac Professional Pa ket zu einem Preis von US \$449,95 heraus. Es enthielt neben Magic Sac (nun ausgestattet mit einer Echtzeituhr) auch den Magic Printer Driver zur Nutzung von Ep son Druckern aus der Emulation und den Transla tor One zum An schluss der Atari Diskettenlaufwer ke an den emu lierten Mac

![](_page_16_Picture_8.jpeg)

Magic Sac selbst benutzt nämlich ein ei genes Diskettenformat für die gespeicher ten Daten und kann HFS-Disketten des Macintosh nicht lesen. Programme muss ten über eine serielle Verbindung oder ein Modem auf den Atari ST geladen werden Die Translator One Hardware wind zwi sehen den Atari ST und ein externes Dis kettenlaufwerk gesteckt und zusätzlich an den MIDI Port angeschlossen. Damit war es möglich, Finder 5.4 und System 3.2 di rekt von einer HFS Diskette zu booten und Macintosh Software direkt zu starten

#### **Gadgets by Small**

David Small entwickelte zwischenzeitlich Magic Sac weiter und brachte Ende 1988 das Nachfolgemodell Spectre 128 her aus, diesmal mit seiner eigenen Firma Gadgets by Small". Dieses Modell ver daut die 128K ROMs des Macintosh Plus 1989 erschien dann erstmalig der Spectre GCR. Diese Version hat bereits alle erfor derliche Hardware für die Verwendung der Atari Floppy Drives in der Mac-Emu lation eingebaut. Der Translator One wur de dadurch überflüssig. Ganz nach dem Jack Tramiel Motto "Power without the

![](_page_17_Picture_1.jpeg)

price" bot "Gadgets by SmalI" den GCR für US-\$ 300,- an. Mit dabei war die Version 2.0 der Emulator-Software und ein in flottem Stil geschriebenes Handbuch. Mit weiteren US-\$ 50,- für die Macintosh ROMs hatte der Anwender eine sehr günstige Möglichkeit, Macintosh Software zuhause zu nutzen.

Der emulierte Mac läuft im Monochrom Modus, hat aber mit 640×400 Pixeln eine höhere Auflösung als der normale Macin tosh (512x342). Sofern genügend RAM im Atari vorhanden ist, kann das Macintosh System bis Version 6.0.3 verwendet werden. Auch ein Betrieb im Farbmodus ist möglich, hier ist aber durch die unver meidbare Skalierung das Bild unscharf Dafür zeigen viele Macintosh-Programme bereits farbige Elemente

#### **Anschluss**

Zur Inbetriebnahme des Spectre GCR sind einige wenige Anschlussarbeiten nö tig. Die Cartridge benötigt mindestens ei nen Atari 1040 ST, mit 512 kByte RAM ist kein Betrieb möglich. Der Anschluss er folgt an den ROM Port sowie an den Flop py Anschluss. Wer nur eine interne Floppy besitzt, verbindet den Anschluss für die externe Floppy des Atari mit einem Floppykabel mit dem GCR. Ist auch eine externe Floppy vorhanden, so wind diese

mit dem externen Anschluss des Atari verbunden und der Ausgang der externen Floppy mittels Floppykabel mit dem GCR. Schlechte Nachrichten für MegaSTE Besitzer: Hier gibt es Timing Probleme beim Zugriff auf die Floppies, der GCR funktioniert möglichewveise nicht am MegaSTE.

#### **Spectre Kontrollprogramm**

Nach der korrekten Verkabelung werden der Rechner und das Spectre Kontrollprogramm (SPECTRE.PRG) gestartet. Es erlaubt die Einstellung von Speichergröße,

Floppyzugriff und SCSI Festplattenzuord rung. Nach Speichern der Konfiguration wind die Emulation einfach mit RETURN gestartet. Läuft alles korrekt, so erscheint ein Diskettensymbol mit einem blinken den Fragezeichen. Der erfahrene Macin tosh-User weiß sofort: Der Mac sucht sein Betriebssystem. Hier wind also eine HFS formatierte 800k Diskette benötigt, die das Macintosh System und den Finder enthält. Der Spectre GCR kann maximal System 6 nutzen, speicherschonender und damit besser ist System 4 oder 5 Entsprechende Diskimages und passen de Anwendungsprogramme finden sich zuhauf im Internet. Zum Schreiben der Diskimages ist ein echter Apple Macin tosh mit einem Diskettenlaufwerk erfor derlich. Dann aber gelingt das Wunder der Atari fährt Macintosh Programme

#### **Und los!**

Im praktischen Umgang mit dem Emula tor sind einige Dinge zu beachten. So ver fügt ein echter Macintosh Plus nicht über einen mechanischen Auswurfknopf für Disketten. Zum Diskettenwechsel wind vielmehr über den Menüpunkt "File/ Eject" oder "Specials/ Eject Disk" der Auswurf ausgelöst. Dieses Vorgehen muss auch in der Emulation eingehalten werden. Kurz danach blinkt in der Menüzeile der betref fene Laufwerksbuchstabe. Erst dann darf die Diskette entnommen werden. Wer dies vergisst, ruiniert sich möglicherweise die Disketten. Herunterfahren lässt sich die Emulation übrigens nicht mit "Specials/ Shutdown" aus dem Finder - das bringt den Mac zum Absturz

![](_page_17_Picture_12.jpeg)

*Das Kon igurationsprogramm des Spectre GCR* 

![](_page_18_Picture_1.jpeg)

Macintosh System 4 nach dem Start auf dem Atari 1040 STFM

#### **Spectre GCR und UltraSatan**

Wer mit der Ultrasatan-Hardware bereits SD Karten als Harddisk-Ersatz am Atari ST nutzt, dem sei ein Blick auf die Homepage von "Obsolescence Guaranteed" empfohlen. Dort ist beschrieben, wie sich eine SD Karte mit der Ultrasatan als SC-SI Festplatte für den emulierten Mac nutzen lässt. Ein vorbereitetes Festplattenimage mit Macintosh Software ist dort ebenfalls zu finden. (gb)

#### **Links**

https://www.atarimagazines.com/ v7n3/magicsacpro.html

https://www.atarimagazines.com/ startv4n6/pcemulator.html

https://www.atariarchives.org/ cfn/12/03/0035.php

http://obsolescenceguaranteed.blogspot.com/2013/04/atari-st-ultrasatan-spectre-mac.html

## Anzeige **INTERNET? GIBT'S DIESEN BLÖDSINN IMMER NOCH?**

"Homer Simpson"

Irgendwie schon. Und weil wir für jeden Blödsinn zu haben sind. machen wir Websites. Und Visitenkarten. Und Logos. Und Broschüren. Und Flyer. Und Geschäftspapiere. Und Plakate. Und, und, und...

**SIE HABEN EINE IDEE?** Wir setzen sie um.

### **SIE HABEN KEINE IDEE?** Wir schon.

![](_page_18_Picture_15.jpeg)

MacWrite läuft in der Emulation des SpectreGCR

「 道徳

<u>ua</u> 13

-<br>8

œ Œ

10 **OB DB** 

![](_page_18_Picture_17.jpeg)

Werbeagentur für Frauen. Und Männer mit Mut.

Internet (zum Schnuppern): pritti-wummen.de

Mail (für Entschlossene): kontakt@pritti-wummen.de

Telefon (für Wildentschlossene): 0177 - 538 36 86 oder 0171 - 500 42 62

## PC Karten für den Atari ST **Jack trifft Bill**

**iele Atari-Nutzer standen vor dem gleichen Problem wie die Konkurrenten aus dem Amiga-Umfeld. Der Atari bot zwar wunderba re Fähigkeiten wie Sound- oder MIDI-Bearbeitung, der Amiga hingegen Fähigkeiten wie Vide oschnitt. Aber seit dem Jahre 1981 hatte sich mit dem IBM PC lang Sam aber sicher eine Standard plattform für einen wachsenden Pool an Software etabliert. Diese ließ sich nicht mehr einfach igno rieren- es musste irgendwie eine brauchbare IBM-PC-Emulation zu**  stande gebracht werden.

Den Anfang machten verschiedene Soft Ware-Lösungen wie z.B. PC-Ditto. Aber vor allem wegen der sehr langsamen Bildschirmausgabe konnten diese nur ein geschränkt gefallen. Somit blieb den Leid geplagten Anwendern nur übrig, einen an deren Weg zu gehen: Es musste ein zu sätzlicher IBM-kompatibler PC gekauft werden. Ein ziemlich teurer Weg, denn zum PC selbst waren ja auch Tastatur Maus, Monitor, Festplattensystem und vielleicht noch ein Drucker anzuschaffen. Diese Problematik beschäftigte auch Ata ri selbst einige Zeit und der Hersteller des ST und Mega ST begann, einen PC-Emu Iator in Hardware zu entwickeln. Der Prototyp wurde einmal auf einer Messe gezeigt, aber dann möglicherweise we gen mangelnder finanzieller Erfolgsaus sichten recht schnell wieder komplett eingestampft

#### **Gemeinsamkeiten**

Hier wollen wir uns drei PC-Emulatoren für den Atari genauer anschauen

- **Supercharger**
- PC-Speed /AT-Speed
- Vortex AtOnce

Trotz vieler Unterschiede verbinden sie einige Gemeinsamkeiten. Keiner der Emulatoren verfügt über ein eigenes Bl OS. Bei allen wind dieses per Software durch den Atari zur Verfügung gestellt Der Datenaustausch mit einem PC ist sehr einfach möglich, weil auch der Atari wie MSDOS ein FAT Dateisystem ver wendet, wenngleich mit einigen Spezi fitäten. Ob 720 kB oder 1,44 MB Disket ten funktionieren. entscheidet sich durch das Laufwerk im Atari

![](_page_19_Picture_11.jpeg)

*Beta Systems Superchafgel* 

Zusatzsoftware der Emulatoren ermög-Ii Chen auch ein problemloses Verschieben von Dateien zwischen den beiden Sys temwelten (Atari TOS/GEM auf der einen Seite, MS-DOS auf der anderen). Die Ata mi-Partitionen können in die x86-Welt als Laufwerke eingebunden werden. Umge kehrt sind Partitionen auf der Festplatte des Atari einfach für den MS-DOS-Betrieb nutzbar

Deutliche Einschränkungen erfahren die möglichen Grafikmodi im PC-Modus, die se beschränken sich auf eine ST-konfor me Darstellung. Eine Hardware-Erweiterung des PC-Biotops ist beim Ata ri nicht möglich. Anders als beim Commo dore Amiga existieren keine Bridgeboards und keine Einbindungen von ISA-Karten Zusätzliche Grafikkarten sind also nicht nutzbar

#### **Weitere Emulatoren**

Neben diesen Produkten existieren noch einige weitere Emulatoren. PC Ditto II von Avant-Garde Systems emuliert im Gegen-Satz zu reinen Software-Lösung PC Ditto einen IBM PC in Hardware. Das Produkt war wohl ab Juli 1989 lieferbar und er reichte mit einer IBM XT kompatiblen CPU (wohl einer 8088) einen Norton-Fak tor von ca. 3.0. Das Board sollte sich oh ne Lötarbeiten in einen ST verbauen lassen. Ein Adapter für den Mega-Bus war lange Zeit nicht lieferbar. Als zusätzli ehe Grafikmodi für die Emulation wurde von EGA und VGA berichtet, jedoch im mer in der Grundauflösung 320x200 mit 16 Farben. Mehr schafft bekanntlich die Grafikdarstellung des Atari nicht. Leider traten mit PC Ditto II einige Probleme auf denn das Board passte nicht in jeden Ata ri. Unter Umständen war die Tastatur aus zubauen. manchmal waren Teil lieferungen unvollständig, die Anleitung oder die Software fehlte. Die Herstellerfir ma soll sich eine Zeit lang geweigert ha ben, telefonischen Support zu leisten

Ein Phantom blieb das Omega Delta Mo dul, auf das die ST-Welt einige Hoffnung setzte. Es handelte sich um einen Emulator in einem externen Gehäuse. der auf jeden Fall drei, angeblich sogar sieben ISA Slots bieten sollte. Als Prozessor war eine Intel 80386SX CPU mit einem Takt von 16 MHZ vorgesehen. Das Delta Mo dul konnte ohne Zusätze Hercules- und CGA-Grafik emulieren. Die ISA-Slots hat ten Zugriff auf das breite Sortiment an lSA-Grafik- und auch Soundkarten gebe ten, das Modul wurde jedoch nie verkauft

#### **Fazit**

Die PC-Emulatoren am Atari hatten den gleichen Ursprung wie die für den Amiga - die User sollten Zugriff auf den immer größer werdenden Fundus an PC-Soft Ware bekommen. Dadurch machten sie sich aber auch ab einem gewissen Zeit punkt selbst überflüssig. Nutzte der Anwender aber immer mehr PC-Soft Ware. wurde der Atari ST mehr und mehr überflüssig, wenn nicht sogar hinderlich So war der Weg zum kompatiblen PC ge ebnet. Die verfallenden Hardwarepreise durch die Massenproduktion in Taiwan und China sowie neue Entwicklungen wie VGA-Grafik und Soundkarten und die ständig steigende Leistungsfähigkeit der PC-Prozessoren taten ihr Übriges.

œ.

81 a.

#### **Beta Systems AG Supercharger**

Nachdem Atari seine Entwicklungen an einem PC-Emulator beendet hatte. dauer te es bis zum September 1987, bis die Firma Beta Systems AG eine Aufsehen erregende Erweiterung für den Atari ST vorstellte. Das Emulatorkästchen wurde für den Oktober 1987 angekündigt, aber nicht ausgeliefert. Selbst im Jahre 1988 war von dem Supercharger noch nichts zu sehen. So sah sich das ST-Magazin im

August 1988 genötigt den Gerüchten um das betrügerische" Projekt Supercharger nachzu gehen. Letztlich waren wohl Design- und Ferti gungsprobleme für den Customchip des Super chargers für die lange Lieferverzögerung ver antwortlich. Im Herbst 1989 ging der Beta Sys tems Supercharger end lieh in den Verkauf. mehr als zwei Jahre nach der Präsentation des Proto typen. Der erste PC Emulator für den Atari ST war er damit nicht mehr - aber dazu später mehr.

Genau genommen han delt es sich um einen

ū ä œ **DR** 

> œ a

œ on. Œ

10 **OB DB**  Mini-PC, der per DMA-Anschluss mit dem ST oder Mega ST oder auch dem TT oder Falcon zu verbinden ist. Seine Ausstattung war für damalige Verhältnisse durch aus akzeptabel. Sie besteht aus einer mit 8 MHZ getakteten 8086-kompatiblen NEC V30 CPU, dazu 512 kB oder gar 1 MB ei gener Arbeitsspeicher und die Möglichkeit. MGA- oder CGA-Bildschirmmodi darzustellen. Da der DMA-Anschluss durchgeschleift wind, ist es natürlich auch möglich, Festplatten wie das Atari Mega drive am ST/Mega ST und somit auch mit dem PC-Emulator zu nutzen. Eine Soun demulation ist nicht vorgesehen, aber Atari-Drucker können verwendet werden Darüber hinaus ist es auch möglich, einen mathematischen Co-Prozessor. eine 8087-FPU einzubauen. um der Fließkom mageschwindigkeit des Emulators auf die Sprünge zu helfen. Nach der grundlegen den Konfiguration des Emulators wie den Einstellungen zu den zu nutzenden Dis

**l** r

kettenlaufwerken oder Festplattenpartitionen des Atari, lässt sich der Supercharger mit dem kleinen Programm ABlO.TOS auf Atari-Seite in Betrieb nehmen

Im Lieferumfang war MS-DOS 4.01 enthalten, so konnte der Anwender gleich nach der Installation der grundlegenden Software erste Schritte in der DOS-Welt machen. Neben dem mitgelieferten Betriebssystem ist es auch möglich, ältere MS-DOS-Versionen oder gar Windows bis Windows 286 oder 3.0 zu installieren. mit

*<u><del>1999-000</del></u>* 

 $E$ *in Blick in den geöffneten Supercharger* 

Microsoft Word und vielen anderen Pro grammen aus der IBM- kompa- tiblen Welt zu arbeiten oder auch zu spielen. Da eine FPU nachrüstbar ist, steht sogar Au toCAD mit FPU-Anbindung zur Verfü gung. Somit stellt der Supercharger einen recht schnellen XT zur Verfügung, der Norton-Sl-Faktor liegt bei 4.0

ein paar Besonderheiten, die ihn von den Herwig Solf ist ein anderen PC-Emulatoren durchaus unter scheiden. Wie bereits erwähnt, handelt es sich quasi um einen kleinen nahezu voll ständigen PC mit bis zu 1 MB RAM. Die ständigen PC mit bis zu 1 MB RAM. Die- seit November 2013<br>ser Speicher lässt sich von der Atari-Seite Mitglied im UzEkC aus als gepufferte RAM-Disk nutzen. Um- **e.V. Seine Leiden-**<br>gekehrt konnte es der PC-Teil mit dem **schaft gilt den PCs** gekehrt konnte es der PC-Teil mit dem gekenn konnie es der PO-Teirmin dem Tals Parasiten in CPU und FPU des Superchargers lassen sich durch ent- sprechende Routinen im **Hardware-PC**-ST/Mega ST nutzen. Solche Programme mussten aber erstmal selbst geschrieben **Computern.** werden. Für derart spezielle Anwendun-

gen lassen sich sogar mehrere Super charger am Atari einrichten. Die Unterscheidung erfolgt durch die ID des DMA-Gerätes

Aber der wohl am meisten praxisrelevan te Unterschied zu den anderen Anbietern ist das problemlose Umschalten zwischen dem Atari-Modus und dem PC-Modus Fällt zum Beispiel beim Tippen in Micro soft Word auf, dass bereits ein ähnliches Dokument im Atari exisitiert, so funktio niert ein Wechsel zum Atari einfach mit

> <Alt>-<Ctrl>-<Backspace>. Dort wird die gewünschte Datei geöffnet und in einem übertragbaren Format (ASCII-Text) gespei chert. Nach dem Wechsel zu rück in den PC-Modus warten MSDOS und Word genau an der Stelle auf weitere Eingaben, wo sie verlassen wurden. Nach dem Einladen des konvertierten Tex tes kann die Bearbeitung weitergehen. Diese Umschaltung überlebt sogar einen Reset des Atari, solange der Emulator nicht stromlos wird.

> Leider wurden von den ange kündigten Erweiterungen wie den 80286- oder 80386SX-CPU Karten oder der Möglichkeit zur Verwendung von ISA-Steckkar ten keine einzige realisiert und erst recht nicht zur Serienreife entwickelt

Allerdings bietet der Supercharger auch **Ueber den Autor COMPUTER:** begeisterter Realschulehrer aus Niederbayern und e.V. Seine Leiden<sup>.</sup> also den Emulatoren in Atari-

![](_page_20_Picture_18.jpeg)

#### **PC-Emulatoren von Hans-J6rg Sack**

Während die Atariwelt auf den Supercharger wartete, blieb ein junger Elektrotechnik-Student names Hans-Jörg Sack nicht untätig. Nachdem er mit dem ZX81 und C64 erste Erfahrungen gesammelt hatte, beschäftigte er sich schon bald mit Simulationen und Emulatoren. Als er 1986 mit einem Atari ST260 seinen ersten 16-bit-Computer erhielt, programmierte er eine Software-Emulation des Sharp PC1402 In dieser Zeit war ihm wohl auch ein Soft-Ware-Emulator für den PC in die Finger gekommen und er hatte schnell erkannt, dass diese Art der Emulation zum Arbei ten viel zu langsam ist

So machte er sich im Sommer 1988 zum ersten Mal Gedanken über einen Hard Ware-unterstützen PC-Emulator für den Atari. Im Gegensatz zum Supercharger verwendeten die PC-Emulatoren von Hans-Jörg Sack möglichst viel der bereits vorhandenen Hardware des Wirtssys tems, also beispielsweise auch Arbeits Speicher. Als CPU verlötete er eine NEC V30. da diese ebenso wie der 68000 des ST einen 16-Bit breiten Datenbus nutzt und somit ein direkter Datenaustausch zwischen den beiden Welten erfolgen konnte. Wie der Motorola-Prozessor wurde auch der V30 mit 8 MHz getaktet. Alle logischen Schaltungen wurden in PALs abgelegt, damit der Emulator auf einer kleinen Platine seinen Platz fand. Die Hardwareentwicklung war im De

zember 1988 abgeschlossen und Anfang 1989 war die Entwicklung erstmals lauffähig. Wegen der flotten Geschwindigkeit taufte ihn Hans-Jörg Sack auf den Namen PC-Speed

Der Entwickler präsentierte sein fertiges Produkt einer ST-Fach zeitschrift und sowohl die Reso nanz der Redaktion und der ST-Benutzer fiel überaus positiv aus. Daher beschloss er. den Emulator in Serie zu fertigen. So entstanden mehr als 40.000 PC Speed-Karten. Die Ehre, den ers ten Hardware-PC-Emulator für den Atari ST geliefert zu haben gebührt also Hans-Jörg Sack

Der Emulator wird huckepack in fern auf dem 68000er Prozessor des Atari ST verbaut. Für den

STE bzw. Mega-STE ist eine Adapterplatine für den PLCC-Sockel nötig. Mit Hilfe der sogenannten SpeedBridge konnte der Emulator auch im Mega-Bus-Steckplatz des Atari Mega ST eingesetzt werden. Diese Einbauvariante behielt der Entwickler auch für seine schnelleren Modelle "AT-Speed" (mit 8 MHz 80286) und für das Flaggschiff "AT-Speed C16" (mit 16 MHz 80286 und eigenem Quarz sowie FPU-Sockel) bei

Die Ehre, den ersten ser lware-PC-Emulator für den Atari ST geliefert zu haben, gebührt also Hans-Jörg Sack.

Für den Atari Falcon entwickelte Hans Jörg Sack eine eigene Variante der AT-Speed C16, die FalconSpeed für den in ternen Erweiterungssteckplatz.

Die Speed-Emulatoren nutzten den Ar beitsspeicher des Atari, dieser sollte da her mindestens 1 MB betragen. Die

![](_page_21_Picture_11.jpeg)

*Die AT-Speed Karte verwendet einen 80286 Prozessor von* AMD

Emulatoren können diesen auch als RAM-Disk ansprechen. Bei den AT-Mo dellen ist es auch möglich, zusätzliches RAM (also bei mehr als 1 MB ST-RAM) als Extended bzw. als Expanded RAM dem Emulator zuzuweisen. Als Festplat ten werden Partitionen auf einer Platte des Atari verwendet. Je nach Emulator Typ können 3,5-Zoll und 5,25-ZoII DD Laufwerke oder bei den AT-Versionen auch HD-Laufwerke angesprochen wer den. Letzteres setzt aber voraus. dass der Atari selbst auch mit einem HD-Lauf Werk ausgestattet und dieses auch im HD-Modus anzusprechen ist. Auf den La serdrucker SLM804 können spätere Trei berversionen zugreifen und diesen für Ausdrucke verwenden. Wenn mehr als 1 MB RAM im ST verbaut ist, lassen sich die letzten Treiberversionen auch als Ac cessory installieren. Benötigt eine laufen de ST-Anwendung nicht den ganzen Arbeitsspeicher, ist der Emulator aus dem GEM-Programm heraus zu starten. Sind die MS-DOS-Angelegenheiten erledigt muss mit <Ctrl>-<Alt>-<Del> ein Reset erfolgen, anschließend ist die <Esc>-Tas te zu drücken. Schon lässt sich an der Stelle weiterarbeiten. an der das ST-Pro gramm verlassen wurde

Um auch sofort in der MS-DOS-kompati blen Welt arbeiten zu können. wurde häufig das alternative DR DOS von Digital Research in der Version 5.0 mitgeliefert Natürlich ließ sich auch jedes Microsoft DOS und auch Windows bis zur Version

3.0 installieren und verwen $den$ 

Im Laufe der Jahre wurde sehr viel an der jeweiligen Software der Emulatoren ver bessert. So stand in der je weils finalen Version eine recht große Auswahl an emu lierten Grafik-Standards zur Verfügung. Von anfänglich Hercules- und CGA-Grafik ging der Weg über monochro me EGA- und VGA-Grafik. der monochromen Olivetti-Grafik (besonders ideal am ST we gen der Auflösung 640x400 die dem Atari ST Hires-Modus entspricht) bis hin zur 16-farbi gen Tandy1000-Grafik. Damit hat die Hardware-Emulatoren von Hans-Jörg Sack ein abso lutes Alleinstellungsmerkmal im Reigen der Konkurrenten.

a.

一旦取到

œ 81

i.

![](_page_22_Picture_524.jpeg)

tung des PCs auf die Sprünge zu helfen. Musste man sich bei den 286er Karten noch mit ei nem Adapter für die PLCC-FPU des STE bzw. Mega STE behelfen, gibt es von der ATonce 386SX auch eine spezielle Vari ante für den Mega STE. Im Ge gensatz zu den Konkurrenzpro dukten legte Vortex seinen Emu latoren kein Betriebs- system bei. Der Käufer musste sich also

**Vortex PC-Emulatoren** 

Die Firma Vortex ging bei ihren PC-Emu Iatoren für den Atari einen ähnlichen Weg wie Hans-Jörg Sack. Die Karten werden intern auf die 68000er CPU aufgesteckt, per Adapter auf die PLCC-CPU des STE aufgeklemmt oder in den Mega-Bus des Mega ST eingesetzt. Auch Vortex setzt auf die maximale Nutzung des Wirtssystems, was auch hier den Arbeitsspeicher des ST mit einschließt. Im Gegensatz zu den Emulatoren der Firma Sack. die eine Reihe an PALs verbaut hatten. fasste Vor ex alle logischen Schaltungen in einem VLSI-Chip zusammen. Allerdings ließ die Firma aus dem Baden-Württembergi sehen Ort Flein einen NEC V30-basierten XT-Emulator aus und stieg im Sommer 1990 als Erste mit einer AT-Karte in das Emulatorgeschäft ein. Die Vortex ATonce für den Atari ST ist im übrigen baugleich zur ATonce für den Commodore Amiga. Es wind nur die jeweils passende Soft Ware benötigt. So kann dieselbe ATonce sowohl in einem Atari ST als auch in ei nem Amiga A500 laufen. Bei der ATonce ist die PC-kompatible CPU genauso schnell wie der Atari mit 8 MHz getaktet Ebenso wie bei den AT-Speed-Varianten kann bei Vortex zusätzlicher ST-RAM als Extended bzw. als Expanded RAM dem PC zur Verfügung gestellt werden

Neben Hercules- und CGA-Grafik bieten spätere Versionen der Software auch mo nochrome EGA- bzw. VGA-Grafik und die am ST sehr geschätzten monochromen 640x400 Modi Olivetti und Toshiba T3100 Partitionen einer Atari-Festplatte können dem PC auch als Boot-Laufwerk zur Ver fügung gestellt werden, vorhandene HD Floppylaufwerke sind nutzbar und der Atari SLM804 kann drucken. Um die Emulation weiter zu beschleunigen, wur de die "normale" ATonce zur ATonce Plus weiterentwickelt. Sie ist mit einer 16 MHz CPU ausgestattet und muss sich, da sie keinen eigenen Quarz verwendet, den hö

ال<br>م œ <u>ua</u> 38 oğ. Œ ø **OB COL** 

**l** r

heren Takt vom Pin-39 des Video-Shifter holen. Äußerlich unterscheiden sich bei-<br>de keum nur des Kebel zum Video Shifel de kaum. nur das Kabel zum Video-Shif ter und die verbaute 16-MHz-Variante der 80286-kompatiblen CPU verraten den Unterschied. Hierbei unterscheiden sich die beiden Entwicklungspfade der ATonce, denn die ATonce Plus für den Amiga besitzt bis 512 kB eigenen Speicher und bietet die Möglichkeit, eine FPU zu ver bauen. Die Plus-Version für den Amiga ist nicht mehr im Atari zu betreiben und um gekehrt

Das Spitzenmodell der PC-Emulatoren für den 68000er Sockel wurde nur für den Atari angeboten. Die ATonce 386SX bie tet eine mit 16 MHZ getaktete 80386SXkompatible CPU (mit eigenem Quarz) und optional 512 kB FastRAM auf der Karte was die Geschwindigkeit der Emulation deutlich ansteigen lässt. Auch kann auf der 386er-Karte eine FPU nachgerüstet werden. um der Fließkomma-Rechenleis MS-DOS oder DR DOS zusätzlich kau

#### **Links**

MIGS Yesterchips, Folgen #076 und #77

https://www.youtube.com/watch? v=7Pvg1KQ6CKY https://www.youtube.com/watch? v=53fzxfu-qBw

https://www.youtube.com/watch? v= ialOWC4r4A

![](_page_22_Picture_13.jpeg)

Von Anfang an mit 80286 Prozessor- die Vortex ATonce Karte

## MitArduino als Hardware-Basis

# **Apple 1 Emulation**

**er Apple I gehört zu den seltensten und daher teuers ten Sammlerstücken der Retro Computerfreunde. Die wenigsten dürften je in den Genuss kommen einen echten Apple I in Händen zu halten. Für einen Einblick in seine Arbeitsweise ist das aber auch nicht nötig** 

Eine Emulation eines Rechnersystems (Gast) auf einem anderen (Host) benötigt meistens zwei Emulationsbereiche

- die CPU Emulation
- die Emulation der Peripherie des **Systems**

Wie aufwändig die CPU Emulation ist hängt von der Komplexität der Gast-CPU ab und davon, welche CPU das Hostsys tem verwendet. Bei gleichen CPUs genügt oft die Emulation privilegierter Befehle. bei unterschiedlichen CPUs will der ganze Gast-Prozessor nachgebildet werden. Der Aufwand für den zweiten Punkt hängt davon ab, was das emulierte System an umfangreicher Peripherie kennt und benötigt, um überhaupt arbeiten zu können. Im einfachsten Fall sind es nur zwei serielle I/O Kanäle. Ein Kanal dient dazu, Zeichen auszugeben und dem User dadurch etwas mitzuteilen. der an dere dem Empfang von Eingaben. Kom plexe Systeme erfordern hingegen mitunter die Emulation von Spezialchips (z.B. Amiga/Atari), Grafikbildschirmen Floppys, Festplatten, Netzwerkadaptern und anderen Komponenten

#### **Arduino als Plattform**

Für einfache Emulationsprojekte eignet sich die Arduino-Plattform aufgrund ihres Aufbaus, der umfangreichen Dokumenta tion und des geringen Preises besonders. Arduino ist PhysicaI-Computing-Plattform, die hardwareseitig aus einem einfachen I/O-Board mit einem Mikrocontroller und analogen und digitalen Ein- und Ausgän-

 $24$ 

![](_page_23_Picture_10.jpeg)

*Arduino MEGA Board* 

gen besteht. Die Software der Entwick lungsumgebung basiert auf Processing und soll auch technisch weniger Versier ten den Zugang zur Programmierung und zu Mikrocontrollern erleichtern. Weltweit existiert eine Vielzahl von Arduino-Projek ten, die Rechnersysteme emulieren

#### **Der 6502 Emulator**

Ein interessantes Projekt wurde Ende Ok toben 2013 initiiert und im Arduino-Forum vom User "miker00lz" bekannt gemacht Das Projekt emuliert eine MOS 6502 CPU und wurde ursprünglich für einen Ninten do NES Emulator geschrieben und auf Ar duino portiert. In den Code wurde außerdem das ROM des "Enhanced BA SIC 6502" aufgenommen und ein RAM

Bereich definiert (Listing 1). Dies geschieht durch Definition eines hinreichend großen Arrays in der Arduino Entwicklungsumgebung, die C als Programmiersprache nutzt. Wenn die emulierte CPU aus den entsprechenden RAM Bereichen lesen oder schreiben will, wird aus dem entsprechenden Array gelesen bzw. geschrieben. Der Emulator benötigt neben RAM und ROM noch eine Kontaktmöglichkeit zur Außenwelt. Wie Listing 2 zeigt, implementiert der Code dazu zwei I/O Kanäle als Peripherie nämlich einen zur Eingabe und einen zur Ausgabe. Dies genügt bereits, um nach Verbindung per serieller Schnittstelle im BASIC Interpreter zu landen und ein paar einfache Codezeilen eingeben zu kön nen

#### **Apple I Emulator**

Der Autor hat diese Codebasis genom men und derart angepasst, dass eine einfache Apple I Emulation entsteht. Als Hardware wurde dabei ein Arduino MEGA 2560 vewvendet. der über mehr Ar beitsspeicher verfügt und der Emulation so mehr RAM bereitstellen kann. Als Rom

|                                  | COM3 - PuTTY                                                            | ▭<br>$\times$ |
|----------------------------------|-------------------------------------------------------------------------|---------------|
|                                  |                                                                         |               |
| 6502 EhBASIC [C]old/[W]arm ?     |                                                                         |               |
| Memory size ?                    |                                                                         |               |
| 767 Bytes free                   |                                                                         |               |
| Enhanced BASIC 2.22              |                                                                         |               |
| Ready                            |                                                                         |               |
|                                  | PRINT "Enhanced BASIC running on the Arduino Uno with my 6502 emulator! |               |
|                                  | Enhanced BASIC running on the Arduino Uno with my 6502 emulator!        |               |
| Ready                            |                                                                         |               |
| 10 FOR $N = 1$ TO 25             |                                                                         |               |
| 20 PRINT N:                      |                                                                         |               |
|                                  |                                                                         |               |
|                                  |                                                                         |               |
|                                  | 1 2 3 4 5 6 7 8 9 10 11 12 13 14 15 16 17 18 19 20 21 22 23 24 25       |               |
|                                  |                                                                         |               |
| 30 NEXT N<br><b>RUN</b><br>Ready |                                                                         |               |

Der *6502 Emulator mit EhBASIC in Aktion* 

BIOS fungiert außerdem der berühmte WOZ Monitor, der in nur 256 Bytes eine einfache Möglichkeit zur Eingabe von By tecode, zum Auslesen des Speichers und zum Starten von Programmen bietet. Die se Anderungen ergeben bereits einen funktionsfähigen, emulierten Apple I, der über die über serielle Schnittstelle zu gänglich ist

Da die Arduino IDE inzwischen eine Viel zahl von Plattformen unterstützt. lässt sich diese Emulation beispielsweise auch für Arduino Due. ESP8266 oder STM32 übersetzen

Die Emulation lässt sich aber auch weiter ausbauen

- Basic/Assembler als Rom bereit stellen mit Umschaltung
- Ram ewveitern mit SPI Ram
- beim Mega 2560 existiert eine exferne Memory Schnittstelle, die nutzbar ist
- eine seriell anzusprechende Grafikkarte ließe sich als Video ausgabe einbauen
- die TV-Out Bibliothek ließe sich einbinden
- eine PS/2 Tastatur ist nutzbar zu machen

Es zeigt sich also: Mit heute preisgünstig verfügbaren Komponenten ist eine Emu lation berühmter Pionier-Maschinen wie dem Apple I kein Hexenwerk. Vielmehr tut sich ein weites Betatigungsfeld für den kreativen Bastler auf

#### Links:

http://forum.arduino.cc/index.php? topic=193216.0

https://github.com/petersieg/arduino

### Ueber den Autor

 $\alpha$ 

**UB** 

œ

a

œ on. Œ œ **OB** 日本

Peter Sieg ist seit 2006 Wiedereinsteiger im Retro-Compu-<br>ting Hobby, Er ist ting noopg. er i<br>Autor der Bücher<br>"Commodens-Handu 'Commodore-Hardware Retrocomputing" und "Simulation-Emulati **Exotic Flavor** nn.

 $\mathbf{R}$ 

**l** r

![](_page_24_Figure_16.jpeg)

void write6502 (uint16 t address, uint8 t value) {  $if (address < RAM\_SIZE)$  RAM[address] = value; if (address ==  $0xD012$ ) {  $//a1$  simulated PIA output serout(value & 0x7F);

## Vier PDP-11 Emulatoren im Vergleich

# **Grüße aus Massachusetts**

![](_page_25_Picture_3.jpeg)

**PDP-11 gehört zu den am meisten bekannten Rechner Systemen der 70er Jahre. Hersteller der PDP-11 war die Digital Equipment Corporation (DEC oder Digital) mit Sitz in Maynard, Massachusetts. Das 1957 von Ken Olson gegründete Unternehmen hat Pionierleistungen in der Rechnertechnik vollbracht. Während ei ne originale PDP-11 für die allermeisten Sammler ein Traum bleiben wind. sind Emulationen der Rechnerlegende vielfach verfüg**  bar. Wir stellen einige davon vor.

Die PDP-11 (PDP steht für "programmed data processor" besitzt eine einfach gehaltene Architektur. Das "Universelle Bus-System" (Unibus) bindet die CPU, den Ar beitsspeicher und die Ein-/Ausgabe Geräte an und lässt diese miteinander kommunizieren. Dabei werden Periphe riegeräte am Unibus wie Arbeitsspeicher adressiert, was eine Auf- und Umrüstung für eine Vielzahl von Prozessanwendun gen besonders ein- fach macht. Auch deshalb hat sich die PDP-11 für viele An Wendungen in Wissenschaft und Technik durchgesetzt, auch als Steuersystem für Kraftwerke und ählich kritische Einsatzzwecke. Von der PDP-11 existieren ver schiedene Versionen mit unter schiedlichen Prozessoren und Ausstat tungen. Die Modellreihe wurde bis 1983 gepflegt, die letzten Modelle sind in CMOS Technik ausgeführt und finden Platz auf dem Schreibtisch

#### **PDP-11 im Browser**

Der einfachste Weg, Software für eine PDP-11 in Aktion zu sehen. ist die Emula tion durch eine Webanwendung. Sie stammt von Julius Schmidt. einem US amerikanischen Physiker und ist direkt online aufzurufen (siehe Links). Um den Emulator zu starten, genügt ein Klick auf den "RUN" Button. Dies bringt den An-

wenden erst einmal auf die Ebene des Systemprompts, noch läuft also kein Betriebssystem. Die Eingabe von "unix" am @- Prompt lädt UNIX 6th Edition (UNIX V6) als Betriebssystem. Am UNIX-Prompt (#) stellt STTY-LCASE die Eingabe auf Kleinbuchstaben um. Ein Tipp: Das Löschen mit Backspace funktioniert nicht, stattdessen löscht "#" letzte Zeichen links vom Cursor, "@" alle Zeichen bis zum Zeilenanfang. Die Emulation beinhaltet auch einen C-Compiler, kleine Programme lassen sich mit dem Zeilen-editor "ed" eingeben und mit "cc" kompilieren

#### **SimH**

Seit 1993 pflegt eine lockere Gemein Schaft von Programmierern mit SIMH ei nen Software-Emulator für die Hardware älterer Großrechner. Minirechner und bis torischer Heimcomputer. Hierzu zählen neben Hewlett Packard- und IBM Rech nern auch viele Modelle von DEC, darunter die PDP-11. SimH steht im Quellcode zur Verfügung und ist auf leichte Portierbarkeit auf verschiedene Rechnerarchi tekturen ausgelegt. Für die meisten Linux-Distributionen und auch für Micro soft "Windows" gibt es fertige Binaries in den Repositories (z.B. sudo apt-get install simh bei Debian und Ubuntu) bzw. zum Download auf der SimH Webseite (für Windows). Im Listing wind gezeigt, wie sich UNIX V7 auf der emulierten Maschi ne starten lässt. Auch hier ist ein C Compiler enthalten und der Editor ist ed. Unter usr/src finden sich einige Besipielquelltex te. Zum Verlassen der Emulation dient Ctrl-D. Ctrl-E beendet die Emulation. mit " auit" wird SimH beendet.

#### **MXE11 - Unix auf dem Mikrocontroller**

Auch für Mikrocontroller-Systeme existie ren mittlerweile PDP-11 Emulatoren. Ei ner davon ist MXE-11 von Jörg Wolfram Der Emulator läuft auf einer Vielzahl von Mikrocontrollern. nämlich auf SPC56EL60. STM32F107. STM32F411 STM32F405 und STM32L475. Mit der

s.

![](_page_25_Picture_389.jpeg)

trap 000004 occured: read from invalid address 760000 R0 007600 R1 000000 R2 001151 R3 000000 R4 007600 R5 141774 R6 141754 R7 002232 1 instr 002230: 006511 MFPI (R1)

*PDP-11 as Ja vascript Programm im Browser* 

PDP-11 simulator V3.8-1 sim> set cpu 11/45 Disabling XQ sim > set tto 7b sim> att rl0 unix\_v7\_rl.dsk sim> boot rl0 @boot New Boot. known devices **are**  hp ht rk rl rp tm vt<br>
:  $r1(0,0)r12$ unix  $m$ em = 177856

SDL Bibliothek wurde auch eine Version für den PC lauffähig gemacht. MXE11 emuliert eine PDP11 mit 56kB RAM ohne MMU und ohne FPU. Außerdem sind ein 60 Hz Timer (KL11) und zwei serielle In terfaces vorhanden. Letztere sind mit je weils 256 Bytes großen Puffern ausgestattet und arbeiten Standardmäßig mit 38400 Baud. Als Massenspeicher werden drei RK05 Laufwerke an einem RK11 Interface emuliert. MXE11 ist in ak tiver Entwicklung, zum Zeitpunkt der Ab fassung dieses Artikels war die Version vom 01. Oktober 2018 aktuell.

#### **IOCCC - best of show 2018**

Der International Obfuscated C Code Contest ist ein Programmierwettbewerb für die am kreativsten verschleierten C-Programme. Er wurde von 1984 bis 1996 jährlich veranstaltet und danach in unre gelmäßigen Abständen. Der Beitrag von Christopher Mills für IOCCC 2018 stellt einen PDP-7 Emulator mit nur 3636 Bytes Quelltext dar. Das Programm emuliert al so die Maschine, die Ken Thompson be nutzte. um die erste Version von UNIX zu erstellen. In der Makefile des Programms können drei verschiedene Soflwareumge bungen für die PDP-7 gewählt werden. Darunter sogar erst einmal eine PDP-11 die auf der PDP-7 emuliert wind. um dann darauf UNIX laufen zu lassen

- UNIX v0 for the PDP-7 (circa 1969)
- Research UNIX Version 6 (circa 1975)
	- BSD 2.9 (circa 1983)

ال<br>ما œ **DR** œ 1. œ on. œ ø  $\overline{\mathbf{1}}$ **COL** 

Dabei umfasst der Emulator trotz seiner geringen Größe eine vollständige PDP-7 mit einer CPU, dem Hauptspeicher-Modul Type 147 sowie folgenden Komponenten:

**l** r

#### *Listing SimH Listing IOCCC* **Links**

```
make
/prog 
>boot<ret>
40Boot 
rk(0,0)rkunix
Berkeley UNIX (Rev. 2.9.l) Sun Nov 
20 14:55:50 PST 1983 
mem = 135872
CONFIGURE SYSTEM 
xp ? csr 176700 vector 254 skipped 
No CSR 
rk 
0 csr 177400 vector 220 attached 
hk 
? csr 177440 vector 210 skipped 
No 
CSR 
rl 
? csr 174400 vector 160 skipped 
No CSR
rp ? csr 176700 vector 254 skipped:
No CSR 
dz ? csr 160110 vector 320 skipped 
No CSR 
dn 0 csr 175200 vector 300 skipped:
No autoconfig routines 
vp ? csr 177500 vector 174 skipped: Ueber den
No autoconfig routines 
1p ? csr 177514 vector 200 skipped: Peter Sieg ist seit
No CSR 
Erase=\wedge?, kill=\wedgeU, intr=\wedgeC
```
177

Echtzeituhr

Teletype Model 33 KSR

Perforated Tape Reader Type 444

RB09 Festplattencontroller

Christopher Mills stellt auch das Image ei ner RK05 Festplatte mit BSD UNIX 2.9 im Single-User Modus bereit. Nach dem Kompilieren des Quellcodes lässt sich die Emulation gleich praktisch nutzen. Das Listing zeigt eine typische Sitzung mit dem Emulator

#### **Fazit**

Das Unternehmen DEC hat Pionierleistungen in der Rechnertechnik vollbracht und eine Vielzahl von Computersystemen und -serien in den Markt gebracht. So hörten zwischen 1959 und 1982 allein mehr als 60 Modelle in vier Systemfamili en auf den Namen PDP. Einst die Nummer 2 der Hersteller hinter IBM, sind die Unternehmensbereiche von DEC in den 90er Jahren an verschiedene andere Her steller wie Intel (CPUs), Cabletron (Netzwerk) und Compaq (Rechner) verkauft worden. In Form der Emulatoren sind die Legenden von einst aber auch heute noch mit viel Spaß benutzbar

PDP-11 im Browser

http://pdp11.aiju.de/

Sim<sub>H</sub>

http://simh.trailing-edge.com/

http://www.jdpressman.com/ 2015/11/27/how-to-emulate-unix-v7 using-SIMH-(2015).html

http://www.jbox.dk/sanos/pdp11 .him

#### MXE-11

http://www.jcwolfram.de/projekte/ mxe11/main.php

#### IOCCC

**I** 

**I** 

**I** 

**I** 

https://www.ioccc.org/2018/mills/hint.html

#### nutor

2006 Wiedereinsteiger im Retro-Compusing Hobby. Er ist<br>Autor der Bücher Commodore-Hardware Extended Arithmetic Element Type und "Simulation-Emulati on - Exotic Flavor

## **Kurz berichtet**

#### **Sinclair QL** wind **35**

**i**<br> **i** stellte Clive Sinclair erstmalig den Sin**i** clair QL vor. Der "Quantum Leap" ist **i I** um gebaut. Die CPU wird von einem **! i Intel 8049 Prozessor unterstützt, der <b>i** den Ton und die eingebauten Microdri**i** ves als Massenspeicher kümmert. Mi- **i I** crodrives sind Bandspeicher, die ein **Miniatur-Endloskassette als Speicher-I. medium verwenden und dank sektoro- i.**<br>I. rientierter Datenspeicherung eine rientierter Datenspeicherung eine **ILaufwerke bieten. Der QL vermag i . I**  512x256 Pixeln in vier Farben oder in Im Frühjahr 1984, also vor 35 Jahren um den Motorola 68008 Prozessor hersich um die Tastatur, die Schnittstellen, ähnliche Funktionalität wie Diskettenvier Graustufen darzustellen

**. I**  Eine ausführliche Würdigung erhält der **QL** in Ausgabe 6 der LOAD.

**! Links !**  www.dilvvyn.me.uk **I I I . . I** 

**I l I** 

**I . <sup>I</sup>**. **. I** 

## PC Karten in Acorn Computern **Doppelher(t)z**

**in diesem Heft nachzule Sen ist. sind Emulator lösungen für viele klassische Computer vorhanden und machen diese Software-kompatibel zum IBM PC oder zum Apple Macintosh. Diese Zusätze gehen mit vielen Raffinessen ans Werk. weil die Nutzung eines anderen Prozessors oder eines anderen Betriebssys tems vom Hersteller der Computer niemals vorgesehen war. Ganz an ders bei Acorn- Computern - bier gehört Prozessorvielfalt zum guten**  Ton.

Acorn war ein sehr erfolgreicher Compu terhersteller in Großbritannien. Das Un ternehmen ging 1978 aus der Cambridge Processor Unit Ltd. hervor und wurde von den ehemaligen Sinclair-Mitarbeitern Chris Curry und Hermann Hauser gegründer. Acorns großer Erfolg begann mit dem BBC Micro, der als Ergänzung für eine Sendereihe über Computertechnik der BBC konzipiert war und sich als Lehrmit tel an Schulen und in Privathaushalten sehr gut verkaufte. Acorn hatte zu dieser Zeit mit 6502 basierten Einplatinencomputern, Europakarten-basierten Systemen für profes- sionelle Anwendung und dem Acorn Atom als Homecomputer bereits gute Erfolge und genoss entsprechendes Ansehen

#### **The Tube**

War der Acorn Atom als Abkömmling des System3" noch einseitig auf die 6502 CPU ausgerichtet, so sollte der Nachfol ger Proton von Anfang an mehr als eine CPU unterstützen. Diese Idee war im Grunde ein Kompromiss: 16 Bit CPUs waren teuer und Anfang der 1980er Jah re nicht in großen Stückzahlen verfügbar, 8-Bit Prozessoren wie die MOS 6502 oder der Zilog Z80 zwar billig, aber nicht leis tungsfähig und nicht

nnovativ genug

*r* 

*iv* 

**--"¶'¶"'; <sup>A</sup>al** 

**WILLIA** 

**. Q - al\*\**  *<b>f <b>b f <i><b>A <i><b> <b>P <i>P <b> P P <b><i>P P P <b>P <i>P P P P P P P P P P P P P P P P P P P P P 4-1 A*   $|z|$ 

 $\hat{I}$  , **; \** 

all?

 $\leq$ 

für wirklich neue Rechnerarchitekturen. Für den Proton ersann Acorn daher einen Systembus zur Kommunikation zweier Prozessoren, "The Tube" (der Spitzname der Londoner Untergrundbahn) genannt. Diese digitale U-Bahn er Iaubt die Auslagerung von Berechnungen auf den zweiten Prozessor. während der 6502 die Ein- und Ausgabe von Daten übernimmt. Damit war der Grundstein für offene Doppelprozessor-Systeme gelegt

I. <sup>L</sup>**9 6** 88 <sup>959</sup> *I.* **r- ac fa** 

Mit dem BBC Micro wurde 1981 "The Tu- eine GTE be" erstmals implementiert, und zwar in

einer externen Schnittstelle. Der zweite Prozessor muss beim BBC Micro in einem eige nen Gehäuse unterge bracht sein und nimmt über die Tube-Schnittstelle Kontakt mit dem Haupt rechner auf. Acorn brachte vier Zweitprozessor-Mo dule auf den Markt: Ein 6502 Modul. ein Z80-Mo dul. ein 32016 Modul und später ein Modul mit dem ARM-1 Prozessor. Wah rend das 6502 Modul hauptsächlich die Ge schwindigkeit erhöhte und den Arbeitsspeicher

größerte, machte das Z80 Modul dem BBC Micro zusammen mit einem Diskettenlaufwerk die Welt der CP/M Software zugänglich. Vor allem Word Star war in den 1980er Jahren das Synonym für Textverarbeitung und erhöh te den Nutzen des kleinen Rechners deutlich

ver-

Der BBC Master - er kam 1985 auf den Markt - besitzt neben dem externen Tube Interface auch eine interne Tube Schnitt stelle und bindet so zwei Prozessoren ein. Vom BBC Master existieren verschiedene Modelle. im BBC Master 512 sitzt 65C12P-2 CPU mit 2 MHz Takt und ein Intel 80186 Prozes

![](_page_27_Picture_12.jpeg)

Das 32016 Modul für den BBC Micro

sor mit 8 MHZ Takt. Dieser Rechner wur de mit dem Acorn OS 3.2 und Digital Research DOS Plus sowie GEM als grafischer Oberfläche ausgeliefert. Der Rechner war damit also von Haus aus "PC kompatibel".

#### **ARM Prozessoren**

In den nächsten Jahren zeigte sich aller dings, dass Prozessoren, die mit komple xen Instruktionen arbeiten (complex instruction set computer, CISC), mit dem Tube Protokoll nicht gut zusammenarbeiten. Sie benötigen zur Abarbeitung eines Befehls mehrere Taktzyklen und sind in dieser Zeit nicht unterbrechbar, reagieren also nicht auf Interrupts. Dies trifft beispielsweise auf den im Acorn ABC Com puter eingesetzten National Semiconductor 32016. aber auch auf den Motorola 68000 Prozessor zu. Die Lö sung dieses Problems zeugte von großem Selbstvertrauen: Statt das Tube-Protokoll zu ändern. entwickelten die Acorn-Ingenieure einen eigenen, neu en Prozessor mit einer RISC (reduced in struction set computer) Architektur, die Acorn Risc Machine (ARM). ARM Prozes soren verwenden simple Befehle, die meist in einem Taktzyklus abgearbeitet werden und so das Tube-Protokoll nicht ausbremsen. Der Prozessor wurde von VLSI Technology im Auftrag gefertigt

#### **Acorn Archimedes**

Als erste kommerziell verfügbare ARM Lösung gilt das ARM Development System, eine Prozessorkarte für den BBC Master, die 4 MB RAM mitbringt und in klusive einer Softwareentwicklungsumge bung ausgeliefert wurde. Der ARM Prozessor führte zur Loslösung von 6502-basierten Prozessoren und zu einer neuen Rechnerfamilie. der Acorn Archi medes-Plattform. Das erste allge- mein verfügbare Modell, derA300 führte unter anderem auch Steckplätze für Erweiterungskarten, sogenannte Podules ein Der Archimedes besitzt keine separaten Tube-Interfaces. fährt aber das Tube Pro tokoll auf den Podule-Steck- platzen. Acorn bot jedoch kein eigenes Podule an sondern setzte stattdessen auf eine Soft Ware-Emulation. Der PC Emulator bildete einen PC mit Intel 80186 Prozessor ab. Mit ihr liess sich MSDOS und auch Microsoft Windows 3.0 parallel zum Acorn Betriebssystem "Arthur" und dem Nachfolger

ال<br>ما œ **DR** œ ŵ œ on. Œ 10 **OB** 10

**l** r

RiscOS fahren. Die Geschwindigkeit war jedoch eher bescheiden. Da Acorn zu nächst kein Interesse an der baldigen Veröffentlichung eines Intel x86 Podules zu haben schien, füllten Drittanbieter alsbald die Nische

![](_page_28_Picture_7.jpeg)

*Aleph One 386 Podule* 

1992 veröffentlichte die Firma Aleph One ein PC Podule mit einem Intel 80386 Prozessor und 1 MB RAM Speicher. Es wur de mit DRDOS von Digital Research angeboten und ermöglicht dem Archimedes, MSDOS und Windows-Programme zu nutzen. Aleph One lieferte zur Steuerung der Karte auch eine Emulator-Software, die den Zugriff vom Archimedes Betriebssystem aus ermöglicht

![](_page_28_Picture_10.jpeg)

 $AGA31$  *Mini Podule* 

1993 griff Acorn die Entwicklung auf und brachte eine weitere, von Aleph One ent wickelte Karte unter eigenem Label her aus. Die AGA31 386 PC Card ist ein Mini Podule für den Archimedes A3020 and A4000. Als Hersteller ist auf der Karte Aleph One genannt

1994 brachte Aleph One die "Aleph1 486 PC (Elvis) Expansion card (revision 2)" heraus und eröffnete so die dritte Generation von Prozessorkarten. Sie stellt einen vollständigen PC mit 16 MB RAM und ei ner optionalen 387 FPU dar

Dieser ist erforderlich, weil der verwende te Cyrix 486SLC2 Prozessor keine eige ne FPU besitzt, also eigentlich dem Intel 80386 gleicht. Auf den SIMM Steckplatz kann ein Modul mit 2, 4, 8 oder 16 MB RAM gesteckt werden. Anders als bei den vorhergehenden Karten besitzt die Elvis ein IDE Interface für den direkten An-

schluss einer IDE Festplatte und eigene serielle und parallele Schnittstellen. Der Archimedes wind von dieser Karte also eher als Terminal genutzt und weniger als vollständiger Rechner

![](_page_28_Picture_16.jpeg)

*Aleph One "Elvis"* 

1995 erschien die Alephl PC Expansion Card (revision 1), die ebenfalls einen voll ständigen PC darstellt. Das Podule wurde mit fest aufgelöteten 1 MB oder 4 MB RAM und einer optionalen 387 FPU ange boten. Als CPU dient wieder der Cyrix 486SLC25. Die Karte hat eigene serielle und parallele Schnittstellen, jedoch kein IDE Interface für eine Festplatte. Statt dessen finden Installationen auf einer Festplattendatei der Archimedes- Fest platte statt, die durch die PC Emulator Software eingerichtet wird.

#### **Acorn RiscPC**

Mit dem Acorn RiscPC verabschiedete sich der Hersteller von der Archimedes Reihe und brachte eine neue Serie von Rechnern mit ARM Prozessoren auf den Markt. Diese Geräte weisen eine Reihe von Besonderheiten auf, beispielsweise ein ewveiterbares Stapelgehäuse mit Platz für Podules und Massenspeicher oder einen leistungsfähigen Videochip mit eigenem VRAM. Vor allem aber ist die ARM CPU nicht mehr fest auf dem Mo therboard lokalisiert - vielmehr besitzt der RiscPC zwei CPU-Steckplätze. Einer

![](_page_28_Picture_21.jpeg)

*Aleph One 486 Podzlle* 

davon wird mit einer ARM Karte bestückt. der andere kann Karten mit ARM CPUs aber auch mit anderen Prozessoren aufnehmen. Hierfür benötigt die Karte einen Custom Chip namens "Gemini", der für die Kommunikation mit Hauptspeicher. Video und übriger Peripherie verantwortlich ist

1995 brachte Acorn die ACA42 Karte als erste PC Emulatorkarte für den RiscPC heraus. Sie benutzt eine Texas Instruments 486 SXL-40 CPU mit 8 KB 2nd Level Cache und ist mit 33 MHz getaktet. Der Gemini-Chip stammt von Aleph One. Sie wurde inklusive einer Lizenz für IBM PC DOS angeboten. Acorn hob in seiner Ankündigung die Kompatibilität zu Windows 3.1 und PC DOS bzw. MSDOS und der Beta-Version von Windows 95 hervor, nannte aber auch OS/2 und SCO UNIX als potentielle Betriebssysteme.

![](_page_29_Picture_3.jpeg)

Acorn ACA42 Prozessorkarte

Acorn brachte weitere Karten heraus, die sich im wesentlichen in der Taktfrequenz der Prozessoren unterscheiden. Die angegebenen Preise zum Zeitpunkt der Markteinführung (10. Januar 1995) beziehen sich auf die Kosten beim Kauf mit einem RiscPC und sind in Britischen Pfund angegeben:

- **ACA42: Texas Instruments** 486SXL CPU mit 33 MHz CPU Takt (Preis 99,-)
	- ACA53: IBM 486 Blue Lightning DX2 mit 33 MHz Bustakt und 66 MHz CPU Takt sowie 8 kB L1 Cache und 128 kB of L2 Cache (Preis  $149. -$ ).
	- ACA56: Texas Instruments 486 DX4 mit 100 MHz CPU Takt (Preis  $199,-)$ .
		- ACA57: IBM 5x86 CPU mit 100 MHz Taktfrequenz (Preis 399,-)

Zum Vergleich: Ein Upgrade auf eine CPU Karte mit ARM 710 Prozessor wurde mit 99 - Britischen Pfund berechnet.

![](_page_29_Picture_11.jpeg)

Acorn ACA52 Prozessorkarte

Allen Karten gemeinsam ist die Nutzung sämtlicher Peripherie des RiscPC, gesteuert durch das PC Emulator Programm "!PC". Es erlaubt Feineinstel- lungen wie die Zuteilung von Platz für eine virtuelle Festplatte und den Zugang zu den Schnittstellen des RiscPC. Der Videozugriff kann entweder in einem RiscOS Fenster erfolgen oder im Vollbildmodus. Die Darstellung im Fenster ist signifikant langsamer als im Vollbild, da hier die Ausgaben über RiscOS laufen und der PC Prozessor nicht direkt mit der Video-Hardware spricht. Leider gelingt aus dem Emulator kein Zugriff auf Netzwerkfunktionen. Ist der RiscPC mit einem Ethernet-Podule ausgestattet, sieht der PC Emulator davon nichts.

Der Niedergang von Acorn im Jahre 1999 und die Turbulenzen in den Jahren davor haben verhindert, dass weitere Prozessorkarten erschienen sind. So stellte Acorn 1995 eine PowerPC Karte in Aussicht, diese wurde aber niemals produziert. Ebenso ist ein Ausbau des RiscPC zu einer ARM-Maschine mit symmetrischen Dual Processing ausgeblieben. Letztlich mögen die PC Karten auch einen Teil der Schuld daran tragen, denn sie führten dem Acorn-User deutlich vor, wie groß das Angebot an Software in der Microsoft Windows Welt zu diesem Zeitpunkt bereits war. So eröffnete die Prozessorkarte den Weg zum PC, der dann meist den Acorn RiscPC in den Haushalten ablöste

#### **ARM7 für BBC Micro**

Wie so oft bei klassischen Computern hat das Ende des Herstellers aber nicht das Ende der Entwicklung der Rechner bedeutet. So hat Robert Sprowson die Idee der Tube aufgenommen und ein Zweitprozessor-Modul für den BBC Master und die BBC Modelle A,B und B+ entwickelt, die einen ARM7-Prozessor benutzen. Die Module sind mit 16 oder 32 MB RAM bestückt und können aus dem BBC Basic für umfangreiche Berechnungen benutzt werden oder CPU Emulationen fahren. Sie werden unter 100,- Pfund angeboten.

#### **Fazit**

Acorns Leistungen sind gewiss mehr als eine Randnotiz in der Computergeschichte wert. Bereits 1981 brachte das Unternehmen mit "The Tube" eine Schnittstelle für Zweitprozessoren in ihren Rechnern heraus und ist dieser Offenheit bis zum Ende der 1990er Jahre treu geblieben. PC Emulation ist hier von Hause aus eine Eigenschaft der Systeme. Schade nur. dass der Markterfolg nicht größer war eine PowerPC- oder Pentium CPU Karte hätte dem RiscPC noch größere Betriebssystemwelten eröffnen können. (gb)

#### **Links**

http://www.apdl.org.uk/riscworld/ volumes/volume9/issue5/2ndproc/ index.htm

http://chrisacorns.computinghistory. org.uk/Computers.html

http://www.sprow.co.uk/bbc/armcopro

![](_page_30_Picture_1.jpeg)

1888

Œ

Œ 10 **OB DB**  über die Zwischenablage möglich.

## Wie aus dem Amiga 500 ein PC mit MS-DOS wird

# **Amiga Transformer**

**arche halten den Amiga für VI** eine Spielekonsole mit Tasta**tur. Jeder Amiga-Fan wind** aber **gern verdeutlichen, wie falsch diese Einschätzung ist. Unser Ver einsmitglied Jochen Emmes erzählt im folgenden Artikel, wie er**  den Amiga gewinnbringend im In**formatikstudium zum Einsatz brachte** 

Von 1988 bis 1991 war ich als Übungsgruppenleiter im Studiengang Informatik tätig. Es gab dort zwei Vorlesungen, die aufeinander aufbauten: Algorithmen I und II. Darin wurde den Studenten am Beispiel von Turbo-Pascal das strukturierte Programmieren näher gebracht. Um den begehrten Schein zu bekommen, muss ten die Studenten kleine Programmier Aufgaben lösen und zusam- men mit ei nem Ausdruck abgeben. Bewertet wurden die Struktur, die Namensgebung der Variablen. die Kommentare und natürlich die Lauffahigkeit. Das war zwar nicht das entscheidende Kriterium. aber für die volle Punktzahl sollte das Programm fehlerfrei laufen. Die Anforderungen waren also härter als in dem damals bekannten Witz *Na, wie endest Du mein Programm? Mal abgesehen davon, dass es nicht läuft?* 

Da ein Ubungsgruppenleiter nicht all zu viel verdient und ich meine Miete und das Mensaessen zahlen musste. war meis tens Ebbe in meiner Studentenkasse Mein Computer war ein Amiga A500 mit einem alten S/W-Fernseher als Monitorer Satz. Einen professionellen Monitor oder sogar einen Farbmonitor konnte ich mir schlicht nicht leisten. Was ich konnte. war einen Fernseher mit Monitoreingang nachzurüsten. Wo die gefährlichen Span nungen anlagen, hatte ich in einigen teils schmerzhaften Versuchen inzwischen ge lernt

An einen eigenen PC als Plattform für Turbo-Pascal war nicht zu denken. Statt-<br>dessen, entschied, ieb. mieh. für Amige. Bootmeldungen des Emulators dessen entschied ich mich für Amiga *130011110/6/1/11 .Qc/1 cl's I;l1111//(1101* 

Transformer von Simile Research. einem PC-Emulator als reiner Software- lösung Trotzdem musste ich noch mal tief in die Tasche greifen.

![](_page_31_Picture_8.jpeg)

*Unbedingt nötig: Das 5,25 Zoll Laufwerk für den Amiga* 

Wenn ich die 5.25 Zoll-Disketten meiner Übungsgruppe irgendwie lesen wollte, war ein 5.25 Zoll Laufwerk für den Amiga 500 unbedingt nötig. Ein Preisvergleich in der Vor-Internet Zeit liess sich viel schwie riger bewerkstelligen als heute und die Laufwerke gab es auch nicht an jeder Straßenecke. Auf einer Amiga-Messe wurde ich dann fündig und der günstige Messepreis tat sein Ubriges. Auf der Heimfahrt war ich stolzer

![](_page_31_Picture_386.jpeg)

1987

![](_page_31_Picture_13.jpeg)

Besitzer eines 5.25 Zoll Laufwerks. Ich habe den Kauf nicht bereut. denn das Laufwerk ist bis heute funktionsfähig

Mit dem Laufwerk konnte ich nicht nur die IBM Disketten lesen und schreiben. auch am Amiga machte das Laufwerk eine gu te Figur. Und als die 5,25 Zoll Disketten schließlich von den 3.5 Zoll Disketten ver drängt wurden, gab es den 10er Pack 5.25 Zoll Disketten schon mal zum Ramsch-Preis. Deswegen habe ich heute noch einen guten Teil meiner Software für den Amiga auf 5,25 Zoll Disketten. Im Amiga-Modus passen 880 kB auf eine Diskette, genau wie auf eine 3,5 Zoll Dis kette. Im PC Modus passen nur 720 kB darauf. Wenn die Disketten in den IBMs der Universität benutzbar sein sollten. war eine Reduktion der Kapazität auf 360 kB nötig. Für die kleinen Turbo-Pascal Pro gramme reichte das aber völlig aus

#### **Näher betrachtet**

Nun zum Emulator selbst: Ami ga Transformer von Simile Re 1985 Search erschien zusammen mit dem Amiga 1000. Ein Jahr später wurde das Programm zusammen mit dem Amiga 1020 Laufwerk (5.25 Zoll) verkauft. 1987 erschien die hier vorgestellte Version 1.21. Die Besonderheit gegenüber anderen Lösungen wie dem Sidecar Der Transformer ist eine reine Software-Lösung, die auf einem A500 ohne jede Erweiterung läuft. Nur für die Verwendung der zu dieser Zeit am PC übli Chen 5.25 Zoll-Disketten braucht

g, 63

der Anwender ein externes 5.25 Zoll Esgibt 5 Menu-Punkte:<br>WEER WEER WEER WEER WARD AND STATE OF THE SALE WAS ARRESTED FOR A SALE WARD A SALE OF THE SALE OF THE SALE OF THE SALE OF THE SALE OF THE SALE OF THE SALE OF THE SA Laufwerk. Der Amiga ist ja serienmäßig mit einem 3.5 Zoll Laufwerk ausgestattet

Eine reine Softwarelösung geht natürlich auf Kosten der Geschwindigkeit - der PC Transformer ist in der Tat sehr langsam Verglichen mit IBMs Ur-PC, dem XT mit 4.7 MHz Takt ist der Transformer auf einem normalen A 500 ohne jede Erweiterung 4 bis 5 Mal langsamer. Reine text basierte Anwendungen unter MS-DOS sind jedoch schnell genug, um flüssiges Arbeiten auch auf dem Amiga zu ermögli Chen. Dies gilt auch und vor allem fur die Programmiersprache Turbo-Pascal. Die Bilder dieses Artikels zeigen MS-DOS in der Version 3.3 und Turbo-Pascal 5.5

Das Programm bietet vielfältige Konfigurationsmöglichkeiten, der Anwender kann die Wiederholungsrate der Tastatur eben so einstellen wie Speicher und Lauf werks-Zuordnung.

ltem

tii le

a œ œ 38 i. œ ø 10 ١ń

![](_page_32_Picture_397.jpeg)

![](_page_32_Picture_398.jpeg)

Mono Menu

Die Konfiguration wind mit einem extra Programm "SetATPrefs" festgelegt. Das Emulationsprogramm braucht nur eine kleine Kon figurationsdatei einzulesen. Das eingebaute Amiga Laufwerk im 3.5 Zoll Format ein fasst immerhin 720 kB unter MSDOS. HD-Disketten las

**Hreak/watch** 

sen sich nicht verwenden. Der emulierte Grün-Monitor (bei Verwendung eines Farbmonitors) entspricht den damals üb lichen Bildschirmen für den PC.

![](_page_32_Picture_9.jpeg)

SetATPrefs stellt wichtige Parameter des Amiga Transformers

Mögen auch Sidecar und erst recht die Bridge Board- und PC-Emulatorkarten der großen Amigas viel mehr Leistung bringen - Spaß macht der Amiga Trans former in jedem Falle. Wer also ein 5,25 Zoll Laufwerk besitzt, für den lohnt sich ein Blick

#### **Link**

http://www.retro-commodore.eu/ download.php?file= Commodore Amiga\_Transformer.pdf

Ueber den Autor

Diplom-Physiker und seit 1995 als An-

wendungsentwickler und Systemadminis-

trator angestellt.

Jochen Emmes ist

#### **Bilit** Mompile Line 1  $C<sub>0</sub>1<sub>1</sub>$ **RIGHADRAT, PAS** uyram y,<br>r ilinteger: for i:=1 to 10 do<br>writeln(i.′ ′.i\*if Cowalling to Neward Main file: \QUADRAT.PAS<br>Compiling: EDITOR → QUADRAT.PAS ad.  $\fbox{\parbox{1.5in}{\begin{subarray}{c} {\bf Total}\\ {\bf 7}\\ \end{subarray}} }$  <br> Lines compiled:  $\fbox{\parbox{1.5in}{\begin{subarray}{c} {\bf Total}\\ {\bf 7}\\ \end{subarray}} }$ File Available memory: 154K Press any key Suppess Uateh 进Help 图 Zoon 通-Switch 图 Trace 图 Step 图 Make 图 Henu

*Ein seltener Anblick aıfdem Amiga: Ièırbo Pascal 5. 5* 

**ac** 

Es gibt übrigens noch einen kleinen Gag: sobald der Transformer gestartet wird, geht die Power-Lampe des Amiga aus denn es ist ja jetzt kein Amiga mehr

n Lud der **\_** \_,  $\mathbf{U}$  |  $\mathbf{I}$ ennesk ented u<br>Bliekt<br>Bliekt mittemmi penner <mark>H</mark>  $\sqrt{1-t}$ 'J **\_|** 

> Dann schreibe doch mal über Deine Lieblinge! Hast Du spannende Geschichten zu erzählen oder besitzt Du exotische Hardware? Wir suchen immer Artikel zu allen Themen rund um Retro-Computing und klassische Computer

> > Schreib' an *redaktion@Ioad-magazin.de*

![](_page_32_Picture_20.jpeg)

Zur materiellen Kultur der Moderne als historischer Quelle-Teil 1

# **Archäologie der Digitalisierung**

**meisten Menschen kennen Archäologen vor allem aus gängigen Darstellungen aus dem Bereich der Popkultur. Besonders bekannt sind Figuren wie Indiana Jones oder Lara Croft. Das dort vermittelte Bild von archäologi sehen Berufen hat allerdings recht wenig mit der tatsächlichen Arbeit eines Archäologen gemeinsam** 

Vielmehr verdichten sich die gängigen Bil der von Archäologen im popkulturellen Kontext zu einem festen Kanon von Er zählelementen und Motiven. die immer wieder kehren. Archäologen sind hier Abenteurer, mutig, athletisch, attraktiv und intelligent. Sie suchen vor allem ein zelne Artefakte von besonderem wissen schaftlichem und finanziellem *Wert*  ("Schatzsuche"). Diese Artefakte werden überwiegend in exotischen, fremden kulturellen Kontexten gewonnen. Ihnen wer den magische Fähigkeiten zugeschrieben und sie können oft als mächtige Waffen eingesetzt werden. Archäologen verteidi gen diese als Repräsentanten des "Guten" vor "bösen" Akteuren. Sie treten als Helden" auf. Dabei verteidigen sie sich mit Waffen aus einer Position moralischer Uberlegenheit heraus. Die Verteidigung der Artefakte vor dem Zugriff des "Bösen" scheint deren Entfernung aus ihrem kulturellen Kontext moralisch zu rechtfertigen. Artefakte stammen aus kulturellen Zusammenhängen, denen durch ihr Alter besondere Fähigkeiten und Weisheiten zugeordnet werden. Mythen und Traditionen der aufgesuchten Menschen erscheinen als bis in heutige Zeit über Jahrhunderte hinweg statisch und unver ändert. Sie werden im Verborgenen praktiziert und am Leben gehalten. Sie erscheinen als Anachronismen. Von den Archäologen genutzte Schriftquellen werden im Film nicht kritisch reflektiert. Uber lieferungen schildern stets detailgetreu reale Sachverhalte; symbolische oder my thische Inhalte. sowie die Absichten des

Verfassers der werden nicht analysiert. Die Archäologen des Kinos kennen weltweit alle alten Sprachen und My then so gut, dass sie jede Inschrift sofort übersetzen und historisch ein ordnen können. Im weiteren Verlauf dieses Beitrages wird die Frage der

![](_page_33_Picture_6.jpeg)

1

Darstellung von archäologischer Forschung in den Medien nochmals aufgegriffen werden.

#### **Archäologie in der Praxis**

In der tatsächlichen Arbeitspraxis von Ar chäologen gibt es verschiedene typische Arbeitsschritte. die im Wesentlichen nach einander ablaufen. Allerdings werden neu gewonnene Quellen und Erkenntnisse während der Arbeit immer wieder reflek tiert, Methoden angepasst und neue Fragestellungen entwickelt. Auch werden nicht immer alle genannten Arbeitsschritte wirklich durchgeführt. Beispielsweise können auch Forschungsobjekte unter sucht werden, die nicht im Rahmen einer archäologischen Ausgrabung gewonnen werden. In diesen Fällen stehen meist die Sichtung und Auswertung von Funden im Vordergrund. Es ist aber auch der Fall denkbar, dass der archäologische Cha rakter der Bearbeitung vor allem an der Art der Fragestellung und der speziellen Blickrichtung auf den Untersuchungsgegenstand festgemacht werden kann. Je des wissenschaftliche Fach hat seine ganz eigene Art, auf den Untersuchungsgegenstand zu blicken und ihn zu befra gen. Wolfgang Kaschuba, Professor fur europäische Ethnologie an der Humboldt Universität Berlin, hat mit dem Begriff der

kognitiven Identität" (Kaschuba 2012, 12 14) den Standort wissenschaftlicher Dis ziplinen im Verhältnis zu benachbarten und verwandten Disziplinen im Span nungsfeld zwischen Eigenwahrnehmung und Außenwahrnehmung bezeichnet. Da bei sei es wichtig, dass zwar jedes wis senschaftliche Fach über eine gewisse Bandbreite an methodischen Zugängen und Fragestellungen bis in die Grenzge biete zu anderen wissenschaftlichen Dis ziplinen hinein verfüge, dabei aber trotzdem nicht in die Beliebigkeit abgleite. Vielmehr gruppierten sich die verschiede nen methodischen Ansätze und Fragestellungen um einen thematischen und methodischen Kern herum, der jedem Fachgebiet seine einzigartige Handschrift verleihe

#### **Die "Atari- Ausgrabung"**

Werfen wir im Folgenden einen Blick auf eine archäologische Ausgrabung, die uns geradewegs zu unserem Untersuchungsgegenstand führt.1982 kam der Film ..E.T.- The Extraterrestrial" des bekannten Regisseurs Steven Spielberg in die Kinos Spielberg fürchtete einen schwachen Ki nostart, da es bei vielen seiner Erfolgsfil me einige Wochen gedauert hatte, bis die Filme zu Publikumsmagneten wurden. Deshalb wollte er als zusätzliche Werbe maßnahme ein Videospiel entwickeln las

ø. a. ė. g, 81 Sen. Der Medienkonzern Warner Commu nications wollte seinerseits Spielberg für eine künftige Zusammenarbeit bei dessen Filmen gewinnen. Also kaufte Warner Communications 1982 die Rechte für die Herstellung des Videospiels von Steven Spielberg für 22 Millionen Dollar. Mit der Herstellung des Spiels wurde Warners Tochterfirma Atari beauftragt (Lapetino 2016; Retro Gamer 2018, 94-101; Penn 2014 (Film)). 1982 war Atari mit einem Marktanteil von 80 % unangefochtener Marktführer im Bereich der Videospiele für zu Hause. Die Videospielkonsole VCS 2600 war die erste wirklich erfolgreiche Spielkonsole der zweiten Generation und beerbte die zahlreichen Pongkonsolen Atari hoffte 1982. weitere 10 Millionen Ge räte des VCS 2600 verkaufen zu können. Für das E.T. -Spiel rechnete die Firma mit etwa 6 Millionen verkauften Modulen. Um den Film bewerben und die Investition in die Filmrechte finanziell ausgleichen zu können. war Atari auf die Umsätze im Weihnachtsgeschäft angewiesen. Als Ho ward Scott Warshaw sich bereit erklärte das Spiel zu programmierer, blieben ihm hierfür deshalb nur 5 Wochen Zeit. Be kannt war Warshaw vor allem durch seinen Spielehit "Yars' Revenge". Er stellte E.T." rechtzeitig fertig und bekam die Freigabe von Steven Spielberg, dem das Spiel gefiel. Atari produzierte zunächst 4 Millionen Exemplare

#### **E.T. - ein Flopp**

Im Weihnachtsgeschäft 1982 befand sich der Titel an der Spitze der Verkaufscharts für Videospiele. In den folgenden Wochen begannen viele Kunden jedoch, das Spiel umzutauschen. Die Gründe hierfür waren vielfältig. Um das Spiel verstehen zu können, war es nötig, die Anleitung gründlich durchzulesen. woran die Kunden damals nicht gewöhnt waren. Die meisten anderen Spiele waren selbsterklärend. Außer dem war das Spiel zu schwer und frustrierte deshalb viele Kinder. die da mals die Hauptzielgruppe für Videospiele waren. E.T. musste im Spiel Teile eines Telefons finden. um nach Hause telefo nieren zu können. Die Teile verbargen sich in Gruben. Um sie zu finden. musste man nach und nach alle Gruben durchsu Chen. Es war jedoch sehr schwer, wieder aus diesen heraus zu kommen. Oft fiel E.T. sofort wieder in die Grube zurück Die Enttäuschung vieler Kunden bestand

ū ä  $\overline{\mathbf{a}}$ **DR** œ a œ on. Œ ø **OB DB** 

**l** r

![](_page_34_Picture_3.jpeg)

*?in Atari VCS* 2600 auch im großen Qualitätsunterschied zwi sehen Film und Spiel, waren die Erwar tungen vor der Veröffentlichung doch besonders groß gewesen

Nach den insgesamt enttäuschenden Ver kaufszahlen von E.T. begann die Finanz abteilung von Warner Communications nervös zu werden. Die Umsätze brachen insgesamt im ersten Halbjahr des Jahres 1983 deutlich ein. Atari hatte zu spät bemerkt, dass der Markt für Videospiele längst übersättigt war. Auch hatte die schlechte Qualität vieler Videospiele ins besondere von unabhängigen Anbietern das Vertrauen der Kunden in die Videospielbranche erschüttert. Schließlich stand mit den Homecomputern ein neues flexibleres und vielseitigeres Medium zur Verfügung. An der Börse führten die neu en Geschäftsberichte zu einem Kursab Sturz, der auch andere Firmen wie Mattel erfasste. Es kam zum sogenannten "Videospielecrash".

#### **Vergraben...**

Atari hat sich von diesem finanziellen De saster nie wieder ganz erholt, Mattel über lebte nur. weil Teile der Firma von Investoren übernommen wurden. Um die Kosten zu reduzieren. musste Atari 1983 schnell seine Lager räumen, in denen sich Uberproduktionen und Retouren zu stapeln begannen. Daraufhin fuhr eine Kolonne von Lastwagen mit Lagerbestän den nach Alamogordo, eine Kleinstadt in New Mexico, um die überschüssige Ware auf der dortigen Mülldeponie abzuladen. Von dieser Entsorgung bekam die Presse

## **Welt und Gesellschaft**

Wind und veröffentlichte einige Artikel Um diesen Vorgang bildete sich im Laufe der Jahre ein moderne urbane Legende Es wurde behauptet, dass es sich vor al lem um Module des Spiels E.T. gehandelt habe. Parallel zur Entsorgung hatte die Zeitschrift "New Media" einen Artikel veröffentlicht, in dem behauptet wurde, das Spiel E.T. sei für die Zerstörung der Vide ospielindustrie verantwortlich gewesen Ein Spiel, das vergraben wurde und qua si im Alleingang die Videospielindustrie begraben hatte, musste besonders schlecht gewesen sein. In der Folge fand sich über die Jahrzehnte das Spiel E.T auf fast jeder Liste der schlechtesten Vi deospiele aller Zeiten, meist auf Platz 1 Das Wissen um die in Alamogordo depo nierten Videospielmodule verblasste mit der Zeit und wurde zu einer modernen Legende umgestaltet, in der E.T. als schlechtestes Videospiel aller Zeiten erst die Videospielindustrie zerstört habe und anschließend deshalb in Alomogordo auf der Mülldeponie beerdigt worden sei

#### **aber nicht vergessen**

Im Juni 2013 hörte der Videospielefan und klassische Archäologe Andrew Rein hard von der "American School of Classical Studies" in Athen von einem Filmprojekt des Drehbuchautors und Re gisseurs Zak Penn für die Firmen Light box Entertainment und Microsoft (für den Dienst Xbox Live). Es sollte eine Doku mentation über die Legende von den in

![](_page_34_Picture_12.jpeg)

**Bild: www.atari-age.com** 

Alamogordo vergrabenen E.T. Modulen gedreht werden (Reinhard 2015, 86-93) Dabei sollten die Module auf der Deponie gesucht und ausgegraben werden, um die Legende auf ihren Wahrheitsgehalt zu überprüfen. Andrew Reinhard erkundigte sich bei Zak Penn, ob dieses Projekt von einem professionellen Archäologen wis senschaftlich begleitet würde. Zak Penn lud daraufhin Andrew Reinhard ein. sich an dem Projekt zu beteiligen. Das Team bestand schließlich aus Zak Penn. An

drew Reinhard, dem Archäologen/ Anthropologen Richard Rothaus, dem Archäologen Bill Caraher, Dem Soziologieprofessor Bret Weber, dem Videospielhistoriker Raiford Gains und dem ehemali gen Manager der Deponie und Hobbyarchäologen Joe Lewandowski. Für die Arbeit vor Ort wurden außerdem ein Bag ger, eine Gruppe von Arbeitskräften und die für eine archäologische Ausgrabung übliche Ausrüstung gebraucht. Für die Arbeiten vor Ort genehmigten die Behörden ein Zeitfenster von nur drei Tagen. Joe Lewandowski kannte aus seiner Arbeitspraxis vor Ort die Deponie sehr gut und hatte über Jahre gründlich recherchiert, an welcher Stelle sich die Spielmodule vermutlich befinden würden

#### **Die Suche beginnt**

Am 24. April 2014 begannen die Ausgra bungsarbeiten mit Testbohrungen. Bereits nach wenigen Versuchen wurden Zeitun gen und Briefe mit Daten von 1983 und erstes Atarimaterial gefunden. Am 25. April trug man zunächst die Schichten über den relevanten Fundschichten mit einem Bagger ab. Wegen der Instabilität des die Spiele umgebenen Materials (Matrix) konnte statt eines richtigen Schnittes nur ein tiefes Loch ausgehoben werden. Beobachtungen im unmittelbaren Bereich des Bodeneingriffs waren wegen der akuten Gefahr. verschüttet zu werden. eben falls nicht möglich. Im Verlauf des 26. April wurden die vermutete Deckschicht aus Zement und die gesuchte Schicht mit den Spielen entdeckt. Insgesamt wurden über 40 verschiedene Videospiele und Hardware gefunden. Vor Ort wurden die Funde sortiert und verpackt. Ein Teil wur de der Smithonian Institution übergeben, ein Teil wurde in Museen konserviert, präserviert und ausgestellt. Einige der Funde wurden von der Stadt Alamogordo bei Ebay versteigert. Die Erlöse gingen als Spende an die dortige Historische Gesell

![](_page_35_Picture_4.jpeg)

*Beginn der Ausgrabung* 

Schaft. Die Dokumentation über die Ausgrabung erschien unter dem Titel "Atari- Game over" (Penn 2017 (Film))

#### **Achéiologie als Medien event**

Die Ausgrabung in Alomogordo wies im Vergleich zu anderen ar chäologischen Ausgrabungen einige Besonderheiten auf. Unge wöhnlich war zum Beispiel, dass die Initiatoren der Ausgrabung Firmen aus dem Bereich der Unterhaltungsindustrie waren und nicht wie sonst Behörden oder Forschungseinrichtungen. Vor Ort hatte die Ausgrabung durch die vielen Zuschauer Eventcharakter. Das gebannt wartende

![](_page_35_Picture_9.jpeg)

*Müll wird sortiert* 

Publikum wurde regelmäßig vom Ausgrabungsteam informiert. Bei Erfolgen jubelten die Zuschauer den Archäologen und Filmemachern zu. Ungewöhnlich war es auch, eine moderne urbane Legende zum Untersuchungsgegenstand zu machen. Da sehr rezente Objekte ausgegraben wurden, sind die Zuschauer der Ausgrabung und des Films mit ihren Lebensgeschichten und Erinnerungen mit diesem Untersuchungsgegenstand verbunden Die Artefakte können sogar mit einzelnen handelnden Personen verbunden werden Die seinerzeit handelnden Personen können nicht nur identifiziert, sondern aufgrund der geringen zeitlichen Distanz auch als Zeitzeugen befragt werden

#### **Archäologie der Moderne**

Betrachtet man die Ausgrabung in Ala mogordo unter fachlichen Gesichtspunk ten, so lässt sich zunächst feststellen dass es sich um die bisher einzige wirkli ehe archäologische Ausgrabung von Computersystemen und ähnlichen Gera ten handelt. Diese Untersuchung einer modernen Müllkippe schließt an die Müll archäologie von William Rathje und Cullen Murphy an (Rathie & Murphy 2001). William Rathje gründete das "Garbage

![](_page_35_Picture_14.jpeg)

#### *Erfolgreiche Ausgrabung*

Project" an der Universität von Arizona Man gewann dort Erkenntnisse zu Verän derungen in der Konsumkultur, zu Verän derungen in der Zusammensetzung der genutzten Rohstoffe und insgesamt zu deren Wertschätzung. Ferner erlaubte die Untersuchung einen Vergleich der Kon sumkultur verschiedener sozialer Schich ten. In Deutschland hat sich mit der Thematik vor allem Eva Becker beschäf tigt. Müll im weiteren Sinne ist im Grunde ein alltägliches Thema von Archäologen graben sie doch letztlich über alle Zeiten und Räume hinweg von Menschen hinter lassenen Abfall aus, z.B. in Abfallgruben oder sekundär verfüllten Brunnen und Kloaken. Zusammenfassend konnte die Ausgrabung in Alomogordo interessante Ergebnisse zu den folgenden historischen Themenfeldern liefern: zur Geschichte der Videospielindustrie, zur Wirtschafts ge- schichte der USA, zur Geschichte der Konsumgesellschaft, Freizeitgesellschaft/ Spaßgesellschaft, sowie des Spiels und der Kindheit. Ebenfalls können Videospie le als Medium der Gewöhnung der Ge sellschaft an die Digitalisierung thematisiert werden. Untersuchte Objekte aus der jüngeren Vergangenheit, wie sie in Alamogordo gefunden wurden, gehören zum Untersuchungsgebiet der Con temporary Archaeology bzw. Gegen wartsarchäologie. Sie kann entweder als Teilgebiet der Neuzeitarchäologie oder als neues Forschungsgebiet angesehen werden. Diese Entscheidung ist davon abhängig, wie die Epochengrenzen fur das 18. bis 21. Jahrhundert definiert wer den. Zuletzt wurde der Vorschlag ge macht, die Zeit nach einer sogenannten Sattelzeit bis Mitte des 19. Jahrhunderts grundsätzlich unter dem Begriff der Mo derne zusammenzufassen. Begriffe wie Postmoderne würden dann entfallen. UI rich Müller schlägt entsprechend den Be griff "Archäologie der Moderne" vor (Müller 2017, 377-388)

a. œ -g, 81

#### Links

Umfangreiche Quellen zu diesem Artikel finden Sie unter:

https://www.classic-computing.de/load5

Filme:

https://www.youtube.com/watch? v=Jq1jkkPqXM8&t=27s

https://www.youtube.com/watch? v=6qfD11K74Bc&t=315s

https://www.youtube.com/watch? v=j-Uz4zd8nzw

https://www.youtube.com/watch? v=t70IWyzmaEl

#### **Hintergrund:** Methoden der Archäologie

Der bekannteste Teil der praktischen archäologischen Arbeit dürfte die Durchführung einer Ausgrabung sein. Um eine solche Grabung realisieren zu können, bedarf es zuerst einer Vielzahl vorbereitender Arbeitsschritte. Diese richten sich auch danach, um was für eine Art der Ausgrabung es sich handelt. Grundsätzlich wird zwischen Forschungsgrabungen und Rettungsgrabungen unterschieden.

Forschungsgrabungen richten sich vor allem an der wissenschaftlichen Fragestellung aus, die mithilfe des jeweiligen Ausgrabungsprojektes beantwortet werden soll. Die Ausgrabungsflächen können an unterschiedlichsten Orten liegen. Meist richtet sich die Auswahl des Grabungsplatzes nach der Region, über die eine Aussage gewonnen werden soll und nach dem Lagetypus im Gelände. Sollen z.B. Niederungsburgen untersucht werden, befinden sich diese an einer ganz anderen Stelle, als wenn Höhenburgen zu untersuchen sind. Altsteinzeitliche Fund- plätze z.B. können sowohl in Höhlen als auch im Freiland angetroffen werden. Rettungsgrabungen hingegen dienen vor allem dem Zweck, in ihrem Bestand gefährdete Bodendenkmäler vor ihrer Zerstörung zu dokumentieren und je nach Ergebnis gegebenenfalls behördliche Auflagen zu machen. Meist sind Neubauten oder Umbauten der Auslöser für eine Rettungsgrabung. Deshalb befinden sich die untersuchten Ausgrabungsflächen überdurchschnittlich häufig in Städten. Vor Beginn archäologischer Ausgrabungen müssen zunächst die Untersuchungsvoraussetzungen und der Forschungsstand geklärt werden. Bei Forschungsgrabungen wird zunächst eine wissenschaftliche Fragestellung auf Basis des jeweiligen Forschungsstandes entwickelt. In einem nächsten Schritt werden geeignete Untersuchungsobjekte (Bodendenkmä- muss. Um sich auch ohne eine Ausgrabung  $Ier$ Baudenkmäler und Artefakte) ausgewählt, die etwas zur Beantwortung der gestellten Fragen beitragen können. Hierzu werden umfangreiche Recherchen durchgeführt, zu denen z.B. die Sichtung der Akten und Datenbanken in den Denkmalschutzbehörden oder die Suche nach weiteren zugehörigen Ouellenbeständen

ال<br>م

œ

**DR** 

œ

1.

œ

on. œ ø ri 19 **CO** 

sammlungen zählen können.

Bei Rettungsgrabungen müssen die bedrohten Denkmäler zunächst nach Art des enkmals, der zu erwartenden Aussagefähigkeit und dem historischen Zusammenhang eingeordnet werden. Aus- serdem ist das Verhältnis zu anderen Denkmälern in der Umgebung abzuklären. Diese Informationen erhält man wiederum durch gründliche Recherche.

In einem nächsten Schritt müssen die Maßnahmen, die zur Quellenerschlie-Bung nötig sind, in ihrer praktischen Umsetzung geplant werden. Dies betrifft vor allem die benötigten Ressourcen an Geld, Material und Personal. Oft genug begrenzen diese Faktoren die Untersuchungsmöglichkeiten vor Ort erheblich. Bei Rettungsgrabungen ist zudem darauf zu achten, dass anstehende Bauprojekte nicht unverhältnismäßig durch die archäologische Untersuchung beeinträchtigt werden. In der Planungsphase muss auch eine Auswahl der geeigneten Erschließungsund Untersuchungsmethoden erfolgen. Zur Quellenerschließung nutzen Archäologen nicht nur die archäologische Ausgrabung. Vielmehr gibt es grundsätzlich drei Grundtypen der Quellenerschließung: Prospektion, Ausgrabung und Archäologische Bauforschung. Grundsätzlich ist bei der Quellenerschließung zwischen nichtinvasien und invasiven Methoden zu unterscheiden. Eine archäologische Ausgrabung zerstört das ursprüngliche Gesamtbild an Befunden, weshalb eine genaue Dokumentation der Situation vor Ort durchzuführen ist. Aus diesem Grund müssen auch grundsätzlich Genehmigungen für Ausgrabungen eingeholt werden, die nur erteilt werden, wenn die Zerstörung der Befundsituation durch einen entsprechenden Wissenszugewinn zu rechtfertigen ist oder eine Rettungsgrabung durchgeführt werden ein Bild von einer Fundstelle machen zu können oder um zunächst zu einer besseren Einschätzung des Fundplatzes gelangen zu können, lassen sich zahlreiche zum anderen die Prozesse, die zum Aussogenannte Prospektionsmethoden nutzen. Im Rahmen der Fernerkundung wird der Dinge und baulichen Strukturen aus das fragliche Gebiet mit einem Flugzeug der aktiven Lebenswelt geführt haben. Hier überflogen. Dabei können die archäologi- werden vor allem die handelnden Men-

z.B. in Museen, Archiven oder Privat- schen Strukturen zum Teil unmittelbar aus schen sichtbar. Unter dem Begriff sekungroßer Höhe anhand von Bodenverfärbun- däre Formation werden alle jene Prozesse gen, Schattenwürfen und Bewuchsmerk- zusammengefasst, denen die Spuren der malen erkannt werden. Der Einsatz moderner Airborne Laserscanner, besonderer geophysikalischer Verfahren wie Geomagnetik, Geoelektrik und Bodenradar, die Untersuchung chemische Veränderungen des Bodens in Bodenproben sowie das Vorkommen typischer Pflanzenarten, sogenannter Kulturzeiger, unterstützen den Archäologen.

> Nach Abschluss der Quellengewinnung findet die Auswertung bzw. Quellenanalyse statt. Sie beginnt zunächst mit der Quellenkritik. Um ein angemessenes Bild von der Vergangenheit erarbeiten zu können, ist es wichtig, sich darüber Gedanken zu machen, in welchem Verhältnis die heute durch archäologische Forschung zu gewinnende Datenbasis zur ehemals vorhandenen Gesamtheit der materiellen Kultur einer Epoche und/ oder Region steht. Archäologische Forschung kann immer nur Teile der ehemals vorhandenen Realität in den Fokus nehmen. Einerseits ist diese Ausschnitthaftigkeit durch die Begrenzung auf eine bestimmte Fragestellung, eine bestimmte Epoche oder eine klar definierte Region bedingt. Auch der jeweilige Forschungsstand spielt oft eine nicht unerhebliche Rolle. Andererseits erhalten sich im Verlauf der Zeit nicht alle Teile der materiellen Kultur in gleichem Umfang. Vielmehr gibt es eine ganze Reihe von Faktoren, die dafür verantwortlich zeichnen, welche Ausschnitte der ehemals vorhandenen materiellen Kultur überhaupt überliefert werden. Die Gesamtheit all dieser Ausleseprozesse durch Überlieferung und Forschung werden unter dem Begriff der "Formationsprozesse" zusammengefasst (Schreg 2016a, 101-113). Unter primärer Formation versteht man hierbei alle diejenigen Prozesse, die dem sogenannten systemic context angehören. Damit sind alle Spuren der ehemaligen aktiven Lebenswelt gemeint, zum einen alle Prozesse, in denen sich menschliches Handeln materialisierte, scheiden

die Autorin

Susanne Floss ist Neuzeit-Archäologin und begeisterte Sammlerin von Konsolen und passenden TV-Geräten.

Teil 2 dieses Artikels erscheint in LOAD

Ausgabe 6. Lesen Sie dort, wie sich die

"Archäologie der Moderne" von der Medi-

enarchäologie unterscheidet und welche

unterschiedlichen Perspektiven beide

Richtungen auf die materielle Kultur der

Digitalisierung aufzeigen.

ehemaligen aktiven Lebenswelt während der Thanatozönose unterworfen sind, also im Zustand des Verfalls, der Ablagerung und in der Erde. Schließlich werden mit der Taphozönose diejenigen Prozesse der Erforschung alter materieller Kultur erfasst, bei denen Forscher durch ihren Umgang mit den Daten während der Datenaufbereitung und Auswertung Einfluss auf die vorliegende Datenbasis nehmen.

In einem weiteren Schritt der archäologischen Bearbeitung werden die gewonnenen Artefakte gereinigt, aufbereitet, sortiert, beschriftet und vor allem in Datenbanken erfasst. Es werden Zeichnungen und Fotos von besonders typischen und interessanten Stücken angefertigt. Schließlich werden die zu Gruppen zusammen gefassten Artefakte meist aufgegliedert nach dem Befundzusammenhang  $im$ Katalogteil einer Publikation als Quellenedition veröffentlicht. Die Zeichnungen finden sich meist in einem Tafelteil. Die Befunde werden anhand der während der Ausgrabung angefertigten Beschreibungen, Fotos. Zeichnungen und Messdaten in schematische Zeichnungen umgezeichnet, die meist einzelne Siedlungsphasen darstellen. Oder es werden einzelne Grabungsbereiche mit all ihren Befunden dargestellt und zeitliche Unterschiede farblich hervorgehoben. Diese Arten der Umzeichnung nennen wir (Bau)phasenkartierung. Sie werden später mit den Beschreibungen meist im Hauptteil der Veröffentlichungen publiziert. Hinzu kommen schematische Darstellungen der zeitlichen Reihenfolge der Befunde. oft in Gestalt einer sogenannten Harris-Matrix. Die Funde und Befunde werden schließlich in ihren historischen und kulturellen Zusammenhang eingeordnet, mit anderen Fundorten verglichen und die gewonnenen historischen Aussagen in der Publikation in einem gesonderten thematischen Teil vorgestellt.

## Bericht einer Rettungsaktion

## **Eine PDP-8 zieht um**

**echte archäologische Aus grabung zur Rettung von Arte fakten der Digitalkultur ist eine Seltenheit. wie der Artikel auf Seite 34 zeigt. Aber auch ohne Schaufel und Bagger kommt der Sammler alter Rechner an seine Fundstü cke. Nicht Rettungsgrabungen wohl aber Rettungsmissionen quer durch Deutschland sind eine häu fige Aktion, um seltene Rechner vor dem Verfall zu bewahren. Hier berichtet Peter Dassow über den besten Fund der letzten Jahre. eine**  DEC PDP-8.

Ich fand die PDP Minirechner der Firma Digital Equipment Corporation - kurz DEC - immer schon spannend. in den 1980er Jahren hatte ich mein Studium be gonnen, da gab es als Aufgabe das Ausräumen eines Labors. In diesem stand eine damals schon betagte PDP-11/20 nebst Zubehör. Ich durfte das Gerät nach Hause transportieren, in Anbetracht der Größe eine echte Schlepperei. Einige Zeit stand die PDP dann in einem Wirtschafts gebäude in der Nähe. Um die Arbeitswei se zu verstehen, zerlegte ich den Computer in seine Einzelteile. Leider hat damals eine Inbetriebnahme meine da maligen Fachkenntnisse überschritten Die Komponenten wurden verpackt und gerieten über die Jahre in Vergessenheit

#### **Verloren und gefunden**

30 Jahre später entdeckte ich für mich die Kartons mit den Resten der PDP-11 auf dem Strohboden des Wirtschaftsgebäu des wieder. Mein Interesse an einer lauffähigen PDP-11 war geweckt. Leider erwiesen sich die gefundenen Reste zum Wiederaufbau als ungeeignet

Nun wachsen diese Systeme nicht auf Bäumen - die Systeme sind selten und extrem teuer. Dies liegt auch daran, dass die letzten Modelle der PDP-11 nach wie vor in der Industrie eingesetzt werden

33

#### **Suchen lohnt sich**

Ich hatte nicht erwartet, eine PDP-11 auf einer der einschlägigen Internet-Verkaufs plattformen zu finden. Trotzdem hielt ich die Augen offen. Eines Abends fand ich bei meiner Suche dann zwar keine PDP 11. dafür aber drei andere sehr interes Sante Geräte der Firma DEC. Bei einem der Geräte, einer DEC Rainbow, griff ich zu - wohl wissend, dass die Abholung eine Tagesreise nach Quedlinburg bedeuten würde.

![](_page_37_Picture_10.jpeg)

*Ein Blick auf die Steckkarten machte neugierig* 

Im Frühjahr 2018 machte ich mich also auf den Weg, die DEC Rainbow abzuholen. Ich war überrascht, dass in einem alten Fachwerkhaus in einem großen Raum mehrere DEC Geräte standen. Neben ei nem großen Drucker stand ein Karton mit Steckkarten der PDF-Reihe, auf die ich wie elektrisiert schaute. Der Besitzer machte mir auf Nachfrage das Angebot, die Karten ebenfalls zu verkaufen. Der Preis sei aber mit ihrem Vater abzustimmen. Nun waren die Karten ohne eine funktionierende PDP-11 für mich nicht zu gebrauchen. Also winkte ich dankend ab und verliess der DEC Rainbow und einem Drucker im Schlepptau den Fundort. Auf

dem Heimweg telefonierte kurz mit ei nem kleinen Museum in Halle ubnd fragte nach Interesse an den Karten. Doch auch dort wurde dies verneint. da kein entsprechendes System in der Ausstel lung des Museums vorhanden war

#### **Eine unerwartete Entdeckung**

Doch das Wissen um den Karton mit den PDP-Karten hatte sich als fixe Idee festgesetzt. Ich rief also erneut in Quedlin

> burg an, um mein Interesse an den Karten zu bekunden In der Zwischenzeit hatte die Verkäuferin bereits mit ihrem Vater einen mögli Chen Preis abgestimmt. Sie erklärte auch, dass eine ge samte PDP-Anlage bei ihrem Vater in München stand. Ich möge ihn doch anrufen. um weiteres zu klä ren.

> Am selben Tag war kein Te lefonat mehr möglich und auch in den darauffolgen den Tagen war er nicht zu erreichen. Meine Anspan nung stieg entsprechend. Schließlich kam ein Ge

> > p. s.

sprach zustande, das dafür fast zwei Stunden dauerte. Der Mann erwies sich als pensionierter Techniker. Er hatte in seinem Berufsleben DEC PDP-Systeme für Industrieanlagen aufgebaut. Eine davon hatte noch in seinem Gästezimmer stehen. Ein in der Vergangenheit ge machtes Angebot an ein Museum scheiterte an der Abholung. Das Gästezimmer sollte aber unbedingt freigeräumt werden So wurden wir uns schnell einig und so fuhr ich an einem Sonntagmorgen um vier Uhr in Richtung München - nicht wirklich wissend was mich erwartete

![](_page_38_Picture_1.jpeg)

*Die EnrdeclcImg- ein Ruck mit einer PDP-8* 

#### **Der Schatz im Gästezimmer**

Mittags traf ich vor Ort ein und wurde von einem rüstigen 80-Jährigen empfangen der mir das System zeigte. Es bestand aus einem Rack von etwa. 2 Metern Höhe und 60 Zentimetern Breite. Dieses Rack war mit einer PDP-8/E CPU Einheit zwei Doppel 8" Diskettenlaufwerken und einem Lochstreifenstanzer bestückt. Und weil die Götter vor Erfolge immer den Schweiss setzen. stand das alles in der dritten Etage in einem Haus ohne Fahr stuhl. Also ging es frisch ans Werk und das Ganze wurde in in seine Einzelgerä te zerlegt. Zuerst bugsierte ich das Rack über die Treppen im Haus zum Auto, mit etwas Geschicklichkeit war das allein zu bewerkstelligen. Die CPU-Einheit brachte aber allein etwa 60kg auf die Waage und

![](_page_38_Picture_5.jpeg)

r

*Vollgeladen and abfahrfbereif* 

ال<br>ما

œ

<u>ua</u>

œ

on. œ ø 18 10

war damit zu schwer für einen einzelnen Mann. Doch das war auch nicht nötig der rüstige Herr hatte keine Probleme, mit anzupacken

Um 14:00 Uhr war alles verpackt und ich startete meine Rückfahrt. Um 23.00 Uhr war ich dann wieder Zuhause. Das große Ausladen verschob ich dann doch lieber auf den folgenden Tag

#### **! Jetzt beginnt die Arbeit**

Jetzt steht dieses schöne PDP-8 System in meinem Keller und wird nach und nach restauriert. Großes Augenmerk liegt hier immer beim Netzteil. welches nach 25 Jahren der Nichtnutzung seine Start Schwierigkeiten hat. Doch die Hoffung ist groß, bald wieder eine funktionierende PDP-8 am Laufen zu haben

#### **Links**

#### https://www.pdp8.net/

https://www.homecomputermuseum.de/ sammlung/detailansicht/comp/Computer/ show/pdp-8i/

![](_page_38_Picture_14.jpeg)

**2016 Mitolied** UzEkC  $e. <sub>U</sub>$ . und beschäftigt sich am iebsten mit DEC Systemen.

## Kurz berichtet

**i** 

**I** 

**I** 

#### **Apple II 68008 Karte**

**i** . . **I** 

**I <sup>I</sup><sup>I</sup><sup>I</sup>**

**---22-2-2---2222222-"** 

**Herzen der elektronikaffinen Apple II ! Drepper eine 68008-Karte für den 8-Bit |** *I*. Apple vor, gleich passend mit Plati- **i**<br>**Propleyout und Stückliste, Zwei kleine i** nenlayout und Stückliste. Zwei kleine **i Assemblerprogramme zeigen die Nut- | Zung der Karte von der 6502 Seite aus. Die Karte wurde infolge fehlender Softdukt, hatte aber ihre Liebhaber. So i i** unterstützt auch der Cross-Assember **i Prozessoren. Atsushi Ushiroda aus Ja- <b>i i** pan hat nun eine Kleinserie der Karte **i Nanja.info-Gruppe in Facebook. Dort i** sind auch nun auch Diskimages von **i** Einst war die Zeitschrift "mc" die erste Adresse, wenn es um Hardware-Proiekte für Mikrocomputer ging. Die Ausgabe vom September 1985 ließ die Besitzer höher schlagen. Dort stellten Raul Rojas, Frank Darius und Jürgen ware nie zu einem Mainstream-Provon Bob Sander-Cederlof die 68008 aufgelegt und vertreibt diese über die CP/M für 68008 und von TinyBASIC zu finden

![](_page_38_Picture_19.jpeg)

#### **i Links**

**!**  https://www.face

book\_com/groups/206406866800510/

**I .**  http://www.inf.fu-berlin.de/inst/ag-ki/ro-**<sup>I</sup>I**  jas\_home/documents/pub/68008\_Kar **<sup>I</sup>.**  te.pdf (mc-Artikel)

**QQQQZZZZK---[KKK---\_"** 

**<sup>I</sup>.**  Ie2/dsk.htmI (SC Assembler) http://www.stjamhimlen.se/app

## USB und IDE Interface für alle Atari ST **Blitz und Donner**

**der ..Thun der" Karte steht den Atari TT ein modernes IDE Interface bereit. ein Ersatz defekter ACSI Platten ist also kein Problem mehr. Ebenso nehmen Atari TT und Atari Mega STE mit**  der "Lightning VME" Karte leicht **Kontakt mit USB Geräten auf. Aber was machen alle anderen Atari ST Besitzer? Eine komfortable Ant**wort zeichnet sich ab.

In der Vergangenheit hat es nicht an Projekten gefehlt, die Atari ST 520-, 1040 oder Mega ST Geräte mit modernen Schnittstellen ausstatten wollen. So hat Alan Hourihane im Jahr 2014 mit der MonSTer- Karte eine erweiterte IDE Schnittstelle vorgestellt, die in allen Atari ST-Modellen einschließlich des Mega STs funktioniert. Der Einbau ist aber System bedingt nicht ohne Tücken. Die Atari ST-Modelle mit Ausnahme des Mega ST be sitzen nämlich keinen herausgeführten Systembus. Zusatz-Hardware muss sich aber Zugang zu Speicher- und Adresslei tungen verschaffen. Das klappt am Pro zessorsockel am einfachsten. Beim STE und Mega STE ist ein PLCC Sockel vor banden. den anderen Modellen üblicher weise nicht. Fehlt der Sockel, kommt der Einbau nicht ohne Auslöten der CPU und Einlöten eines Sockels aus. Ist das vollbracht. wird die MonSTer Karte anstelle

der CPU in den Sockel gesteckt, die CPU kommt in einen entsprechenden Sockel auf der Karte. Am bequemsten haben es Mega ST Besitzer: Dort geschieht der Anschluss an den Mega-Bus, der Eingriff am Prozessorsockel entfällt. Lediglich eine Zwischenplatine ist erforderlich, um die MonSTer Karte an den Bus zu bringen. Die Mühe lohnt: Neben der IDE Schnitt stelle hat der Atari dann zusätzliche 8 MB Alternate RAM und 2 MB Flashspeicher für ein neues TOS. Was ihm immer noch fehlt, ist eine USB Schnittstelle, um Spei chersticks, Floppylaufwerke, Drucker oder CDROM Laufwerke bequem anzuschließen. Zwar existieren auch dafür Lösun-

gen, diese sind aber entweder schwer verfüg bar oder die Treiberunter Stützung ist unvollständig

#### **Alles auf eine Karte gesetzt**

Das Thunderstorm-Ent wicklerteam hat sich im Sommer 2018 dieser Situ ation angenommen. Mit der Thunder-Karte stand zu diesem Zeitpunkt be reits eine IDE-Lösung be reit und mit der Lightning VME war eine USB Schnittstelle vorhanden. chmallenberg - Eigenes Werk, CC BY-SA 3.

**ATARI** 

 $\mathbf{I}$ 

Warum also nicht beide Karten zusammenführen und damit den Wert eines Ein griffs in das Herz des Atari ST deutlich steigern? Also machten sich Holger Zimmermann, Matthias Gaczensky, Ingo Uh lemann und Christian Zietz daran, ihre Lösungen zusammenzuführen und so zu modifizieren, dass sie in allen 16-Bit Ataris mit CPUs in DIL-Gehäusen laufen. Die Entwicklung verlief in mehreren Schüben insbesondere die Treiberentwicklung hat seit Januar 2019 deutlich Fahrt aufgenommen. LOAD konnte während des 21. Retro-Computer Treffs Niedersachsen Anfang Februar 2019 einen Blick auf den Prototypen werfen

![](_page_39_Picture_10.jpeg)

Vorder- und Rückansicht des Prototyps

Der Einbau gleicht dem der MonSTer Karte, der Prototyp wind in den CPU Sockel gesteckt und die CPU wandert auch hier aus dem Mainboard-Sockel in den auf der Karte. Dies ist auch darum nötig, weil ei nige Leitungen zur CPU unterbrochen und über den XiLinx-Baustein der Light hing ST geführt werden müssen. Gegen wärtig konzentrieren sich die Entwickler darauf. die Karte für den DIL Sockel zu perfektionieren. Die fertige Karte könnte auch ohne Auslöten einer fest verbauten CPU auskommen. Sie würde dann direkt auf die CPU gesetzt. Dazu würden ein 64poliger DIL Sockel oder zwei 32 Pin Sockelleisten an die CPU gelötet, die dann die Karte aufnehmen. Dieser Eingriff ist deutlich leichter zu bewerkstelligen, als die CPU auszulöten. Die Entwickler diskutieren hier noch die Konsequenzen für den USB Interrupt und die Kompatibilität zu bestehenden IDE Treibern

Der Code des Xilinx Microcontrollers der Karte wurde aus den bestehenden Thun der- und Lightning-Entwicklungen abge leitet. Der Einbau ist wenig aufwändig: Die Stromversorgung wind von der Zuleitung der Floppy abgegriffen und es ist ei ne Verbindung zu Pin 10 des ACSI Ports zu ziehen. Letztere ist erforderlich. um um das Interrupt-Signal von der IDE-Schnittstelle mit dem Interrupt-Signal der ACSI Schnittstelle zusammenzu- führen. Das passiert so auch im Atari Falcon und IDE Treiber gehen vom Vorhandensein dieser Verbindung aus. Damit die Lightning ST hier problemlos beispielsweise mit HD DRIVER zusammenarbeitet. ist die Lei tung nötig

Ist die Karte ersteinmal installiert, muss der Nutzer nur noch einen geeigneten Weg finden, eine USB Buchse nach au ßen zu führen. Der USB Teil funktioniert wie von der Lightning VME gewohnt und bringt ordentliche Transferraten, wie dem Kasten "USB Speedtest" zu entnehmen ist (Messungen unter EmuTOS 0.09.10).

ū **a**  $\overline{\mathbf{a}}$ **DB** œ ŵ œ on. œ

ø 19 **CO** 

**l** r

#### **TOS 2.0x im Atari ST nutzen**

Will der Atari-Besitzer die Treiber für den IDE Massenspeicher sowie die USB Trei ber nicht bei jedem Booten von Diskette laden, braucht es TOS 2.06 - TOS 1.04 kann nicht von IDE Laufwerken booten Im Atari ST erfordert TOS 2.06 aber eine neue Dekodierlogik, da sich die Adressla ge des TOS geändert hat. Daher bringt die Lightning ST diese Logik mit. Dies ist nötig, weil die Lightning ST keinen Flash Speicher für ein TOS mitbringt, sondern das TOS des Mainboards nutzt. Die Nut zung erfordert das Anlöten zweier Leitungen von der Karte zu den ROM Sockeln Soll das System möglichst spielekompati bei bleiben und daher TOS 1.04 weiterhin nutzen, entfällt dieser Eingriff. Der Besit zer hat hier also die Wahl

Auch bringt die Karte momentan noch keinen zusätzlichen RAM Speicher mit. Gerne würden die Entwickler auch die Funktionen ihrer Storm-Karte integrieren und an die Bedürfnisse der ST-Serie adaptieren. Problem hier ist aber: Allein aus Platzgründen scheidet die Verwendung von *PSl2* SIMMs sehr wahrscheinlich aus Passende RAM Bausteine aber auf die Karte zu bringen, würde diese drastisch verteuern, insbesondere bei Abnahme kleiner Mengen. Hier muss die Zeit zei gen, ob die Lightning ST dieses Feature noch erhalten wird.

#### **Uberraschung**

Während der Entwicklung der Karte traten einige Uberraschungen und Probleme auf. Eines dieser Probleme war mechanischer Natur: Der Platz unterhalb der Tas tatur verlangt dem Kartenlayout einiges ab. sollen nicht nur IDE Flachbandkabel sondern auch CF-Adapter oder DOM Module verwendbar sein. Gegenüber dem hier vorgestellten Prototypen sieht das endgültige Layout gewinkelte IDE Buchsen vor

Weniger trivial waren die Probleme, auf die Holger Zimmermann während der Ent Wicklung stieß. Das Taktsignal des Atari ST zeigt nämlich einen merkwürdigen Verlauf. Zu erwarten wäre eine rechteck ge Wellenform mit einem konstanten, stet

> est  $B/S$

![](_page_40_Picture_10.jpeg)

 $Der$  Prototyp im Mega ST

len Anstieg bzw. Abfall der Flanken Stattdessen zeigt das Signal auf beiden Flanken auf halben Wege ein Zwi schenplateau, statt eines Rechtecks er gibt sich also eine Treppenstufe. Leider liegt diese genau in dem Spannungsbe reich, bei dem das 3,3 Volt- signal auf der Xilinx-basierten Karte zwischen einer lo gischen "Null" und einer "Eins" trennt. Hier mussten die Treppenstufen mit zu sätzlichen Bausteinen auf der Karte ge schliffen werden, um die Funktion sicherzustellen. Vom Taktsignal des Atari TT war ein solches Verhalten nicht be kennt, genauso wenig vom VME Bus des TT oder Mega STE

#### **Wie geht es weiter?**

Derzeit existieren von der Lightning ST ei nige, wenige Prototypen. Diese liegen bereits als gedruckte, zweiseitige Platinen vor - aufgrund der SMD-Bauweise scheider ein Lochraster- oder Fädelaufbau so wieso aus. Die Entwickler testen gegenwärtig die Prototypen in verschiedenen Geräten, feilen an der Systemsoft Ware und den Treibern und probieren das Zusammenspiel besonders mit unter schiedlichen USB-Geräten. Ein Termin für das Erscheinen der fertigen Karte stand zum Redaktionsschluss noch nicht fest Es bleibt also abzuwarten. wann auch in einen Atari 520ST oder 1040ST der Blitz einschlagen kann. (gb)

#### **Links**

41

http://wiki.newtosworld.de/index.php? title=Thunder\_IDE\_Interface

![](_page_40_Picture_538.jpeg)

## Die Architektur des Commodore CBM II

# **Spielend gelernt Die Space Chase Story**

**ie Story beginnt mit einem Zufall: Im März 2016 erhielt der Autor unerwartet einen Anruf von einem Bekannten. Er habe einen Commodore 500" berm Stöbern gefunden und wollte wissen, ob er diesen entsorgen sollte. Vehement wurde Widerspruch erhoben und die freudige Erwartung auf einen Commodore Amiga 500 in unbe kannten Zustand geweckt** 

Tags darauf traf aber nicht etwa der ver mutete Amiga 500, sondern ein wasch echter CBM B500 ein. Es war eines jener seltenen Modelle der CBM li-Serie. die 1982 eigentlich die noch vom Ur-PET ab stammenden CBM 4000 und 8000-Serien ersetzen sollte. Die technischen Daten der CBM lls konnten sich dabei sehen lassen

- 2 MHz (anstatt nur 1 MHz beim CBM |)
- bis zu 1 Mbyte RAM (anstelle max. 32 KByte)
- serienmäßige 80-Zeichen Ausgabe
	- Extended Basic 4.0
- IEEE 488
- echte serielle RS232 **Schnittstelle** 
	- SID-Soundchip

Die CBM lls sollten den aufstrebenden IBM PCs Paroli bieten. Doch dazu kam es nicht - die CBM-Serie erwies sich als Flop. Das war eine Enttäuschung und ei ne Uberraschung zugleich: Neben beein druckenden technischen Daten hatten die CBM lls auch ein außer- ordentlich schickes Design. Außerdem waren sie so wohl als Tastaturcomputer als auch als "All in One"-Geräte mit integriertem Bildschirm und abnehmbarer Tastatur zu haben. In zeitgenössischer Werbung sieht man die CBM lls in einer Reihe mit dem

![](_page_41_Picture_13.jpeg)

*Space Chase im Zwei-Spieler-Modus auf einem CBM B710* 

VIC 20 fur Einsteiger. So hatte sich der damalige Commodore-Chef Jack Tramiel die erste Hälfte der 80er eigentlich vorgestellt. IBM hatte andere Ideen und die bessere Reputation bei den Business-Anwendern. Doch das ist eine andere Geschichte

#### **Ein seltener Prototyp**

Der gerettete CBM B500 war auch des halb besonders, weil der Computer nie unter diesem Namen in den Handel kam Stattdessen gab es von der CBM li-Serie in Deutschland die Modelle CBM 610 und 620 als Tastaturcomputer mit 128 oder 256 KByte RAM sowie die Modelle CBM 710 und 720 als "All-in-One"-Computer

![](_page_41_Picture_18.jpeg)

*Das Typenschild zeigt: Es ist ein echter B500 fit der Sefennummer 3]6* 

mit 128 oder 256 KByte RAM. Der wiedergefundene CBM B500 war ein sehr frühes Gerät mit der Seriennummer 316 das Modell wurde nur in geringer Stück zahl und ausschließlich als Testgerät an Händler und Entwickler vergeben. Es war also ein doppelter Glücksfall. In der Ge schichte der CBM II-Serie gibt es übrigens noch weitere Raritäten: So wurde ein CBM "P500" entwickelt, der neben dem SID auch den VIC li-chip des C64 enthielt. Dabei steht "B" für "Business" und P für "Private". Die Entwicklung des C64 fand zeitgleich statt. Es wurden nur wenige Prototypen des P500 für den Homecomputermarkt gebaut, sie sind heute sehr begehrte Sammlerobjekte. Commo dore entschied bekanntlich. dem C64 den Vorzug zu geben und in den Homecom putermarkt zu bringen. Die Geschichte wäre wohl anders verlaufen. wenn sich Commodore für den P500 anstelle des C64 entschieden hätte

Doch es sollte anders kommen: Die CBM li-Serie foppte und wurde von der Vor gängerserie CBM I sogar überdauert Diese wurde noch produziert, als Com modere die CBM lls längst aus den Rega

ø. 一般制 g, 81

len genommen hatte. Die schicken Gehäuse wurden von Commodore aber kurzerhand für die späten CBM I-Modelle verwendet. Der CBM 8032SK sowie der CBM 8296 kamen in diesen Gehäusen auf den Markt. Letzterer schaffte es mit vielen Tricks dann doch, 128 KByte RAM zu verwalten.

#### **Inkompatibel**

Leider gibt es fur die CBM li-Serie nur sehr wenig Software. Daher war der Ent schluss gefasst, etwas für diesen seltenen Computer zu programmierer. Und weil es möglichst viel Spaß machen sollte. fiel die Wahl auf die Programmierung eines Spiels für den CBM-II. Das Pro blem dabei: Commodore hatte es geschafft, den CBM II inkom2600 sowie die 8-Bit-Ataris nutzten allesamt den 6502 von MOS und damit von Commodore. Commodore verdiente also bei der Konkurrenz stets mit

Der 6509 besitzt ebenso wie sein enger Verwandter 6502 nur einen 16-Bit-Ad ressbus, kann also zunächst nur 64 KByte RAM adressieren. Uber zwei spezielle Speicherzellen (\$0 und \$1) wird aber ein einfaches Bankswitching möglich: Uber die Speicherzelle 0 wird definiert, in wel cher Bank (0 - 15) der Prozessor Code ausführen soll. Uber die Speicherzelle 1 hingegen, auf welche Bank der Prozessor bei indirekt-indizierter Adressierung (und nur bei dieser

genauer gesagt nur bei den Befehlen LDA (\$xx), Y und STA (\$xx), Y) "durchgreifen" soll. Das ist eigentlich eine sehr elegante

Zeropage usw. verfügbar zu haben, wurde den CBM IIs 2 KByte zusätzlicher, in Bank 15 sichtbarer Speicher verabreicht Ein CBM 610 hat also in Wirklichkeit bei ne 128 KByte RAM, sondern 130. Diese 2 KByte reichen dem Kernal- und Basic-ROM aus, temporäre Daten dort abzule gen. Da sich das ROM ebenfalls in Bank 15 befindet, "sieht" der im ROM gespeicherte Code sowohl sich selbst. als auch das kleine RAM und den l/O-Bereich und somit alles, was benötigt wird Schwierig wird es allerdings, soll der CBM II in Assembler programmiert werden Das ist bei einem 2 MHz schnellen 6509 die einzig sinnvolle Wahl. Dann bleibt in

der Regel nur das Ausweichen in eine der anderen Bänke. Dies mag zunächst nicht als Problem erscheinen. schließlich kann

patibel zum CBM I zu gestalten, für den es Software in rauen Mengen gab. Und nicht nur das: Das Systemdesign der CBM lls macht die Programmierung von pro fessioneller Soft- ware überaus schwierig. Hierin ist sicherlich der Hauptgrund fur den Flop der CBM lls zu sehen. Nur we nige Softwarehäuser nahmen den immensen Portierungsaufwand auf sich. Wer sich hingegen mit reinem Basic 4.0 (ohne PEEKs und POKEs) begnügt, wird mit dem CBM II schnell glücklich. Schier un endliche Speichermengen warten auf den findigen Programmierer.

Um dem CBM II die Verwaltung von bis zu 1 MByte RAM zu erlauben, entwickel te Commodore kurzerhand ein neues 6502-Derivat, den "6509"-Prozessor. Commodore hatte schließlich Jahre vor her MOS-Technologies Ltd. gekauft und somit eine eigene Chipschmiede im Haus. Was heute nur noch wenigen ge wahr ist: Auch der Apple II, das Atari VCS

ال<br>ما œ **DB** œ a ø on. œ ø 18 **CO** 

**l** r

und vor allem wenig auf wändige Methode, mehr Speicher zu adressieren - kein Vergleich beispielweise zur Komplexität der MMU im C128

#### **Designfehler**

Doch Commodore machte ein paar ent scheidende Designfehler. So befindet sich der komplette I/O-Bereich in Bank 15. Der Zugriff auf den Bildschirm, die Peripherie Tastatur und den SID wird über diesen Speicherbereich abgewickelt. Dort finden sich auch die Kernal- und Basic-ROMs Nur RAM befindet sich dort praktisch keines, im Gegenteil: Das komplette RAM befindet sich in den Banks  $0 - 3$  (je nach Speicherausbau auch mehr). Und damit begannen die Probleme. Um wenigstens ein bisschen RAM in Bank 15 für Stack,

man ja die "Execution Bank" einfach ändenn. Das geht in der Tat, der Prozessor ist dann aber quasi "blind". Er sieht weder den I/O-Bereich. noch das ROM. Selbst Zeropage, Stack und alle Vektoren (z.B der IRQ-Einsprung) "verschwinden" beim Umschalten. Selbiges tut auch der Code der gerade noch die Umschaltung ausge löst hat. Die Konsequenz ist fürchterlich: Ohne massives "Gegenhalten" stürzt ein CBM II beim Bankwechsel unweigerlich ab

#### **Space Chase**

Doch diese Unbill der Maschine konnte die unerschütterliche Motivation eines 8 Bit-Programmierers nicht trüben. Wie schon gesagt, war schnell der Entschluss gefasst, fur die CBM li-Serie ein Spiel zu entwickeln. Es sollte nicht irgendein Spiel sein. sondern ein schneller Weltraums hooter mit Split-Screen für ein oder zwei Spieler, der die volle Leistung des CBM II ausnutzen sollte

Das Speicherproblem ließ sich durch aus-<br>schließlichen, direkten Hardwarezugriff **Kurz berichtet kommt 35 Jahre zu spät** schließlichen, direkten Hardwarezugriff ganz ohne Nutzung der ROMs lösen. Das Thema "Grafik" hingegen war nicht so leicht in den Griff zu bekommen. Die Grafikfahigkeiten der CBM lls sind nam lich schnell umrissen - es gibt keine. Lediglich der vom PET oder C64 bekannte PETSCII"-Zeichensatz lässt sich darstellen. Anders als aber beim C64 lässt sich der Zeichensatz nicht verändern. Somit ist man auf die "Grafikzeichen" des PE-TSCII eingeschränkt. Immerhin: Werden diese geschickt ausgenutzt, lässt sich mit entsprechendem Programmieraufwand eine Auflösung von 2 x 2 Punkten pro Zei Chen darstellen. In Summe also 160 x 50 Punkte auf dem 80-Zeichenschirm des CBM II. Das ist nicht üppig, aber besser als nichts

![](_page_43_Picture_2.jpeg)

Auch beim Sound gab es Hürden zu überwinden. Die erste lag im Aufbau eines Grundverständnisses für die SID-Pro grammierung. Die zweite Hürde: Die für den C64 in rauen Mengen existierenden IRQ-SID-Routinen waren natürlich alle samt auf dem CBM II nicht zu ge brauchen. Zumindest nicht ohne massive Anderungen, da der Zugriff auf den SID aus oben genannten Gründen ja nur indi rekt-indiziert erfolgen kann. Zu allem Uberfluss ist der SID im CBM II auch noch ab Werk "übertaktet" und läuft mit 2 MHZ. Dadurch gibt der CBM alle Töne ei ne Oktave zu hoch aus. Hilfe fand sich mit Max Hall, einem bekannten SID-Kompo nisten aus Großbritannien. der auch heu te noch in der Retrocomputing-Szene **Jugend begeisterter** aktiv ist. Er erklärte sich schnell bereit. Ti telmusik und Soundeffekte für "Space seit Chase", wie das Spiel getauft, zu kompo Chase", wie das Spiel getauft, zu kompo-<br>nieren – eine Oktave zu tief, so dass es<br>submittelle de veranstaltet auf dem CBM II wieder richtig klingt. Die **Der alle teht der Plachschule** von ihm verwendete Abspielroutine wie-**Augsburg die dort** derum wurde dann massiv gepatcht, da- $\overline{\mathbf{z}}$ wei Mal mit sie auf dem CBM II zur Arbeit bewegt stattfindend werden konnte

## **Ein Spiel**

Knapp 5 Monate nach besagtem Anruf veröffentlichte der Autor die erste Beta Version von Space Chase auf der dafür kreierten Website http://www.spacechase.de. Diese Version war noch fehlerbehaftet, aber funktionierte bereits in weiten Teilen wie sie sollte. Die bislang letzte Version 1.10 wurde am 11. Oktober 2016 veröffentlicht und steht auf der Website zum Download bereit

Wer keinen CBM II sein Eigen nennt und das dürften die meisten sein - kann Space Chase übrigens dennoch spielen Der VICE-Emulator emuliert auch die CBM li-Serie! Einfach die Variante CBM2" starten und schon kann es los gehen. Sogar der oben erwähnte und sehr seltene, nie fertig entwickelte CBM P500 ist auf diese Weise mal auszupro bieren

#### **Links**

http://www.spacechase.de

https://www.youtube.com/watch? v=qMLEJqBJ8MY

https://www.youtube.com/ channel/UC86uBLUTbnTo5PEODptyXAg

![](_page_43_Picture_11.jpeg)

**I I I** 

**I** 

**l** 

**I** 

**I** 

#### **lcaros Desktop 2.2.6 erschienen**

**I <sup>I</sup><sup>i</sup> I I I I !** 

**<sup>I</sup>. . I** 

**I i** 

**<sup>I</sup>. <sup>I</sup>. <sup>I</sup><sup>I</sup>**

**I i** 

**I <sup>I</sup>. I** 

**I** 

**Anfang Februar ist die Version 2.2.6 I** der AROS-basierten Distribution Icaros **I I** erschienen. Icaros ist ein AmigaOS **i ähnliches Betriebssystem für Intel-IPCs. Es kommt mit einem vollständigen grafischen Desktop und wird als I** bootfähige CDROM oder DVD verteilt. **II** Open Source Betriebssystem, das **i I** weitestgehend API-kompatibel zu Ami-**I** gaOS 3.x ist. Der Icaros Desktop läuft **I I** nativ auf Intel PCs und benutzt keinen **i I** Linux-Kernel. Es handelt sich also **II** nicht um die als "Hosted" bezeichnete | liertes Linux-Betriebssystem fällt da-**I**  durch fort. Der Nachteil: Die Hardware-**I** unterstützung ist spärlicher als es bei **I Linux der Fall ist. Dennoch lässt sich I** Icaros auf Desktops und Notebooks in **P I** sofern der Grafikchip nicht durch einen **passenden Treiber direkt unterstützt | Soundkarten ist recht klein.** AROS ist ein kompaktes und effzientes Version. Der Overhead für ein instalaller Regel zum Laufen bringen. Für die Grafikausgabe sorgen VESA Modi, wind. Allein das Spektrum unterstützter

![](_page_43_Picture_15.jpeg)

**<sup>I</sup>. .**  512 MB erstaunlich flüssig. Eine lnstal **i** lation in virtuelle Maschinen unter VM- **i** g Für die Kompatibilität zu m86k- Amigas ist ein Emulator integriert. Icaros läuft bereits auf Pentium Ill Systemen mit Ware ist möglich

Die aktuelle Version des Icaros Desktop bringt viele neue Features und **I** zahlreiche Bugfixes mit. Images für ei-**I** ne Vollinstallation und Minimalinstalla- **I** tion sowie Update-Pakete für bereits **I** installierte Systeme sind von der Web-**I I** seite des Projekts kostenfrei erhältlich. **I**  $(gb)$ 

**i Links** 

**!**  http://vmwaros.blogs **i**  pot.com/2019/01/icaros-desktop-226- **!**  available-to-patrons.htm| **--------------** 

![](_page_43_Picture_20.jpeg)

## Fernschreibmaschinen heute **Ticker im Internet**

![](_page_44_Picture_2.jpeg)

**ach der Morsetelegraphie sind Fernschreibmaschinen das älteste Medium zum elektrischen Transport schriftlicher Nachrich ten. Die imposanten Geräte sind**  längst aus den Unternehmen ver**schwunden. Das bedeutet aber rich. dass sie nutzlos sind. Mit Zusatzhardware kommunizieren die Maschinen über das Internet** 

Wer das Glück hat. einer mechanisch im posanten Fernschreibmaschine habhaft zu werden, wird sich unweigerlich fragen Was lässt sich im Jahr 2019 noch damit anfangen? Ein Umbau als Drucker ist technisch zwar möglich. Aber eigentlich sind die Geräte ja Werkzeuge zur Tele Kommunikation. Wer diese Nutzung plant kommt um die i-Telex-Gruppe nicht her um. Das Team um Henning Treumann und Fred Sonnenrein entwickelt seit etwa 20 Jahren an einer Open Source Hard ware- und Soflware-Lösung. Sie simuliert das alte Fernschreibnetz der Telekom zunächst über Modems. heute über das Internet. Uber ein Ethernetkabel wird die l-Telex-Hardware mit einem DSL-Router verbunden. Die Fernschreibmaschinen

国语画画

oğ, œ ø 18 **CO** 

r

behalten sogar ihre alten Kennungen und die Bedienung ist identisch zu ihrem Betrieb im alten Fernschreibnetz. Es gibt mittlewveile sogar einige interessante Sonderfunktionen. So lassen sich mittels i-Telex Twitter-Nachrichten auf der Fernschreibmaschine empfangen oder im Dialogbetrieb die regionale und tagesaktuel le Wettervorhersage ausdrucken. Für diesen Zweck stellt der DWD der i-Telex Gruppe die Wetterberichte in einem einfachen Rohformat bereit. Auch zahlreiche Sonderfunktionen wie die nächtliche Umleitung von Fernschreiben auf einen internen Speicher machen die Betriebstechnik von i-Telex sehr komfortabel. Mitlerweile gibt es 120 aktive Teilnehmer weltweit. Ei ner davon ist "563140 goap d", hier kann man den VzEKC e.V. fernschriftlich errei chen. Auf der "Classic Computing" in Oedheim gab es dieses System auf Basis einer Siemens T100S zu sehen, dank des Einsatzes von Florian Stassen sogar drahtlos über LTE

### **Lochstreifen nutzen**

Besonders reizvoll ist auch die Arbeit mit den elektromechanischen Lochstreifen Sendern und Empfangslochern. Diese hat man schon in den 60er Jahren nicht nur für ernsthafte Anwendungen, sondern auch zur Erstellung und Versand von Gra phiken vennendet, quasi als Vorläufer der ASCII-Art. Unser Vereinsmitglied Helmut Proxa, in den 80er Jahren erfolgreicher Entwickler und Händler von Commodore Büromaschinen, kann aus eigener Erfahrung über eine wichtige erste Anwendung der CBM-Rechner in der Geschäftswelt berichten. sie bestand darin. Fernschrei ben nach dem komfortablen Editieren am Bildschirm auf Lochstreifen vorzulochen Dadurch ließen sich bei der eigentlichen Ubertragung der Nachricht Gebühren zu sparen und die Fernschreibmaschine fur ankommende Nachrichten freihalten

#### **Entscheidungshilfen**

Vor dem Erwerb ist eine Entscheidung zwischen TW39- oder ED1000-kompati blen Geräten nötig. TW39-Maschinen sind in der Regel elektromechanische Geräte, die ohne Halbleitereinsatz zwi sehen etwa 1939 und 1975 konstruiert wurden. Sie basieren auf der Linienstrom technik. Später erschienen die ED1000 Geräte auf Tonfrequenzbasis. Hierbei handelt es sich im Prinzip um einen Mi krocomputer mit Tastatur und zumeist ei nem Nadel- oder Typenrad- drucker im gleichen Gehäuse. Beide Gerätetypen können mit i-telex verwendet werden

Vor der Anschaffung einer Fernschrei bmaschine ist in Betracht zu ziehen. dass die Beschaffung von Verbrauchsmaterial bisweilen nicht trivial ist. Über Sammelbe Stellungen aus Lagerauflösungen und auch Neufertigungen von Fernschreibpa pieren hat sich das i-telex-Forum bier ver dient gemacht. Gut überdacht werden sollte die Anschaffung eines Gerätes, wel

![](_page_44_Picture_11.jpeg)

ches randgelochte Papiere für Traktorzuführung benötigt. Diese Papiere sind ähnlich wie diejenigen für Calccomp-Trommelplotter nur noch vereinzelt zu sehr hohen Kosten zu beschaffen.

Wichtig für den Zustand des Geräts ist selbstredend seine Lagerung während der letzten Jahrzehnte. Wenn das Gerät warm und trocken stand, genügt in der Regel eine gründliche Reinigung und Schmierung mit geeigneten Olen und Fet ten. Hier sei auf die im Netz verfügbaren Wartungshandbücher oder auf das i-Te lex-Forum verwiesen. Ist das Gerät stark korrodiert oder mechanisch defekt. hilft ei nem das Wissen um die Reparatur eines Retrocomputers nur bedingt weiter

Für den Einstieg in die Fernschreiberei kann die Siemens T100 - die unbestritten beste mechanische Fernschreibmaschine bedenkenlos empfohlen werden. Diese Maschine wurde nach Auslaufen des Te-Ietype-Patents konstruiert und hat im Gegensatz zu ihrem Vorgänger eine feststehende Walze und einen beweglichen Druckwagen. Henning Treumann von der i-telex Gruppe macht hier Mut: "Die Gerä*te sind nahezu unzerstörbar leicht zu warten und viele Ersatzteile noch gut in der Community verfügbar".* Da in der damaligen Ausschreibung der Bundespost für die Geräte eine 30-jährige Nutzungsdauer spezifiziert war, sind die Maschinen dementsprechend robust und anders als heutige Kommunikationstechnik "für die Ewigkeit" gebaut

![](_page_45_Picture_4.jpeg)

 $K$ unst aus dem Lochstreifen - Baudot-Art

#### **Verbindung herstellen**

Um nun heute wieder mit anderen Fern schreibstellen zu kommunizieren, wird ein kostenfreier Benutzeraccount für den Teil nehmersewer benötigt. Dazu kommt die i-Telex-Hardware, also der Umsetzer zwi sehen Internet und den Fernschreibma schinen. Das System funktioniert heute so ähnlich wie damals über eine Direktverbindung von einer i-Telex-Station zur an deren. Einer von mehreren redundanten Teilnehmersewern fungiert nur als eine Art "Telefonbuch", welches der anrufenden Maschine die IP Adresse zur gewählten Telexnummer heraussucht. Mit der i-Telex Hardware lassen sich mehrere TW39- und ED1000-Maschinen sowie serielle Terminals anschließen. So ist auch eine Heimvermittlung für Fernschreibmaschinen zu realisieren. Der Nut- Stephan Kraus zer kann entweder nur die Platinen, einen **beschieftigt** Bausatz oder die fertig bestückten und **Raumfahrtantr** getesteten Platinen bei der i-Telex-Grup pe bestellen oder in Eigenregie Platinen<br>und Bauelemente beschaffen. Der Enwerk **E.U.** und Bauelemente beschaffen. Der Erwerb der fertigen Platinen plus 19 Zoll-Gehäu

se und Kleinteilen schlägt mit etwa 200 Euro zu Buche. Wer lieber selber lötet kann etwas sparen. Noch günstiger geht es mit einem Interface auf Basis eines Ar duino mit Ethernetshield. Diese Variante ist auch im i-Telex Forum beschrieben kostet in Eigenarbeit aufgebaut etwa 50 Euro und bietet die Basisfunktionalität für eine TW39-Maschine

#### **Literatur**

Hrg. Deutsche Bundespost: 50 Jahre Telex in Deutschland, Unterrichtsbiätter für das Fernmeidewesen, Jg 37/1983 Nr.3

Schiweck. Fritz: Fernschreibtechnik. Lehrbücher für die Feinwerktechnik Bd. 9, Leipzig, 1942

Lehnert, Josef: Einführung in die Fernschreibtechnik Siemens AG. München. 1968

Funkschau 23/1984 : C64 Hardwaretipp, der Fernschreiber als Drucker

Pietsch. Amateur-Fernschreibtechnik RTTY. 1977

#### **Links**

i-telex Website & Forum http://www.itelex.net

Greenkeys-Mailingliste http://mailman.qth.net/mailman/ listinfo/greenkeys

Der Autor dankt H. Treumann für die freundliche Unterstützung bei der Verfassung des Artikels.

## Antor  $\overline{\phantom{a}}$ eben  $2014$ und ist seit

s g, 81

![](_page_45_Picture_20.jpeg)

#### **Geschichte der Fernschreibtechnik**

**bedarf es eines kleinen geschichtlichen Ex-**Zwischen 1928 und 2007 betrieb die Deut sehe Post und später die Telekom ein vom Fernsprechnetz unabhängiges Telegraph enetz. Um die Gründe hierfür zu verstehen kurses. Der Entwicklung der Fernschreib technik ging aus der drahtgebundenen elektrischen Teiegraphie unter Verwendung *?*  von Morsezeichen hervor. Vormals rein mi-Iitärisch genutzt, gab es seit der Mitte des 19. Jahrhunderts in Preußen die Möglich keit, die Telegraphenlinien gegen Entgelt auch fur geschäftliche und private Zwecke zu nutzen. Um die Entwicklung der hierfür nötigen Telegraphen hat sich in Deutsch land besonders Werner von Siemens ver dient gemacht. Hausanschlüsse und Privatgeräte gab es selbstredend noch nicht, zur Aufgabe einer telegraphischen Mitteilung mußte man das Teiegraphenamt aufsuchen

#### **Wéihlen start Morsen**

Die Entwicklung der Fernschreibmaschine mit einer Tastatur für die zu übertragenen Zeichen machte die Technik massentaug lieh, da bier kein Morsealphabet mehr er lernt werden mußte. Die ersten wirtschaftlich erfolgreichen Apparate wur-<br>den Anfang des 20. Jhd von der Morkrum-Kleinschmidt-Gesellschaft, der späteren Teletype-Corporation, in den USA hergestellt. Neuartig bei diesen Geräten war die Start Stop-Synchronisierung, wodurch die Übertragung der Zeichen fehlerunanfälliger wurde. In Deutschland stellte die Firma Lorenz die Teletype-Geräte später in Lizenz her. Dies wurde erleichtert. weil sowohl die Teletype Corporation, als auch die c. Lo renz AG über Beteiligungen der ITT bereits die CCITT, des 5-bit Baudot-Codes, konnte Netztes in den USA. Bis dahin gab es in geschäftliche Verbindungen hatten

Ab 1927 engagierte sich auch Siemens in der Entwicklung eigener Geräte. Weil die Teletype Corporation ein Patent auf ein am Ende jedes Fernschreibens gab dem Druckwerk mit fester Walze und beweglichem Typenkorb hatte, lehnte man sich bei der Gestaltung des Druckers bei Siemens an eine elektrische Schreibmaschine an. Zwischen 1930 und dem Ende der kom-Zwischen 1930 und dem Ende der kom- etwa 3000 zivile Teilnehmer. Die Technik<br>merziellen Fernschreiberei dominierten C. wurde vor allem in der Rüstungsindustrie Lorenz und Siemens die Fernschreib-Gerä teiandschaft in Deutschland. Ab 1934 ging in Deutschland das weltweit erste Fernschreib-seibstwähinetz zum Anschluß von Fernschreibmaschinen in Betrieb, die das Start-Stop-Verfahren nach Morkrum-Klein- ter Verschlüsselung schmid verwandten. Entwicklung und Bau des Netzes wurden von Siemens ausge führt. Analog zum Telefonnetz konnte der Nutzer nun direkt ohne Umweg über eine Handvermittlung und "menschliche Router" Nach dem Ende des zweiten Weltkrieges mittels eines Nummernschalters ('Wähl- erfolgte in Ost- und Westddeutschland der Errungenschaft war damals technologisch der DDR eine Siemens-produktionsstätte kometenhafte Aufstieg der Fernschreibtech- überstanden hatte, erreichten die Fern-ie gespielt haben nik in Behörden und privaten Unternehmen, schreibmaschinen eine große Verbreitung, vor allem in Deutschland.

wählsystem 39) und des Alphabets durch mit dem Aufbau des einheitlichen TW39-

ال<br>م œ **DB** œ ŵ ø oğ. Œ

ø 18 **CO** 

**l** r

![](_page_46_Figure_7.jpeg)

**Das frühere Fernschreibnetz der Deutschen Post.** 

man nahezu ohne Zeitverzug weltweit den USA nur kleinere isolierte Netze, die schriftliche Nachrichten austauschen. Der über Speicher- und Handvermittlungen mit-Knapp 10 Jahre nach der Einführung des gung von Fernschreiben nicht nur gab es im 2. Weltkrieg auch "Geheim- schreibtechnik, gab es in Deutschland ter Verschlüsselung. Matter aus der Fernschreibanschlüsse weltweit. dient werden. Im Hobbybereich sind aus-

#### **155.000 Teilnehmer**

Durch die internationale Standardisierung 1957 hat die Firma "Western Union" die der Netztechnik als TW39 (Telegraphen- Siemens-Technik eingekauft und begann

und Richtfunkstrecken noch in in die 90er

#### **Zwei Netze**

Wie schon eingangs erwähnt, existierten Fernschreib- und Telefonnetz über viele Jahrzehnte parallel. Warum betrieb man nun diesen ungeheuren Aufwand, zwei se parate Netze aufzubauen und zu betreiben? Diese Frage erschließt sich bei der näheren Betrachtung der verschiedenen Übertragungsweisen von Fernschreibzeichen und Sprache. Während Fernschreiber ihre Zei Chen mittels einer Stromschleife zwischen beiden Geräten übertragen, ist ein Telefon netz nur zur Übertragung von Tonfrequen-<br>zen geeignet. Die Umsetzung von Fernschreibzeichen in Töne und umgekehrt wurde zwar schon Ende der 20er Jahre im Labormaßstab erprobt, erschien den Ver antwortlichen aber als zu kostenaufwändig und fehlerträchtig für die einzelnen Fernschreibstellen zum Einsatz in der Fläche Die hierfür nötigen "Modems" zur so ge nannten Eintontelegraphie hätten entweder rein elektromechanisch oder auf Röhrentechnik basieren müssen und die vielfache Größe einer Fernschreibmaschine gehabt Wenn man sich vor Augen führt, daß privater Radioempfang zu dieser Zeit noch ein Hightech-Luxusgut war, erscheint die Ent Scheidung für ein separates Netz, zumal es schon ein unabhängiges Telegraphienetz gab, nachvollziehbar. Ein weiterer Nachteil des Eintontelegraphie-Betriebes ist der Umstand. daß immer ein Maschinenbedie ner anwesend sein mußte, um eingehende Fernschreiben anzunehmen. Eine automa tische Rufanahme war noch nicht vorgese hen.

#### Konkurrenz Telefax

Scheibe") die Gegenstelle anrufen. Diese Wiederaufbau des Fernschreibnetzes. Da in Deutschland mehr als 100 Mio. Mobiltele-teilweise modifiziert und mit anderen Zei weltweit wegweisend. Ab dann begann der fur Fernschreibmaschinen die Kriegswirren privaten Umfeld diese Geräte nie eine Rol-cker fur Groß- und Prozeßrechner Kennungsgeberaustausch zu Beginn und einander locker verbunden waren. Selbst- Fernschreibmaschinen Im Dezember 2007<br>am Ende jedes Fernschreibens gab dem gewählte Direktverbindungen waren in den stellte die Telekom den Sender den schriftlichen rechtsgültigen Be- USA vor 1957 die große Ausnahme. Im mi- Heute gibt es nur noch eine handvoll komweis, daß die Nachricht zugestellt wurde. litärischen Bereich war auch die Ubertra-merzieller Telexkunden, die in Deutschland Fernschreibnetzes gab es in Deutschland drahtgebunden, sondern auch über Funk-dient werden. Ein eigenes Netz gibt es frei etwa 3000 zivile Telliferimer. Die Technik und Richtlunkstrecken noch in in die 90er Ticht mehr, heute wird – wie beim<br>wurde vor allem in der Rüstungsindustrie Jahre von Belang. Die Bundeswehr unter- i-telex-Projekt – das zur Steuerung der Produktion kriegswichti- hielt dazu in Westdeutschland ein eigenes, übertragung mittels eines Umsetzers verzur Steuerung der Produktion kriegswichti- hielt dazu in Westdeutschland ein eigenes, übertragung mittels eines Umsetzers ver-<br>ger Güter eingesetzt. Auch militärisch spiel- von der Post unabhängiges, aber handver- wendet. ten Fernschreiber eine wichtige Rolle, her mitteltes Netz. 1984, zur Hochzeit der Fern-Kunden sind im Bankensektor angesiedelt schreiber" genannte Varianten mit integrier- 155.000 Teilnehmer, das waren mehr als Entwicklungsländern, die mittels Telex be-Das ist beachtlich und ist größtenteils der gemusterte Fernschreiber seit Ende der damaligen Technoiogieführerschaft der Fir- 70er Jahre anzutreffen, entweder als preis ma Siemens in diesem Bereich zuzuschrei-werte Drucker fur die ersten Mikrocomputer ben. 155.000 Teilnehmer klingen nach nicht oder als Endgeräte für den RTTY (Radio viol, vergleichen mit der Gerätedichte heuti-Tele Type) Betrieb im Amateurfunk. Die ger Kommunikationsmittel - heute gibt es in Fernschreibmaschinen als Geräte, wurden phone - aber es ist zu bedenken, dass im chensätzen versehen, auch als Bediendru Ende der 70er Jahre kamen die ersten Fernkopierer (Telefax-Geräte) auf den Markt. die das normale Telefonnetz zur Da tenübertragung nutzten. Sie minderten nicht zuletzt aufgrund des niedrigeren Preises ab Ende der 80er Jahre die Verbreitung von stellte die Telekom den Netzbetrieb ein von der Schweizer Firma Swisstelex be lich nicht mehr, heute wird - wie beim dort gibt es noch einige Gegenstellen in verwendet

 $2^{17}$ 

## Vom Hobbyprojekt zum fertigen Produkt

# **Das FPGASID-Projekt**

**er Commodore C64 besitzt nicht nur herausragende Grafikfähigkeiten für einen Homecom puter der frühen 1980er Jahre Auch der Sound des C64 war da mals revolutionär und geht weit über andere Heimcomputer der gleichen Zeit hinaus. Verantwort lieh dafür ist der dreistimmig poly phone Soundchip MOS Technology SID 6581. Leider wind**  dieser IC nicht mehr produziert: **ein Ersatz defekter Bausteine ist also schwierig. Doch nun steht ei ne Lösung bereit** 

2014 suchte der Autor dieses Artikels nach einem neuen Hobbyprojekt, da jahrelanges Elektronikbasteln nicht mehr zu friedenstellend erschien. Eine neue Basteldimension musste her - etwas mit FPGAs zum Beispiel. Auf der Suche nach neuen Herausforderung fand er eine Diskussion in einem Online-Forum, bei der es darum ging, ob und wie der aus dem C64 bekannte SID-Chip MOS6581 wohl nachzubauen wäre. Da die Klangerzeugung im SID letztendlich rein digital von  $das$ richtige Mittel

zu sein. Nach Auswahl ei nes geeigneten FPGAs und nach Kauf eines entsprechenden Entwicklungs-<br>Aber Boards sollte der Spaß beginnen. Aller dings stand zu Beginn erst mal eine län gere Online-Recherche an, um Details zum Inneren des SID-Chips in Erfahrung zu bringen. Auch die Analyse von existie renden Software-Emulationen brachte mehr Klarheit zu den internen Funktionen des Chips. Eine erste Implementierung der Klangerzeugung war schnell fertig ge stellt. Mit einer Adapterplatine wurde das komplette FPGA-Entwicklungsboard in ei nen C64 verpflanzt und kurz danach er klangen erste Töne, die sich schon fast wie ein SID anhörten

![](_page_47_Picture_7.jpeg)

*Der erste Profoıjp* 

eben nur fast - ein vermeintlich kleiner Teil fehlte noch. Der SID verfügt nämlich über einen Filterschaltkreis. mit dem Klänge nach der Erzeugung noch nach zubearbeiten sind. Dieser Schaltkreis ist nicht digital aufgebaut. Es handelt sich vielmehr um eine analoge Schaltung, die sehr viele Eigenheiten wie Nichtlinearitä ten, aber auch Designfehler enthält. Die se vermeintlichen Features machen letztendlich auch den sehr speziellen cha rakteristischen Klang des SID aus. Dies nachzubilden, sollte sich später als ein ziemlich harter Brocken erweisen

### **Zum ersten Mal in der Offent Iichkeit**

Vom Blockschaltbild des Filters inspiriert wurde zunächst eine eigene digitale Im plementierung des Filterblocks erstellt, die den Prototyp des FPGASID ergänz te. Dieser wurde 2015 auf dem Stuttgarter Sommertreffen des VzEkC e.V. erstmals der Offentlichkeit präsentiert. Die Resonanz war zwiespältig: Die Idee gefiel allen und ein blinkendes FPGA-Board in einem C64 ist auch ein ziemlicher Eye Catcher. Aber die erste Implementierung der analogen Filter fiel in allen Punkten beim Publikum durch. Der Klang war schlicht nicht authentisch - guter Rat erst einmal teuer

 $253$ 

![](_page_48_Picture_1.jpeg)

Ein FPGA (Field programmable Gate Array) ist ein Baustein, der tausende digitale Logikelemente z.B. Gatter oder Flip-Flops beinhaltet. Diese Elemente sind zunächst nicht miteinander verschaltet. Erst durch eine Programmierung kann man festlegen, auf welche Weise sie miteinander verknüpft *werden.* Dadurch entsteht eine digitale Schaltung mit der ge wünschten Funktion. Die Programmiersprachen oder genauer, die Hardware-Beschreibungssprachen, die heutzutage hierfür verwendet werden, sind entweder VHDL oder Verilog. FPGASID entstand in Verilog

#### **Rettung ReSID-Library**

Die Rettung brachte dann die Analyse der ReSlD-Library - einer Softwarebibliothek zur SID-Emulation. welche auch im Vice Emulator Verwendung findet. ReSID gilt bis heute als das Non-plus-Ultra der SID Emulation durch Software. Die analoge Filterschaltung wind hierzu komplett in Echtzeit simuliert. ähnlich einer SPICE-Si mulation, wie sie heutzutage zur Simulation von analogen Schaltungen der Standard ist. Allerdings verschlingt diese Simulation enorme Rechenleistung. Ein FPGA ist zwar sehr leistungsfähig, aber die Art und Weise, wie die notwendigen Berechnungen in der ReSID-Library aus geführt werden, passte nur bedingt auf die Gegebenheiten in einem FPGA. Eine erste Abschätzung zeigte, dass es nahe zu unmöglich sein würde, die vorhandene Implementierung direkt in einem FPGA abzubilden. Doch der Entwickler hatte das Thema mittlerweile so lieb gewonnen dass er hier nicht aufgeben wollte: Also ging es zurück bis auf das mathematische Modell der ReSlD-Library und die lmple mentierung begann komplett neu. An vie len Stellen wurde das Modell durch Optimierungen an die im FPGA vorhande nen Ressourcen angepasst, ohne jedoch seine eigentliche Mathematik zu verändenn. Was letztendlich dabei heraus kam ist ein Rechenblock, der in der Lage ist, die Spannungen und Ströme im komplet

ال<br>م œ <u>ua</u>

38 oğ. Œ 10 **OB DB** 

**l** r

ten analogen Filter Schaltkreis einmal pro Mikrosekunde durchzurechnen. Hiermit ist die Simulation des analogen Filters in Echtzeit möglich. Das Ergebnis entspricht vollständig dem Qualitätsniveau der ReSlD-lmplementierung.

Die Arbeit an der neu en Implementierung der Filter verschlang sehr viel Zeit. Und Zeit fand sich nur an ein bis zwei Abenden pro Woche fur ein paar Stunden, schließlich erforder te der Beruf den ganzen Arbeitstag. Daher zog sich die

Entwicklung etwas hin, begleitet von einer kleinen Schar interessierter SID-Exper ten, die bereitwillig Testaufnahmen begut achteten und später auch weitere Prototypen testeten

#### **Der Weg zum Produkt**

Ein Wendepunkt ergab sich, als der FPGASID-Prototyp auf der Classic-Com puting 2016 in Nordhorn präsentiert wurde. Die Resonanz war dort so positiv dass die Entscheidung fiel, den FPGASID

zu einem richtigen Produkt fortzuentwi ekeln. Eine Kostenabschätzung zeigte schon damals. dass ein FPGA-basierter SID-Ersatz vergleichsweise teuer sein würde. Die bis dato existierende Mikro Controller-basierte Lösung würde sich von der neuen FPGA-Implementierung preis lieh niemals schlagen lassen. Daher wur de beim FPGASID nicht auf einen niedrigen Preis gesetzt, sondern vielmehr auf kompromisslos hohe Qualität und wie le Extrafeatures. Dadurch entstand bei spielsweise auch die Idee, den FPGASID in Stereo auszuführen. Das verursachte wenig e Kosten, erweiterte dafür aber den Anwendungsbereich sehr stark

### **Das Platinenlayout**

Es wurde aber auch klar. dass ein echtes Produkt noch deutlich mehr Arbeit bedeu ten würde als ein mit Hobby-Mitteln er stellter Prototyp. Insbesondere die Platine des FPGASID bereitete Kopfzerbrechen: Es sollte eine sehr kompakte Platine mit vier Lagen werden, deren kleinste Struk turen wegen der Bauform des FPGAs bei 100 μm liegen würden. Zum Glück fand sich nach kurzer Suche in Thomas Tahsin-Bey ein hervorragender Mitstreiter Er ist ein begnadeter Experte im Layouten von Platinen und er hatte sich sehr schnell bereit erklärt, die Platine für den FPGASID zu entwerfen. Zudem konnte die Schaltung des FPGASID dank seiner Ideen und Tipps noch weiter verbessert werden.

![](_page_48_Picture_14.jpeg)

*Der zweite Prototyp* 

![](_page_49_Picture_1.jpeg)

Qualitätskontrolle beim Auftragsfertiger mittels umgebautem Commodore C64

#### Vom Prototyp...

Es entstanden die ersten Prototypen, die äußerlich dem späteren Endprodukt schon sehr ähnlich waren. Eine intensive Testphase mit etwa 20 Testern sorgte dafür, dass Funktion und Handhabung optimiert werden konnten. Mehrere SID-Musiker halfen mit ihrer Erfahrung und ihrem Gehör, auch subtile Nuancen in der SID-Reproduktion zu identifizieren und an das Original anzugleichen. Durch die unterschiedlichen C64-Modelle der Tester ließ sich der FPGASID auch in allen existierenden Versionen des C64 und C128 testen. Aber auch in exotischer Hardware wie dem SID-Modul für den C16/Plus4 und in der MidiBox erfolgten entsprechende Tests. Dabei tauchten auch mechanische Probleme auf, die einen Einbau in manche Geräte verhinderten. Um diese zu umgehen, bekam der FPGASID in einem C128DCR diejenige markante Einbuchtung, die heute zu seinem Markenzeichen gehört.

Parallel zu den Tests erfolgte die Entwicklung einer Konfigurationssoftware namens "ConfiGuru", mit der sich alle Einstellungen des FPGASID mit wenigen Tastendrücken erledigen ließen. Auch hierzu gaben die Tester ihre Kommentare und Verbesserungsvorschläge ab. Auf diese Weise wurden Bugs repariert und die Benutzerführung weiter optimiert. Die Software besteht aus 16 kByte Assembler Code und ist wohl das größte Assemblerprogramm, das der Autor bis dahin geschrieben hatte.

#### ... zum serienreifen Produkt

Es kam dann im Herbst 2017 der Punkt. an dem die Fehlermeldungen der Tester sich eher um Nuancen drehten und nicht mehr so sehr um harte Fehler. Also wur-

de entschieden, dass der FPGASID nun die notwendige Reife erreicht hatte, um die eigentliche Produktion in Angriff zu nehmen. Der FPGASID sollte unbedingt einem breiten Publikum zur Verfügung stehen. Der Vertrieb über Sammelbestellungen in Internetforen schied daher aus. nicht zuletzt auch wegen drohender rechtlicher Unsicherheiten. Auf der CC2016 in Nordhorn hatte jedoch Christian Bartsch von der Kryoflux GmbH bereits Interesse an der Vermarktung des FPGASID gezeigt. War dies damals noch verfrüht, sah es nunmehr ganz anders aus. Und so konnte Kryoflux als verlässlicher Partner für die Produktion und Vermarktung des FPGASID gewonnen werden. Ein Lohnfertiger sollte sich um die Produktion und den Test der Platinen kümmern und ein Kabelkonfektionierer wurde mit der Fertigung der notwendigen Kabel beauftragt. Diese professionellen Partner sollten ein gleichbleibend hohes Qualitätsniveau sicherstellen.

#### Produktionssorgen

Aber auch hier zeigte sich, dass solche Dinge ziemlich unterschätzt werden können. Der Lohnfertiger prüfte jedes einzelne Bauteil darauf, ob er es verarbeiten kann und schlug gegebenenfalls Alternativen vor. Diese waren dann wiederum durch die Entwickler zu testen. Zudem

![](_page_49_Picture_12.jpeg)

So sieht der fertige FPGASID heute aus

![](_page_49_Picture_15.jpeg)

benötigte der Fertiger eine Prüfmethode um die bestückten FPGASID-Platinen zu prüfen. Das führte dazu, dass ein C64 so umgebaut wurde, dass sich hiermit FPGASIDs in größeren Stückzahlen auto matisiert testen ließen. Und so stand dann am Ende tatsächlich ein echter C64 in der Produktionskette eines modernen Elektronik-Lohnfertigers

Der Kabelfertiger hingegen entwickelte ungeahnte Kreativität darin, die vermeint lieh klaren Spezifikationen des Entwick lers frei zu interpretieren. Von falschen Steckern über falsche Kabelquerschnitte bis zu Qualitätsproblemen bei den ver bauten Klemmhaken war so ziemlich alles dabei. Das führte auch dazu. dass sich der Verkaufsstart des FPGASID zum En de hin immer weiter nach hinten schob da der Kabelfertiger mehrfach um Nach besserungen gebeten werden musste

#### **Happy End unter dem Weih nachtsbaum**

Seit Ende 2018 ist der FPGASID endlich im Webshop von Kryoflux erhältlich. Pünktlich zu Weihnachten 2018 konnten zunächst die vorab reservierten FPGA SlDs endgültig bestellt werden, seit Janu ar 2019 werden diese ausgeliefert und die Bestellseite ist offen für jedermann. Nach dem Abverkauf der ersten produzierten Charge wollen die Entwickler nachprodu zieren, denn es ist ja erklärtes Ziel, dass der FPGASID über längere Zeit verfügbar bleibt

#### **Links**

https://webstore.kryoflux.com

#### Ueber den

Andreas Beermann Jahrgang 1969, Diplom-Ingenie Halbleiter der trie und Mitglied .U ひァドトに Seiner C<sub>64</sub> k au f **Schnel** Jahren de daran kräf tio programmiem **UM UP** borgenen Geheimnisse entdecken.

ال<br>ما

œ

œ

œ

on.

œ

ø ri 19 **CO** 

r

## FPGASID| The better SID.

#### **Das kann der FPGASID**

Der FPGASID ist ein Stereo-Dual-SID Alleskönner. der kaum Wünsche offen lässt

Zwei voll funktionsfähige SIDs für 6-stimmigen Stereoklang

Genaue Reproduktion der originalen SID-Chips MOS6581 und MOS8580

Perfekte Audio-Qualität ohne Störgeräusche

Pseudo-Stereo Modus gibt herkömmliche Sounds in Stereo wieder

Funktioniert in jedem C64/SX64 oder C128

Paddle und 1351-Maus Unterstützung - Genauigkeit höher als beim Original-SID

Analogeingang EXTIN voll unterstützt

Funktioniert mit jeder Software, die für normale Computer mit einfachem SID geschrieben wurde sowie mit der großen vorhandenen Software-Basis für Dual-SID Stereo-**Sound** 

Leichte Konfiguration mit ConfiGuru, dem Konfigurations programm des FPGASID

Einfache Installation

![](_page_50_Picture_22.jpeg)

Original-Werbung für den Commodore C64 aus dem Jahr 1985 (Foto: Quelle)

## Flash Floppy Firmware für den Floppy Emulator

**Pimp my高泰工控 | GOTEK** 

**er HxC Floppyemulator war lange Zeit der am meisten verbreitete Ersatz fur Diskettenlauf**  *werke.* **weil er eine breite Palette an Formaten unterstützt. Seit ein paar Jahren hat das von der Firma ııLotharek's Lair" in Polen als Fertig gerät lieferbare Projekt aber Konkurrenz aus China bekommen. Mit einer neuen Firmware wind der Billigst-Emulator zum Sahnestück** 

Der Floppyemulator der Firma Gotek Corp. aus Jiangsu (Volksrepublik China) ist für weniger als 20 EUR zu haben und wurde unter Retrocomputer-Begeisterten schnell bekannt. Das Gerät passt in einen 3,5 Zoll Floppyschacht und ersetzt so ein entsprechendes Diskettenlaufwerk. Ne ben einer 3-stelligen 8-Segment LED An zeige und einer grünen LED schmücken den Gotek nur zwei kleine Schalter und eine USB Buchse zur Aufnahme eines Speichersticks. Von Haus aus unterstützt die Firmware des Gotek nur DOS Images Davon lassen sich maximal 1000 Stück (mit der Nummer 000 bis 999) auf einem Stick speichern, die Schalter am Gerät wählen dann ein Image nach dem anderen aus

Schnell kam aber die Retrocomputer-Sze ne darauf. das sich die Firmware auch er setzen lässt und so der Gotek neue lmageformate lernen kann. Als erstes er schien eine Anpassung für Amiga ADF Dateien. die den Emulator schnell zum Liebling der Amiga-Gemeinde machte Später wurde auch die HxC Firmware fur den Gotek angepasst. Neuerdings gibt es mit "Flash Floppy" eine freie Firmware für den internen STM32 dazu. die inzwischen viele Formate unterstützt

Der Gotek benutzt als Kernstück einen Cortex-m3 STM32 Mikrocontroller, der auch in vielen anderen Geräten zum Ein Satz kommt. Der Baustein verfügt über 128 kByte Flashspeicher für die Firm-Ware. Gotek hat eigentlich nicht vorgese hen. den STM32 mit einer neuen Firmware versehen zu können. Durch ei nen kleinen Eingriff in die Hardware is dieses Manko aber schnell beseitigt

Die nachfolgende Anleitung passt fur Laufwerke mit 34-Pin Floppy Connector und SFR\* Modellnummer (z.B. SFR1M44 U100K, SFRM72-U100 etc.) und wurde vielfach erfolgreich umgesetzt. Trotzdem muss an dieser Stelle der Hinweis erfol gen: Die Ausführung geschieht auf eigene Gefahr und wir übernehmen keine Gewähr für die Richtigkeit der Angaben.

#### **Jumper setzen**

Nach diesem Hinweis geht es dem Gotek nun an die Platine. Betrachten wir das Gerät von der Rückseite, so liegt links der dows". Stromanschluss. Oberhalb des Stroman-Schlusses sind 8 Löcher (eine 5er Reihe und eine 3er Reihe darunter) zu erken-

![](_page_51_Picture_11.jpeg)

Dies sind die Anschlüsse für ein Jumperfeld, das Gotek aber nicht eingebaut hat Genau das müssen wir nun nachholen Passende Bauteile liefert der Elektronik fachhandel. Für dauerhaften Gebrauch sollten diese eingelötet werden, für eine einmalige Nutzung geht es auch ohne Lot - die Pinsockel lassen sich einfach einklemmen und haben dann hinreichend elektrischen Kontakt. Ist das erst einmal vollbracht. sind nur noch Pin 1 und 2 so wie Pin 3 und 7 zu überbrücken und schon ist der Gotek zum Flashen einer neuen Firmware bereit

#### **Firmware übertragen**

Zur Übertragung der Firmware genügt ein USB Kabel. Das anfangs noch empfohlene Vorgehen mit einer seriellen Verbindung hat sich mittlerweile überholt. Als Software haben sich die ..Device Firm ware Upgrade Utilities" (DFU) bewährt. Diese Software ist unter der GNU GPL lizenziert und steht für Microsoft "Win-MacOS X und viele Linux-Distributionen zur Verfügung. In un Seren Beispiel hier dient ein Apple Mac Mini mit MacOS X zur Übertragung der Firmware. Die Installation der DFU Soft Ware ist auf der Projektseite beschrieben unter MacOS X kann das auch über den Homebrew Paketmanager geschehen

In den Versionen von Flash Floppy auf der Homepage des Projekts ist die benötigte \*dfu Datei bereits fertig enthalten. Nach Auspacken des ZIP-Archivs befinder sich die Datei direkt im Verzeichnis flashfloppy- Versionsnummer

Nun ist es an der Zeit, das Gotek Lauf-Werk und den Mac Mini mit einem USB-A zu USB-A Kabel zu verbinden

![](_page_51_Picture_18.jpeg)

![](_page_51_Picture_19.jpeg)

![](_page_51_Picture_20.jpeg)

Dann öffnen wir ein Terminalfenster und entsperren zunächst den Gotek, um das Schreiben der Firmware zu ermöglichen Dies geschieht mit dem Befehl

sudo dfu-util -a 0 -s :unprotect: force -D FF\_Gotekv0.14.dfu

#### **gotek - bash - 80x24**

**Peters-Hac-mini:gotek petersieg\$ ./flash** du-util **0.9** 

...

**Copyright 2005-2009 Weston Schmidt, Harald Welte and 0penmoko Inc Copyright 2010-2016 Tor rod Volden and Stefan Schmidt This program is Free Software and has ABSOLUTELY NO WARRANTY Please report bugs to http://sourceforge.net/p/dfu-util/tickets/** 

Hatch vendor ID from file: 0483 Hatch product ID from file: df11 Opening DFU capable USB device...<br>ID 0483:df11 ID 0483:df11<br>Run-time device DFU version 011a<br>Claiming USB DFU Interface... Setting Alternate Setting #0 ...<br>Determining device status: state = dfuERROR, status = 10dfuERROR, clearing status<br>Determining device status: state = dfuIDLE, status = 0<br>dfuIDLE, continuing dfuIDLE, continuing<br>DFU mode device DFU version 011a Device returned transfer size 2048<br>DfuSe interface name: "Internal Flash "<br>Device disconnects, erases flash and resets now<br>dfu-util 0.9

Dann senden wir die Firmware über die USB Verbindung und beschreiben den Flashspeicher neu:

sudo dfu-util -a 0 -D FF Gotek-v0.14.dfu

 $000$  $\Box$ gotek - bash - 80×24 Hatch product ID from file: df11 Opening DFU capable USB device...<br>ID 0483:df11 Run-time device DFU version 011a Claiming USB DFU Interface Setting Alternate Setting #0 Determining device status: state = dfuERROR, status = je dfuERROR, clearing status<br>Determining device status: state = dfuIDLE, status = 0 dfuIDLE, continuing DFU mode device DFU version 011a Device returned transfer size 2048<br>DfuSe interface name: "Internal Flash " file contains 1 DFU images parsing DFU image 1 image for alternate setting 0, (2 elements, total size = 91548) parsing element 1, address = 0x08000000, size = 26096 Download l 100% 26096 bytes Download done. parsing element 2, address =  $0 \times 08008000$ , size = 65436<br>Download [========================] 100%  $\frac{100}{x}$ **65436 bytes**  Download done. done parsing DfuSe file<br>Peters–Mac–mini:gotek petersieg\$ []

#### **Und los!**

Jetzt wind es spannend. Nach Abziehen der USB Verbindung und Entfernen der beiden Jumper kann das Laufwerk seinen Dienst mit der neuen Firmware verrichten. Hier soll es als Ersatz für ei ne defekte Floppy in einem Atari ST dienen. Dabei ist eine Be Sonderheit zu beachten: Hinter dem Anschluss für das Floppykabel liegt ein Steckfeld. Dort ist der vorhandene Jumper von der Stellung "DS1" auf "DS0" umzustecken.

Die Benutzung des gepimpten Gotek ist denkbar einfach: Image Dateien werden einfach auf einen USB Stick kopiert und mit den (+) und (-) Tasten kann zwischen diesen umgeschaltet werden Am besten versieht man die Dateinamen mit Nummern am An fang und führt eine Liste mit den Inhalten, um nicht durcheinan der zu kommen. Wem das zu unbequem ist und den Lötkolben nicht scheut, kann aber auch die LED Anzeige durch ein OLED Display ersetzen. Flash Floppy zeigt dann den gewählten Datei namen im Display an. (ps)

r

ال<br>م œ **DR** œ ŵ œ on. Œ œ **OB DB** 

![](_page_52_Picture_13.jpeg)

*Fertig eingebaut in einem Atari ST* 

#### **Links**

https://github.com/keirf/FlashFIoppy http://dfu-util.sourceforge.net https://github.com/keirf/FlashFIoppy/wiki/Hardware-Mods

#### **Unterstützte Formate**

Flash Floppy unterstützt die folgenden Disk Image Formate:

![](_page_52_Picture_399.jpeg)

Die Homepage informiert bei neuen Versionen der Firmware über neu hinzugekommene Formate.

## Messen mit Oszilloskop und Logikanalysator - Teil 2

## **Wer viel misst**

**1. Teil ging es um Grundsätzliches zu Digitalspei cheroszilloskopen (DSO) und Logik Analysatoren (LA), deren Technik und um die Praxis mit dem LA. In diesem Teil soll es um die Praxis mit dem DSO gehen vor allem um die Fehlervermeidung** 

Auch wenn in einem DSO alle Daten digital verarbeitet werden haben wir doch am Eingang ein analoges Signal. Dieses Signal soll möglichst genau und ohne Verfälschung abgetastet werden An der Stelle macht der Mensch die meisten Fehler. Alle Infos zur Fehlervermeidung gelten uneingeschränkt auch für analoge Oszilloskope. Die Signalaufnahme ist hier gleich, nur die nach folgende Signalbearbeitung unterscheidet sich

![](_page_53_Picture_5.jpeg)

#### **Tastkopf-Kompensation**

Diese Kompensation ist nur bei 10:1 Tastköpfen möglich. 1:1 Tastköpfe benötigen keine Anpassung, sind aber deshalb nicht besser. Für die Kompensation haben DSOs einen Anschluss, der im allgemeinen Probe Comp oder ahnlich benannt ist. Die Kom pensation wind meist an einem Dreh-Kondensator am BNC-Ste cker oder - seltener - am Tastkopf direkt vorgenommen:

![](_page_53_Picture_8.jpeg)

Im folgenden Bild sehen wir - von oben nach unten betrachtet den Signalverlauf eines unterkompensierten, eines richtig kam pensierten und eines überkompensierten Tastkopfes

![](_page_53_Figure_10.jpeg)

Für die Kompensation stellt der Nutzer den Signalverlauf mögliehst groß am Bildschirm dar und markiert den eingeschwunge nen Pegel mit einem Cursor (im folgenden Bild bei 1). Wichtig is dabei, dass der Pegel am Ende wirklich eingeschwungen und damit gerade ist. Ist das nicht der Fall, ist die Messfrequenz zu hoch oder evtl. der Tastkopf defekt. Danach dreht der Nutzer am Drehkonsensator solange, bis der Pegel möglichst gerade is vor allem am Anfang. ((im folgenden Bild bei 2) Diese Einstellung wird dann für jeden Tastkopf wiederholt. Die Kompensation ist auch bei einem anderen Oszilloskop neu durchzuführen

![](_page_53_Figure_12.jpeg)

#### Warum das ganze?

Es geht nicht darum, dass der Signalverlauf schön aussieht. Die Kompensation stellt einen Spannungsteiler zwischen Tastkopf und Oszilloskop ein. Wird dies nicht gemacht, können massive Messfehler auftreten. Die Messfreguenz in unserem Beispiel war auf 1 kHz eigestellt. Bei einer Messfrequenz von 4MHz sieht das Messergebnis aber schon ganz anders aus.

![](_page_54_Figure_3.jpeg)

Im obigen Bild ist nur der Tastkopf des mittleren Kanals richtig kompensiert. Hier ist klar zu sehen, dass alle Kanäle unterschiedliche Amplituden haben. Das ist auch in den Messungen links unten angezeigt. Der obere Kanal zeigt ca 25% zu wenig an, der untere ca. 15% zu viel. Unter solchen Bedingungen misst man Mist!

![](_page_54_Picture_5.jpeg)

#### **Schlechter Signalbezug**

Für eine gute Messung braucht das Oszilloskop auch einen guten Signalbezug, meist ist das GND (Ground). Hierfür ist am Tastkopf meist ein kurzes Käbelchen mit Krodilklemmen oder ähnliches vorgesehen. Für viele ist das unhandlich und sie legen einfach eine kurze Leitung vom Oszilloskop zur Platine.

٦.<br>م

œ <u>ua</u> 38 

on.

![](_page_54_Picture_8.jpeg)

![](_page_54_Picture_9.jpeg)

Richtig

Falsch!

Der Unterschied ist deutlich zu erkennen:

![](_page_54_Figure_13.jpeg)

Hier mag sich der Leser mit einer Frage an Radio Eriwan wenden: "Computer arbeiten doch binär, mit 0 und 1. Brauche ich da noch Analogtechnik?" Hier würde Radio Eriwan antworten: "Im Prinzip ja, nur bleibt die Signalübertragung ein Problem der Analogtechnik. Digitaltechnik zieht eine Grenze durch die analogen Spannungsbereiche und definiert die eine Seite mit 0, die andere mit 1."

#### Ein Beispiel: Der beliebte I2C-Bus

Der I2C-Bus ist ein sehr einfacher und dadurch weit verbreiteter, serieller Zweidraht-Bus. Beim I2C können die Teilnehmer die Leitungen nur nach Low ziehen, das High wird durch Pullup-Widerstände erreicht. Eine normale Kommunikation sieht so aus:

![](_page_54_Figure_17.jpeg)

Die Mitte zeigt die analog gemessenen Signale, darüber sind die vom Oszilloskop digitalisierten und wiederum darüber das über tragene und ausgewertete Byte zu sehen. Beispielsweise durch einen Lötfehler, durch ein falsches oder ein defektes Bauteil kann der Pullup-Widerstand zu groß werden. Dadurch wind der Strom durch den Widerstand kleiner als erwünscht

Dadurch wird die steigende Flanke - also der Übergang von Low nach High - verschliffen, was dann so aussieht wie auf dem nachfolgenden Bild

![](_page_55_Figure_3.jpeg)

Die steigende Flanke des oberen SCLK Signal kommt nur sehr langsam nach High. Es erreicht den Endwert während der Uber tragung gar nicht mehr. Das digitalisierte SCLK Signal bleibt die ganze Zeit Low, der IGC-Dekoder erkennt nichts. Ein etwas veränderter Schwellwert - also die Entscheidungsschwelle für Low oder High - verändert das Ergebnis enorm:

![](_page_55_Figure_5.jpeg)

Obwohl das analoge SCLK-Signal sich nicht geändert hat, ist das digitalisierte wieder fast normal. Der Dekoder erkennt das Byte wieder. Da die Schwellwerte in der Schaltung und am Logic Ana lyzer oft unterschiedlich sind bzw. sich unterschiedlich verhalten,  $\begin{bmatrix} 1 & 1 \\ 0 & 1 \end{bmatrix}$ kann es sein, das man am LA keine Fehler erkennen kann oder **Sammelleidenschaft überkam** umgekehrt am LA kein plausibles Bild erscheint. Bei solchem Verhalten ist ein Griff zum Oszilloskop immer ratsam

#### **Kurzschluss von zwei Leiterbahnen**

Es reicht schon ein Lötzinnspritzer, um eine Schaltung lahmzulegen, wenn er einen Kurzschluss zwischen 2 Leiterbahnen her vorruft. Wenn nun der eine Ausgang ein Low ausgibt und der andere ein High, gibt es einen Kurzschluss. Zum Glück löst dann nicht immer die Sicherung aus. Der Strom ist durch die internen Transistoren begrenzt, aber auf der Leitung entsteht eine Span rung, die an den Eingängen zu unterschiedlichen oder falschen Ergebnissen führt

![](_page_55_Figure_9.jpeg)

Im Bild ist zu sehen, wie zwei Ausgänge mit unterschiedlichen Pegeln die Spannung ziemlich genau in die Mitte zwingen. Ha ben beide Ausgänge den gleichen Pegel, ist alles gut. Dass hier die Spannung in der Mitte liegt, ist dem Zufall geschuldet und hängt von vielen Parametern ab. Treiberschaltung, Versorgungs spannung, Temperatur des IC sind nur die wichtigsten davon. Daher ist keine Aussage möglich, wie ein solcher Fehler sich in der Realität verhält

#### **Fazit**

Elektronik und Computer haben immer auch eine analoge Kom ponente. Ist alles in Ordnung, kann man sich auf das digitale Low und High zurück ziehen. Wenn nicht, braucht es Wissen um ana Loge Technik und die dazu gehörende Messtechnik, um zwischen den Extremen 0 und 1 den Fehler zu suchen

orian Stassen kam über die licht-AG Informatik in der Die Klasse an die Informatik. ihn. 2007 die alten als er hen **IRec** wiederhaben wnllte.

**Faser großes Event, die Classic Computing, findet in jedem Jahr an einem anderen Ort statt. 2018 hat sich Stephan Kraus be reitgefunden, die Organisation zu übernehmen. Uber seine ehren amtliche Tätigkeit berichtet er im folgenden Interview.** 

**LOAD:** Was hat Dich bewogen, die Orga nisation einer Classic Computing zu übernehmen?

**Stephan Kraus:** Ganz klar: Damit ich zu Fuß zur CC laufen kann. Darüber hinaus habe ich den Verein auf der wirklich netten CC 2014 in Schönau kennen gelernt und hatte nach der CC im Berliner Tech nikmuseum wieder Lust auf eine kleine gemütliche CC mit dem Charakter eines Usertreffens ohne viele Einschränkungen . Sowas kann natürlich der Organisator am besten steuern

**LOAD:**  Was waren die größten Heraus forderungen bei der Organisation?

**Stephan Kraus:** Ganz einfach- meine Unkenntnis und Naivität

**LOAD:** Wie schwierig war es, eine pas sende Halle für die Veranstaltung zu fin $den<sub>2</sub>$ 

**Stephan Kraus: Das war in der Tat nicht** einfach und mit dieser Schwierigkeit habe ich gar nicht gerechnet. Bei mir in der Region gibt es unzählige Hallen, die bestens für eine CC geeignet wären, manchmal sogar mehrere pro Ort. Daher dachte ich ich könnte mir ein paar ansehen und die beste aussuchen. Diese Hallen sind aber meist in öffentlicher Hand. Die Gemeinde verwaltungen lassen die Halle anscheinend lieber leer stehen. als sie an Auswärtige zu vergeben. Das heißt, der Veranstalter muß im Ort gemeldet sein oder die Halle für eine Veranstaltung eines lokalen Vereins nutzen wollen. um sie mieten zu dürfen. Bei mir im Ort gibt es auch mehrere Hallen. Es hat einiger Ter mine bei der Verwaltung bedurft, bis mir die Nutzung einer Halle zugestanden wur de. Viel einfacher wäre es gewesen wenn ich damals schon im Vereinsvorstand tätig gewesen wäre. Ich habe den Eindruck, wenn ein lokal gemeldeter Verein anfragt, sind die Gemeindeverwaltungen viel aufgeschlossener. Zur Zeit der Organisation der CC18 war Roman noch unser 1. Vorsitzender und ich mußte er läutern, warum denn ein "Schweizer Verein" eine Halle im Ort mieten möchte.

ال<br>ما œ **DR** œ a œ on. ım

ø **OB** 日本

r

Generell habe ich hier die Erfahrung gemacht, dass den Verwaltungen das Konzept eines überregional organisierten Vereins sehr fremd ist - noch dazu, wenn eine Veranstaltung ein Randgruppenhobby zum Thema macht. Mit einer Briefmarken- oder Häkelausstellung wäre ich wohl auf mehr Gegenliebe gestoßen

LOAD: Wieviele Helfer hattest Du und wie hast Du die Aufgaben verteilt?

**Stephan Kraus: Das ist ein guter Punkt.** Die Organisation und Durchführung einer CC ist keine "One Man Show". Ich kann gar nicht beziffern, wie viele Helfer es insgesamt waren. Eine gute Unterstützung im Vorfeld waren die zahlreichen Diskus sion im Forum und auch viele Telefonate. die ich mit langgedienten und erfahrenen Vereinsmitgliedern zu dem Thema führen konnte. Vor allem Toast \_R, Ajax und Stefan B. sei hier ganz herzlich gedankt.

![](_page_56_Picture_11.jpeg)

### **Die Organisation** und Durchführung einer CC ist keine **Die Man Show**"

Besondere Ewvähnung bedarf auch der unglaubliche Einsatz von Antikythera, welcher kurzfristig einen Laster und zu sätzliche Tische organisiert hatte, sowie deren An- und Abtransport durchgeführt hat. Einen Tag vor der CC haben wir uns mit dem Aufbau-Team - knapp 10 Vereinsmitglieder - an der Halle getroffen. Dann ging es los und ich hatte nicht mehr viel zu tun. Diese Kernmannschaft ist ein seit Jahren perfekt eingespieltes Team, es hat richtig Freude gemacht. Besonders hervorheben muss ich die Leistungen der

Elektriker, denn allein mit fachgerechtem Auf- und Abbau der Verkabelung ist es nicht getan. Das Material muß auch gepflegt, geprüft und eingelagert werden Hierbei möchte ich nochmal Intel \_Outside fur sein Engagement danken. Während der Vorträge und im Nachgang hat Ro man78 weiterhin dafür gesorgt, dass Vi deos der Vorträge erstellt und im Nachgang geschnitten und auf unseren Youtube-Kanal gestellt werden. Nicht un erwähnt lassen will ich auch die Sonder ausstellungen, zum Beispiel die CPU Vitrinen von Antikythera, die Spieleberei ehe von Kobrakai und Virtual Dimension und natürlich nicht zuletzt die Ausstellungen aller Teilnehmer

LOAD: Kannst Du abschätzen, wieviel Du in die Organisation investiert hast?

**Stephan Kraus:** Finanziell hat die Veran staltung hat den Verein weniger als 900 EUR gekostet, daher war die CC18 eine recht preiswerte Veranstaltung. Ich glau be, keiner der Helfer (einschließlich mir) hat gezählt, wieviele Stunden aufgewendet wurden. Das ist ja auch nicht der Sinn der Sache! Wir machen das ja schließlich als Hobby und weil es Freude macht, eine solche Veranstaltung auf die Beine zu stellen. Trotzdem ist - die Organisation im Vorfeld mal ausgenommen allein der Aufwand für Auf- und Abbau immens. Ohne die Anreise und die Ein- und Auslagerung des Materials in Betracht zu ziehen, wird für Auf- und Abbau genausoviel Zeit benötigt wie fur die Durchführung der CC. Andererseits sehen wir uns nur einmal im Jahr und die 1,5 Tage sind viel zu kurz. um sich alles intensiv anzusehen und gemeinsam mit anderen die eigenen Hard- und Softwareprojekte voranzutrei ben. Deshalb habe ich vorgeschlagen, die nächste CC dreitägig durchzuführen. Ich bin sehr gespannt, ob diese Möglichkeit von den Gästen und Ausstellern ange nommen wird.

LOAD: Hast Du nach der Veranstaltun gen auch Rückmeldungen aus dem Ort und der Region bekommen?

**Stephan Kraus:** Wir als Verein scheinen durchweg positiv aufgefallen zu sein, so wohl von der Gemeindeverwaltung als auch von Oedheimer Bewohnern sind wir für die tolle Veranstaltung gelobt worden. Auch das Team vom "Gasthaus Waldblick", die uns während der Veranstaltung so gut bewirtet haben, hatten Freude dar

(Fortsetzung auf Seite 60)

## Rückschau auf drei Tage in Degmarn

# **Classic Computing 2018**

![](_page_57_Picture_3.jpeg)

![](_page_57_Picture_4.jpeg)

 $J(3)$ 

ÁA

![](_page_57_Picture_5.jpeg)

![](_page_57_Picture_6.jpeg)

![](_page_58_Picture_1.jpeg)

an. uns zu Gast zu haben. Falls wir noch mal in Oedheim eine CC machen wollen würden. hätten wir es beim zweiten Mal bedeutend leichter. soviel ist sicher

**LOAD:** Was hat Dich am meisten an der Veranstaltung erfreut?

**Stephan Kraus:** Erst mal war es ein schönes Wochenende unter Freunden. Persönlich hat mich besonders gefreut, Ruck-Aktion eingesprungen. daß Michael nebst Team von Virtual Di mension kommen konnte. Wir kennen uns schon seit unserer Bundeswehrzeit 1999. da haben wir in unserer Freizeit auch schon an Amigas herumgebastelt und programmiert. Am Ende war ich er leichter, dass alles doch gut funktioniert hat. Wir haben den Schlüssel zur Halle bekommen. wir hatten Tische. keinen Stromausfall am Sonntagmorgen, keine Verletzten und die Halle ist auch nicht ab gebrannt

**LOAD:** Was sind Deine drei wichtigsten Tipps an alle, die sich der Organisation ei

### Der Verein  $15$ t vor Ort lurchweg positiv zo aufgefallen

ner Veranstaltung dieser Größe anneh men wollen?

**Stephan Kraus:** Ganz wichtig ist die Er Wirkung einer amtlichen Erlaubnis, wenn auf der CC verkauft werden soll. Hierzu ist die Festsetzung eines Spezialmarkts i S. v. §68 Abs. 1 GewO nötig, die beim Amt für öffentliche Ordnung beantragt werden muß. Das kann durchaus mehrere Monate dauern. Ich habe den Antrag im Februar eingereicht, und die Erlaubnis eine Woche vor der CC bekommen. Wenn die Verkaufserlaubnis auch am Sonntag bestehen soll, bedarf es noch ei ner Ausnahmegenehmigung zum Sonn und Feiertagsgesetz. Hier hat das Amt ei nen gewissen Spielraum, was die Erteilung der Erlaubnis anbelangt. Zum Beispiel ist die kulturelle Bedeutung der Veranstaltung entscheidend. Diese liegt im Ermessen des Amts und wurde uns diesmal abgesprochen. Hätten wir einen Babybasar oder eine Bastelausstellung

(Fortsetzung von Seite 57) ausrichten wollen, wäre das anders gewe

Weiterhin sollte die Organisation von Hal le und Tischen so früh wie möglich abgeschlossen werden. Alle Abmachungen sind auch besser schriftlich zu fixieren. In unserem Falle hieß es kurz vor der Veranstaltung, daaa die benötigte Anzahl Tische doch nicht zur Verfügung steht. Hier ist dann Antikythera mit seiner Hau

Weiterhin empfehle ich, sich mit dem Träger der Halle schriftlich so früh wie möglieh auszutauschen, welche Auflagen es gibt. Besonders zu nennen sind einzuhaltende Fluchtwege, der Brand Schutz. der Bedarf eines Sanitäters vor Ort. die einzuhaltende Nachtruhe und Möglichkeiten zu Übernachtung in der Halle

Die Fragen für die LOAD stellte Georg Basse

#### **Eine kleine Chronik Die Austragungsorte der Classic Computing**

- 2018: Oedheim Degmarn
- 2017: Berlin (gemeinsam mit VCFB)

2016: Nordhorn

- 2015: Thionville (France)
- 2014: Schönau (Heidelberg)

2013: Berlin

- 2012: Lorsch (Frankfurt)
- 2011: Holzminden
- 2010: Altensteig-Walddorf
- 2009: Hachenburg
- 2008: Moers
- 2007: Stuttgart-Degerloch
- 2006: Nordhorn
- 2005: Neubulach
- 2004: Oberhaugstett
- 2003: Eberstadt
- 2002: Möckmühl
- 2000: Neukirchen-Vluyn

## Wie ich die Fernschreib maschine entdeckte

**i .**  . *Smartphone auf dem Beifahrersitz i* und habe die Ebay-Kleinanzeigen auf *i* **!**  *Etwa auf der Höhe des Chiemsees*  **i**  *habe ich dann die Anzeige "Fern- <sup>1</sup>* **I**  *schreiber zu verschenken aus Ab- i*  **I**  *bruchhaus" gefunden, keine 20km*  **i** entfernt. Da ich ohnehin ein Faible für **! i** meiner Bundeswehrzeit fasziniert ha- **!** *i ben, rief ich sofort an. Die freundliche g***<sub>g</sub> <sup>I</sup>.**  *ehemaligen Firma "Gottler Apparate*  **I** enemaligen Firma Gottler Apparate-<br>**|** bau Säurepoliertechnik" riet mir, das **! I**  *sonst nächste Woche geräumt wind für*  **i**  *den Abbruch. Nach kurzer Diskussion*  **I**  *Abholung gemacht Im Sommer 2018 habe ich meinen Sommerurlaub mit der Familie in Os terreich verbracht. Einen Teil der Stre- ! cke auf der Heimreise fuhr meine Frau, so saß ich gelangweilt mit dem der Suche nach Beute durchforstet*  **historische Drucker und Plotter habe** *und mich die Geräte schon während Besitzerin des Abbruchhauses. der Gerät sofort abzuholen. weil das Haus und Freigabe durch die Chefin haben wir dann den kleinen Abstecher zur* 

**I <sup>I</sup>I I I I** 

**! . I** 

**<sup>I</sup>**. **. I** 

**I I i** 

s

**I** 

**I** 

![](_page_59_Picture_34.jpeg)

**I**  *der Kennung "563140 goap d" mit we i niger als 200 Betriebsstunden in meii So gelangte eine wunderbar erhaltene Siemens \$1008 im Standgehäuse mit nen Besitz. Zunachst war das Ziel, die i ! Maschine so umzubauen. das sie als i Drucker oder Terminal für einen 8-bit | Rechner verwendbar ist. Aber nach i kurzem Exkurs im ltelex-Forum habe <sup>g</sup>ich von dem ursprünglichen Vorhaben i abgesehen und mich erst mal mit der Fernschreibtechnik beschäftigt* 

**---jjnjj-------jjj-"** 

**I**  *Stephan Kraus* 

#### **Ein paar Worte über uns**

## **www.classic-computing.d**

![](_page_60_Picture_3.jpeg)

## **Einer für Alle!**

Ein Computer-Verein für alle klassischen Computer-Systeme? Na klar!

Egal ob Großrechner der 70er, Home-Computer der 80er oder PCs der 90er. Wir haben sie alle Komm. mach mit und entdecke die faszinierende Welt der klassischen Computer bei uns im Verein!

### **Auszug aus den Computersystemen**

![](_page_60_Picture_8.jpeg)

**Anfassen, Ausprobieren, Spielen, Erinnern, Erhalten** 

ال<br>ما œ **UB** œ ŵ ø on. œ

ø 18 **CO** 

Vereinsmeierei ist ja nicht so jedermanns Sache. Aber der Verein zum Erhalt klassischer Computer hebt sich auch hier ganz positiv von der Masse ab - und beim Aufgabengebiet ja sowieso

Wir vereinen im VzEkC e.V. viele Hunderte klassische Computer-Systeme. Darunter die allseits bekannten Homecomputer der 80er, wie den Commodore C64, den Atari 800 XL oder den Schneider CPC. Aber auch aus gefallene Modelle sind bei uns zu finden - und nicht nur Homecomputer. Bürorechner aller möglicher Hersteller ausgeklügelte Konzepte für tragbare Rechner und natürlich für die Kurzweiligkeit auch die Spielekonsolen der 70er. 80er und 90er finden bei uns ein Zuhause.

Wir veranstalten jährlich mit der Classic Computing ei nes der größten Retro-Computer Events in Deutsch land. Wir veranstalten Dutzende lokaler Treffen überall in Deutschland, geben mit der LOAD ein in der Deutsehen Nationalbibliothek archiviertes Jahresmagazin heraus und sammeln Expertenwissen online im Ver einsforum und auf der Homepage

Der Verein wurde übrigens schon 2003 gegründet und ist seit 2007 als gemeinnützig eingetragen. Die Mit gliedschaft im Verein ist ziemlich günstig. Schon einmal deshalb, weil wir keine Aufnahmegebühr für Neumitglieder verlangen. Für gerade einmal 3 Euro im Monat kannst Du ordentliches Vereinsmitglied sein und hast dann viele Vorteile

So kannst Du bevorzugt bei unserem großen Jahres treffen, der Classic Computing teilnehmen, hast erweiterte Zugriffsrechte im Vereinsforum, bekommst jährlich kostenlos unser Vereinsmagazin LOAD noch vor allen Nicht-Mitgliedern, kannst an der vereinsinternen Aukti on für Hardware teilnehmen und vieles mehr.

### **Auf ins Forum**

Im Vereinsforum diskutieren wir über dies und das, helfen bei Rechner-Problemen und haben eine gute Zeit! Die aktuelle Vereinssatzung findest Du direkt auf unse rer Homepage unter

https://www.classic-computing.de/der-verein/

### **Werde Mitglied**

Willst Du dabeisein? Dann werde einfach Mitglied im VzEkC e.V. - das geht ganz bequem Online:

https://www.classic-computing.de/der-verein/mitgliedschaft

Wir freuen uns auf dich!

# **Das bringt Ausgabe #6**

![](_page_61_Picture_2.jpeg)

## **Geburtstagskinder** alles Gute zum 35

**1985 erschienen viele populäre Computer auf dem Markt allen voran der Commdore Amiga und der Atari ST. Wir**  lassen die Ereignisse dieses Jahres Revue passieren, **schauen besonders auf die Akzeptanz der Systeme in Deutschland und stellen die Frage, wo die hochgelobten Rechner von einst nach 35 Jahren stehen** 

### **Computergeschichte**

Passend zum Jubeljahr 2020 starten wir eine kleine Serie zur Computergeschichte in Deutschland. Im ersten Teil schauen wir auf die besonders interessanten Anfangsjahre

#### **Kill the Bit**

Das DEC PDP-8 System ist sicher ein Meilenstein der Com putergeschichte - aber ganz gewiss ist sie keine Plattform fur Computerspiele. Wirklich? Der Bericht über die Portierung ei nes Spiels vom Altair 8800 auf die PDP-8 bringt das Bild in's Wanken.

### **Archäologie der Digitalisierung**

Der 2. Teil des Artikels in diesem Heft beschreibt. wie sich die Archäologie der Moderne" von der Medienarchäologie unter scheidet und welche unterschiedlichen Perspektiven beide Richtungen auf die materielle Kultur der Digitalisierung aufzei gen.

#### **Fernschreibmaschinen**

In der Fortsetzung des Artikels sehen Sie, wozu sich die imposanten Geräte auch benutzen lassen.

#### **und außerdem**

Praxistipps, Neue Spiele, Selbstbau-Projekte und viele inter essante Themen rund um das Sammeln. lnstandsetzen und Betreiben klassischer Computer

**LOAD Ausgabe #6 erscheint Anfang 2020** 

## **Vorschau Impressum**

#### **Herausgeber:**

Verein zum Erhalt klassischer Computer e.V

c/o Stephan Kraus (1. Vorsitzender) Brunnenstr. 26. 74229 Oedheim

**ISSN fir die Printausgabe: 2194-3567 ISSN fair die PDF-Ausgabe: 2194-3575** 

#### **Redaktion**

Leitung:

Georg Basse (V.i.S.d.P.) Telefon: +49 5723 9865 700 redaktion@load-magazin.de

![](_page_61_Picture_24.jpeg)

Redaktion

Georg Basse (gb), Peter Sieg (ps), Axel Rutzen (ar, Lektorat)

#### **Autoren dieser Ausgabe**

Georg Basse, Andreas Beermann, Jochen Emmes, Susanne Floss Gerhard Jungsberger, Stephan Kraus, Christian Krenner, Peter Sieg Herwig Solf, Florian Stassen, Peter Zumbrink

### **Layout und Druck**

#### Cover-Foto

Fotos von miapowterr und Peggy+Marco Lachmann-Anke, www.pixabay.de, Lizenz CCO 1.0 Universell (CCO 1.0)

Gestaltung:

Verein zum Erhalt klassischer Computer e.V. mit freundlicher Unterstützung von Pritti Wummen

Druck:

Flyeralarm.de, 1.Auflage 2019 (1.000 Exemplare) [310319]

### **Wichtige Hinweise**

Wir freuen uns über eingesandte Beiträge, behalten uns aber Veröf fentlichungen, Kürzungen und Änderungen vor. Für unverlangt eingesandtes Bild- und Textmaterial können wir keine Haftung übernehmen. Namentlich gekennzeichnete Artikel geben nicht unbedingt die Meinung der Redaktion wieder. Die Beiträge der namentlich genannten Autoren und der Redaktion stehen nach Veröffentlichung im Heft unter einer Creative Commons-Lizenz (CC-BY-NC-SA) und dürfen für nichtkommerzielle Zwecke und unter Namensnennung des Autors verwendet und fur abgeleitete Werke unter der gleichen Lizenz benutzt werden. Autoren können ihre Artikel bis zum Redaktions schluss zurückziehen. wodurch alle Rechte an den Autor zurückfallen. Nach Redaktionsschluss ist dies nicht mehr mögich. Autoren akzeptieren mit ihrer Einsendung diese ehrenhaften Bedingungen. Logos Warenzeichen und Produktabbildungen werden redaktionell ohne Nennung des Eigentümers benutzt. Das Fehlen einer Kennzeichnung impliziert nicht die freie Verwendbarkeit dieser Elemente. Trotz sorg fälliger Prüfung ist es uns nicht gelungen, alle Rechteinhaber zweifels frei zu identifizieren und anzuschreiben. Bitte wenden Sie sich gegebenenfalls an die Redaktion

#### **Preis**

a. o. a. ė.

g,

Das Magazin LOAD wird in gedruckter und elektronischer Form grund sätzlich kostenlos abgegeben. Um einem Missbrauch vorzubeugen kann die ausgebende Stelle für gedruckte Hefte eine Schutzgebühr in Höhe von 3.- EUR erheben

COMMODORE - ATARI - NINTENDO - SEGA - AMIGA - SONY - DOS - ARCADE

## **WISSEN, WAS IN DER WELT DER HEIMCOMPUTER UND KONSOLEN VON FRÜHER HEUTE NOCH GEHT.**

SCHE COMPUTER UND HONSO

FPGASID Neue Hardware<br>für Commodore 64

Missile Command

**Generation Golf** Die Geschich<br>und Links-Se

Video Pinball

116 SHUHN VON 3 BUT BIS B2-BIT. wheatweepers to do have extra ha

**PRINT POCKET** 

 $58$ 

**A MANAGER AND STATE OF STRATEGICAL PROPERTY AND STRATEGICAL PROPERTY AND STRATEGICAL PROPERTY AND STRATEGICAL** 

FRS2INATION KLASSISCHE COMPUTER UND KONSOLEN

WWW.RETURN-MAGAZIN.DE - WWW.FACEBOOK.COM/RETURN.MAGAZIN

![](_page_63_Picture_0.jpeg)

## **DAS FACHMAGAZIN RUND UM DEN AMIGA**

## Geboten werden die aktuellsten Nachrichten aus der Amiga-Szene!

Das Magazin erscheint komplett in Farbe mit einer optionalen Leser-CD. Alle zwei Monate kann man die brandneue Ausgabe direkt bei uns im Online-Shop oder im Amiga-Fachhandel erhalten.

## **WWW.AMIGAFUTURE.DE**